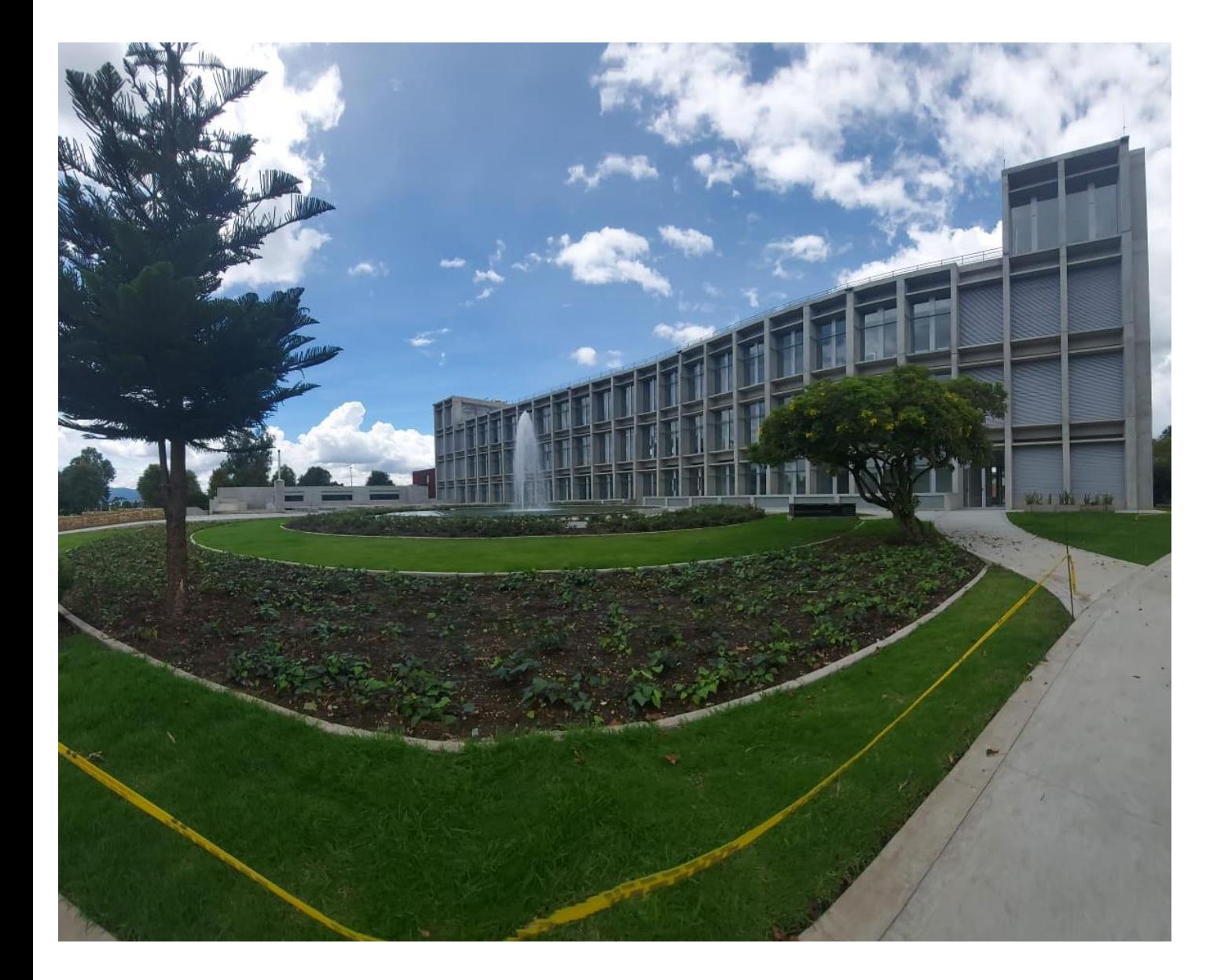

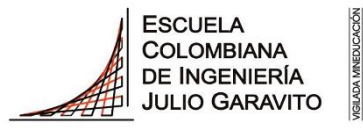

**INSTRUCTIVO PARA LA ELABORACIÓN DE HORARIOS DE PREGRADO 2024-1 (2410)**

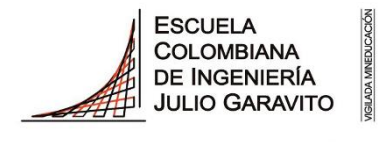

#### **Respetado Estudiante, por favor tenga en cuenta que:**

Podrá realizar el horario de clases y todos sus procesos académicos a través de su autoservicio en Enlace Académico. El **carrito de compras** *"preinscripción de asignaturas" se encuentra* habilitado en el centro de alumnado haciendo clic en la opción Carrito Compras Inscripción, desde el **viernes 8 de diciembre hasta el viernes 22 de diciembre de 2023 y desde el 10 de enero al 19 de enero de 2024.**

Durante los días **15, 16, 17 y 18 de enero de 2024**, podrá realizar la inscripción definitiva de asignaturas o cambios en la misma, en su día y franja asignada, para la elaboración del horario.

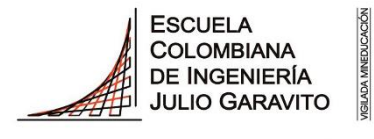

#### **Respetado Estudiante, por favor tenga en cuenta que:**

#### **Inscripción de Asignaturas de Tercer Nivel para el primer período de 2024**

Teniendo en cuenta el parágrafo 1 del artículo 31 del Reglamento Estudiantil de Pregrado, el cual establece que: "**Las asignaturas del tercer nivel del Plan de estudios, tendrán como requisito haber cursado y aprobado todas las asignaturas del primer nivel, según se indique en el Proyecto Educativo del Programa (PEP)**", todos los estudiantes que para el primer período de 2024 proyectan cursar asignaturas del nivel 3 de su plan de estudios, deben haber cursado y aprobado todas las asignaturas del nivel 1 al cierre del período 2023-2.

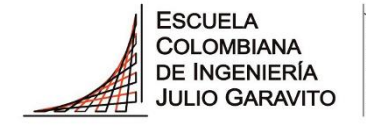

**UNIVERSIDAD** 

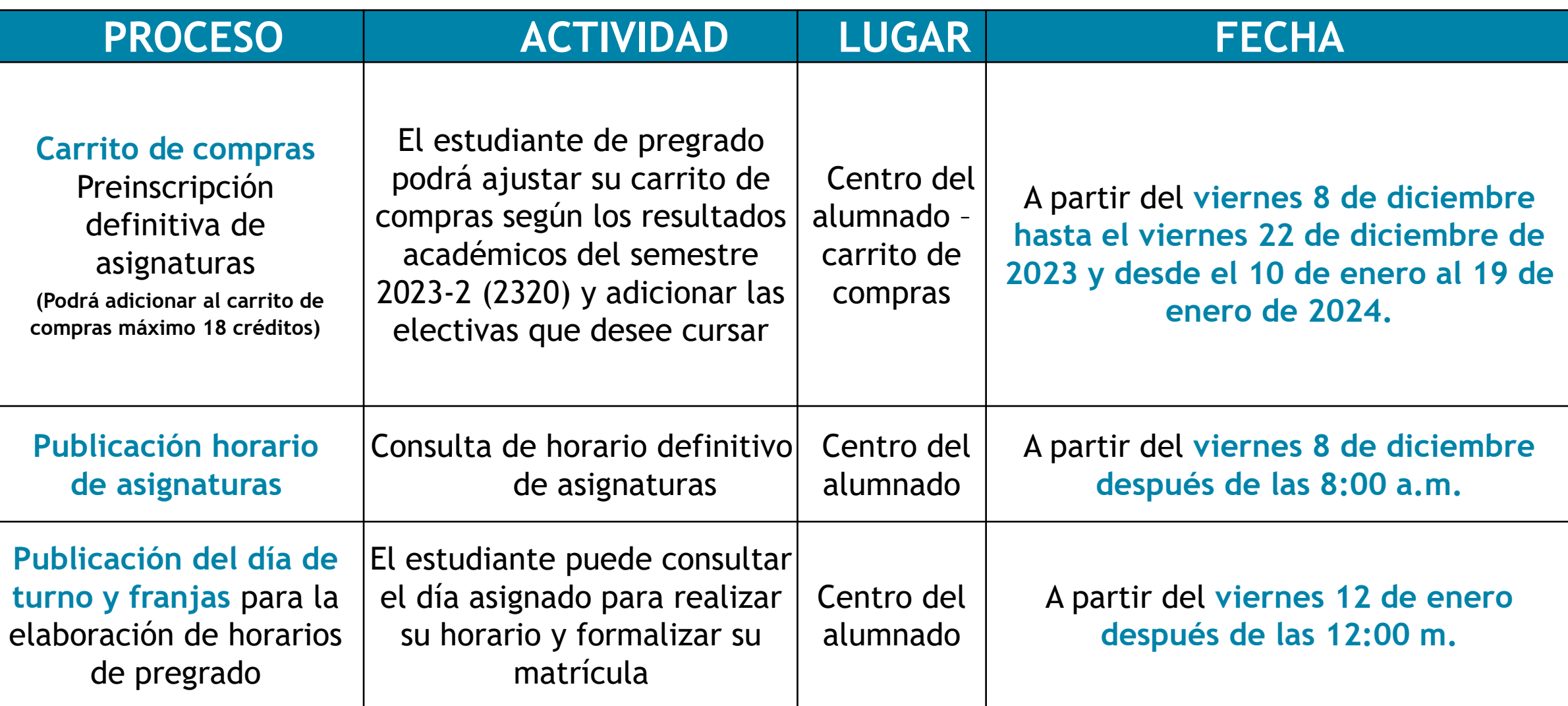

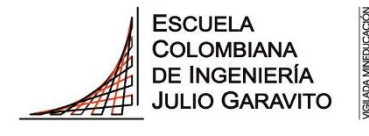

**UNIVERSIDAD** 

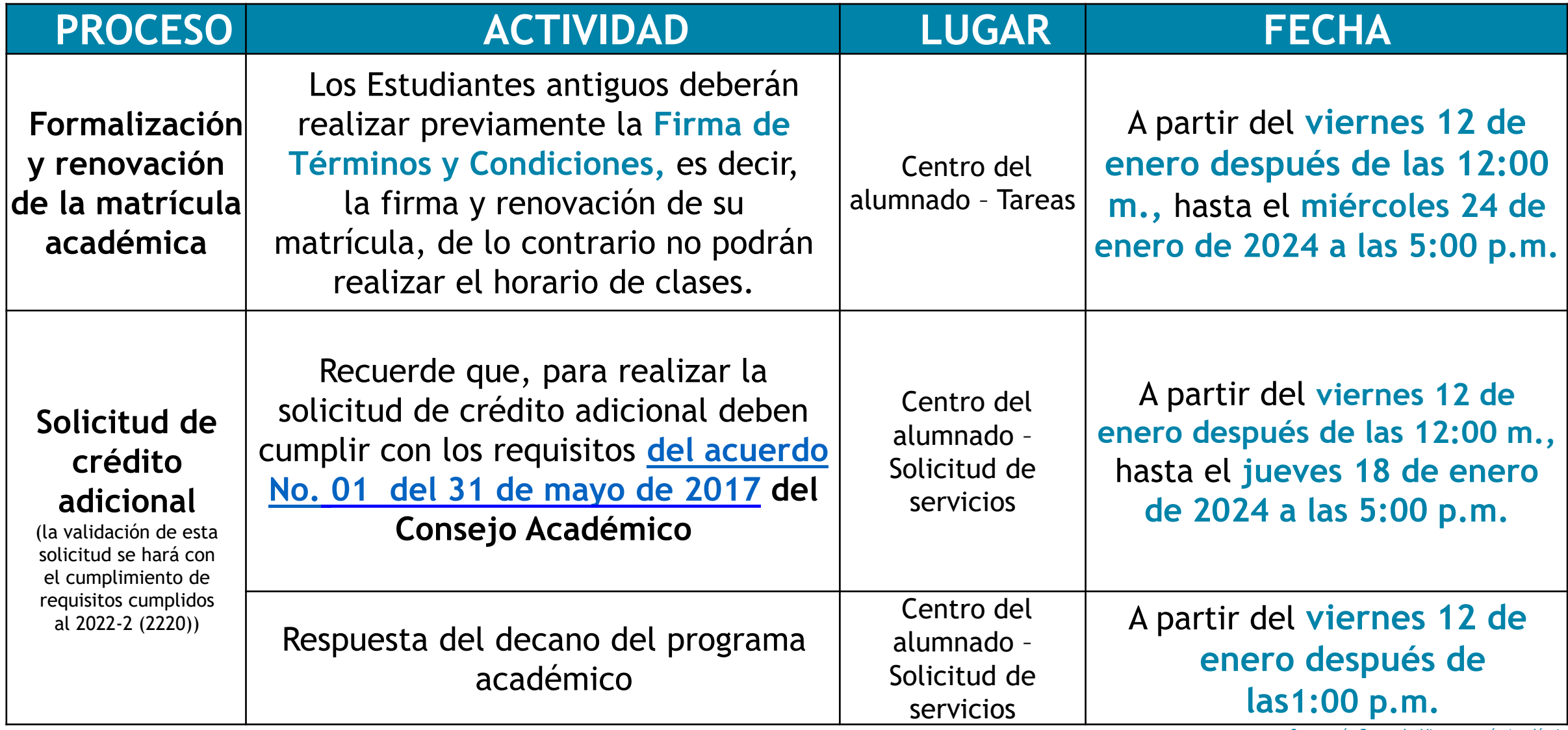

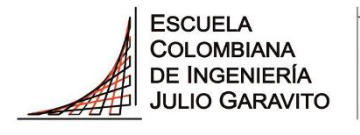

**UNIVERSIDAD** 

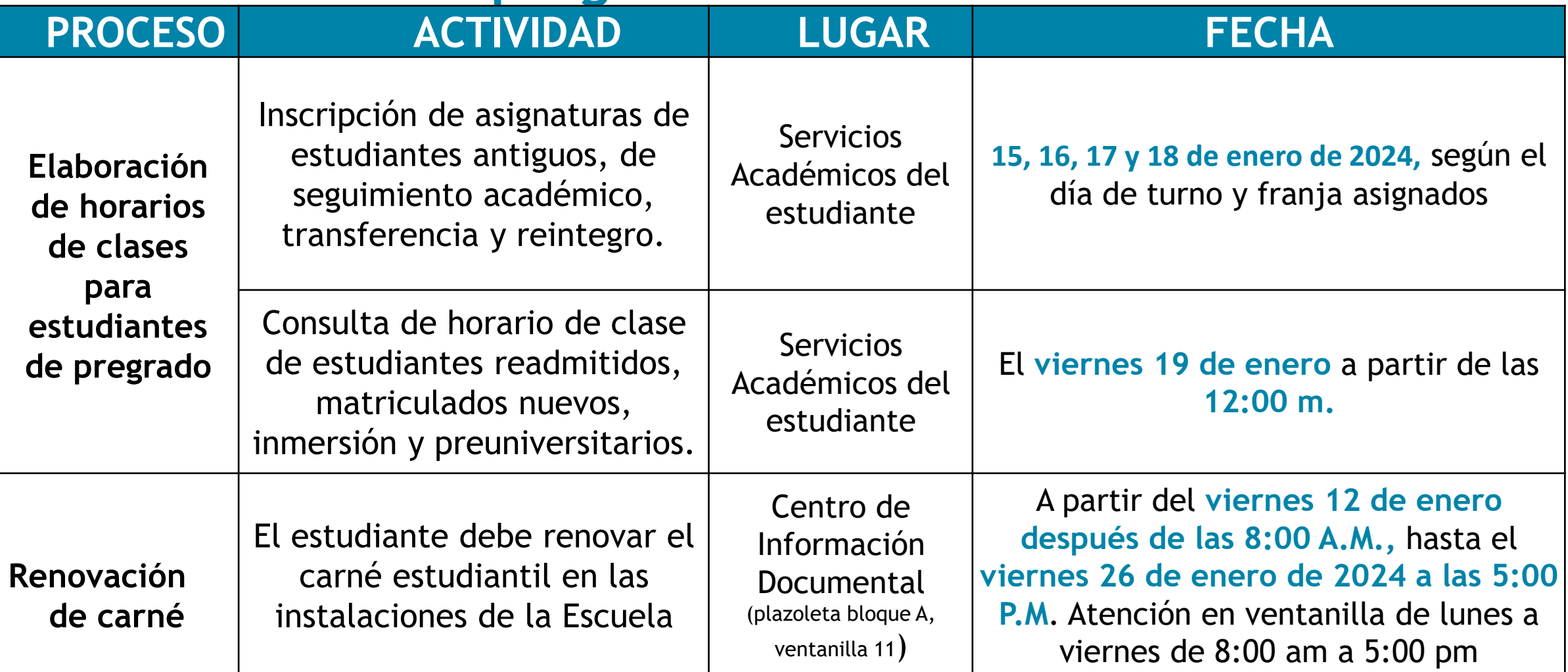

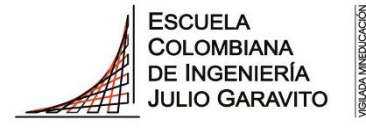

**UNIVERSIDAD** 

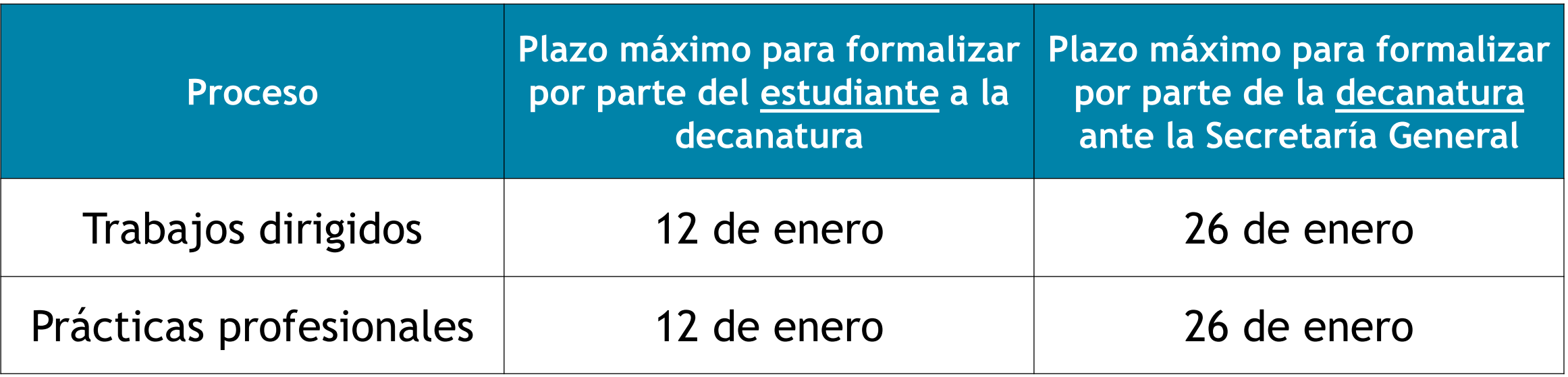

### **Criterios para la asignación de turnos de pregrado para la elaboración de horarios**

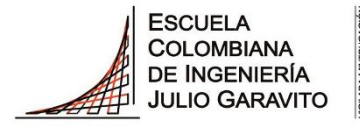

UNIVERSIDAD

La asignación de días y franja de turnos para la elaboración de horarios se realizará de acuerdo con **cumplimiento de requisitos,** al ciclo académico 2023-2 (2320)

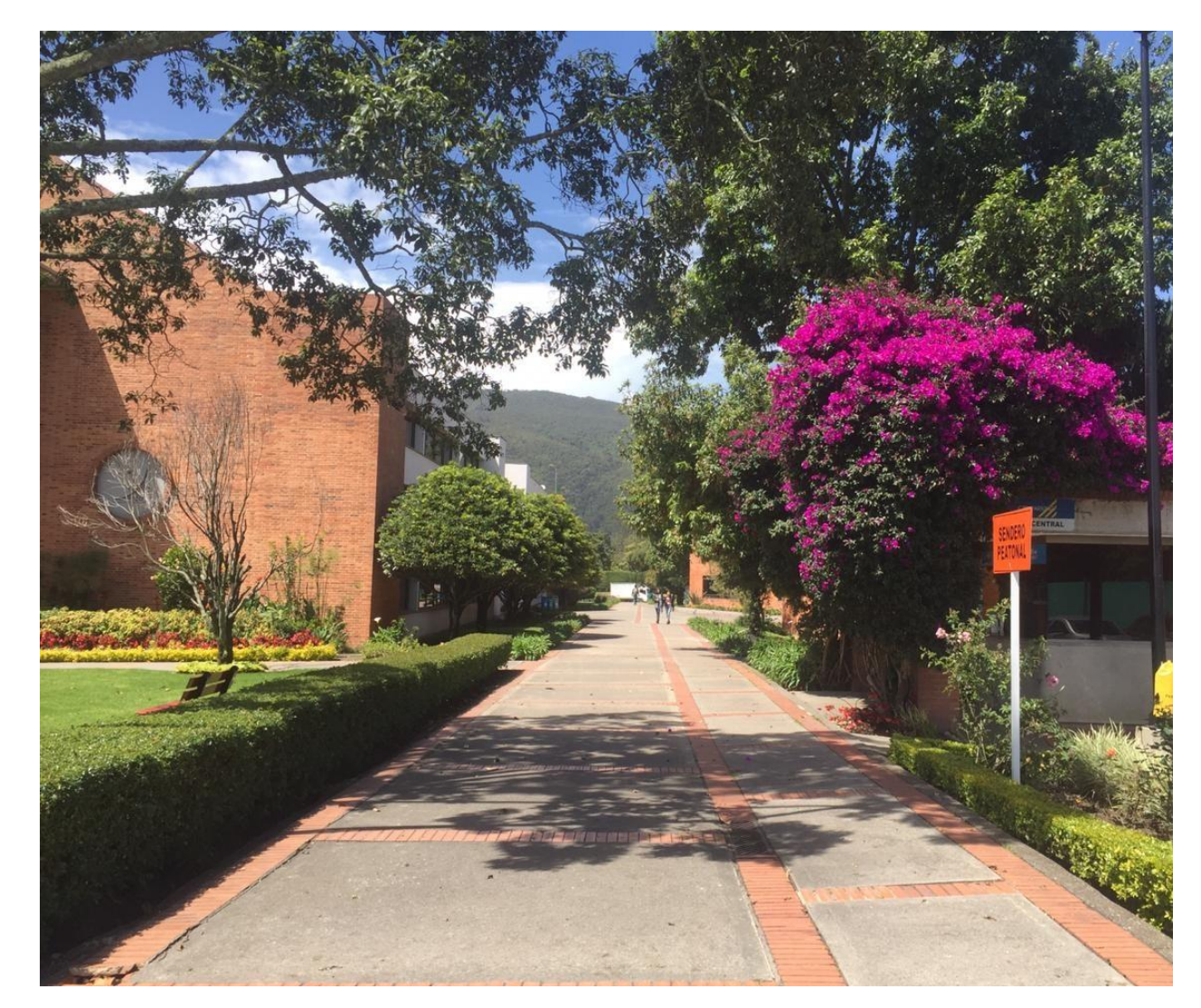

#### **Criterios para la asignación de turnos de pregrado para la elaboración de horarios**

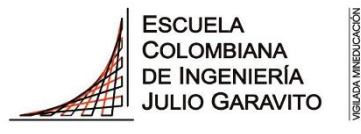

**UNIVERSIDAD** 

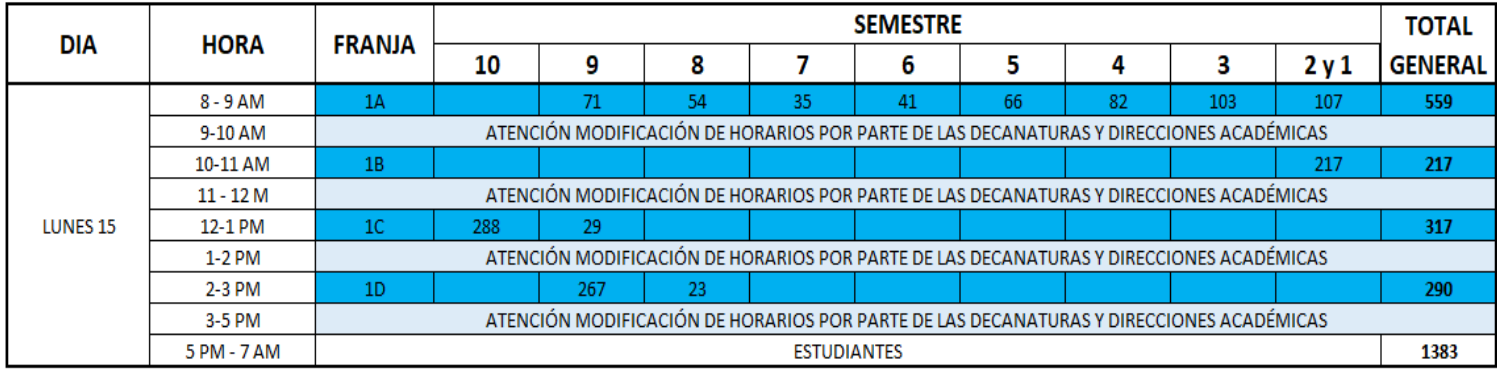

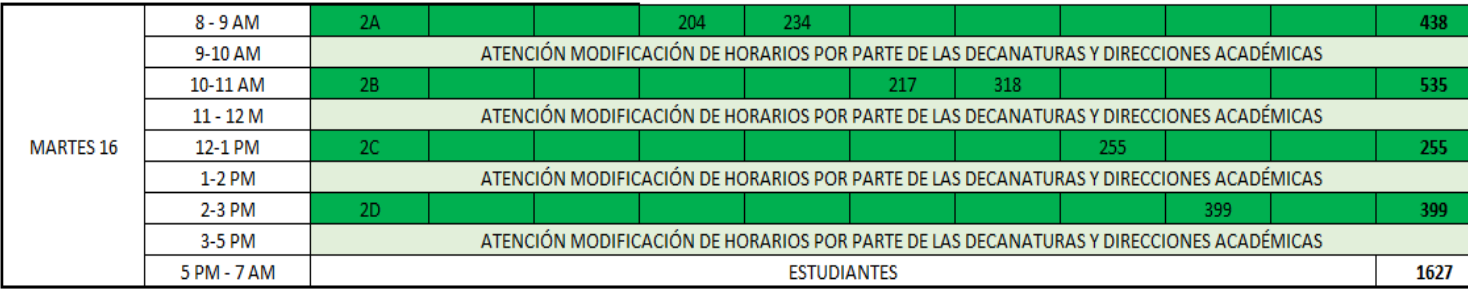

Total general 288 367 281 269 258 384 337 502 324

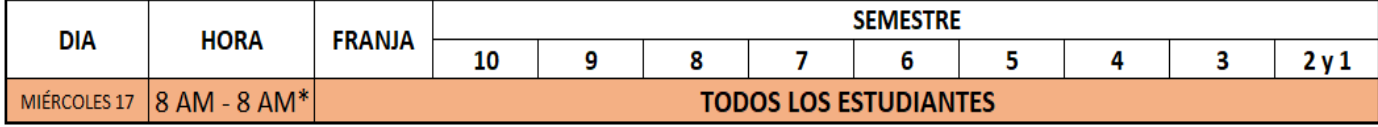

\* Desde las 8:00 A.M. del miércoles 17 a las 8:00 A.M. del jueves 18 de enero

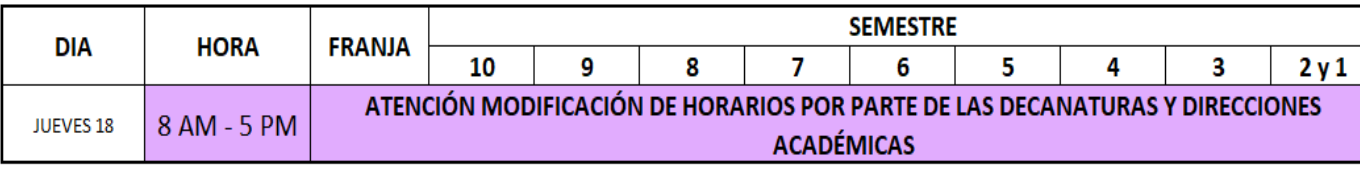

- **Franja 1A:** Todos los estudiantes de Ing. Biomédica
	- Estudiantes de transferencia (Todos los programas)
	- Estudiantes en seguimiento (Todos los programas)
- **Franja 1B:** Excluyendo a Ing. Biomédica, Todos los estudiantes de:
	- o primero y segundo semestre (Antiguos)
- **Franja 1C:** Excluyendo a Ing. Biomédica, todos los estudiantes de:
	- Décimo semestre de ingenierías y Matemáticas
	- o Noveno semestre de Administración y Economía
- **Franja 1D:** Excluyendo a Ing. Biomédica, todos los estudiantes de:
	- o Noveno semestre de ingenierías y Matemáticas
	- o Octavo semestre de Administración y Economía
- **Franja 2A** Excluyendo a Ing. Biomédica, todos los estudiantes de:
	- o Octavo semestre de ingenierías y Matemáticas
	- o Séptimo semestre
- **Franja 2B:** Excluyendo a Ing. Biomédica, todos los estudiantes de:
	- o Sexto semestre
	- o Quinto semestre

3010

- **Franja 2C:** Excluyendo a Ing. Biomédica, todos los estudiantes de:
	- o Cuarto semestre
- **Franja 2D:** Excluyendo a Ing. Biomédica, todos los estudiantes de:
	- o Tercer semestre
- El día **Miércoles 17 de enero**, el sistema estará abierto a todos los estudiantes de pregrado, para que hagan ajustes a su inscripción.
- El día **jueves 18 de enero**, el sistema estará abierto solo a decanaturas y direcciones académicas, para atención de solicitudes de modificación de horarios.

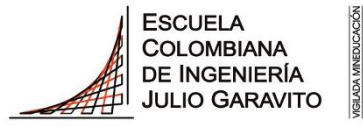

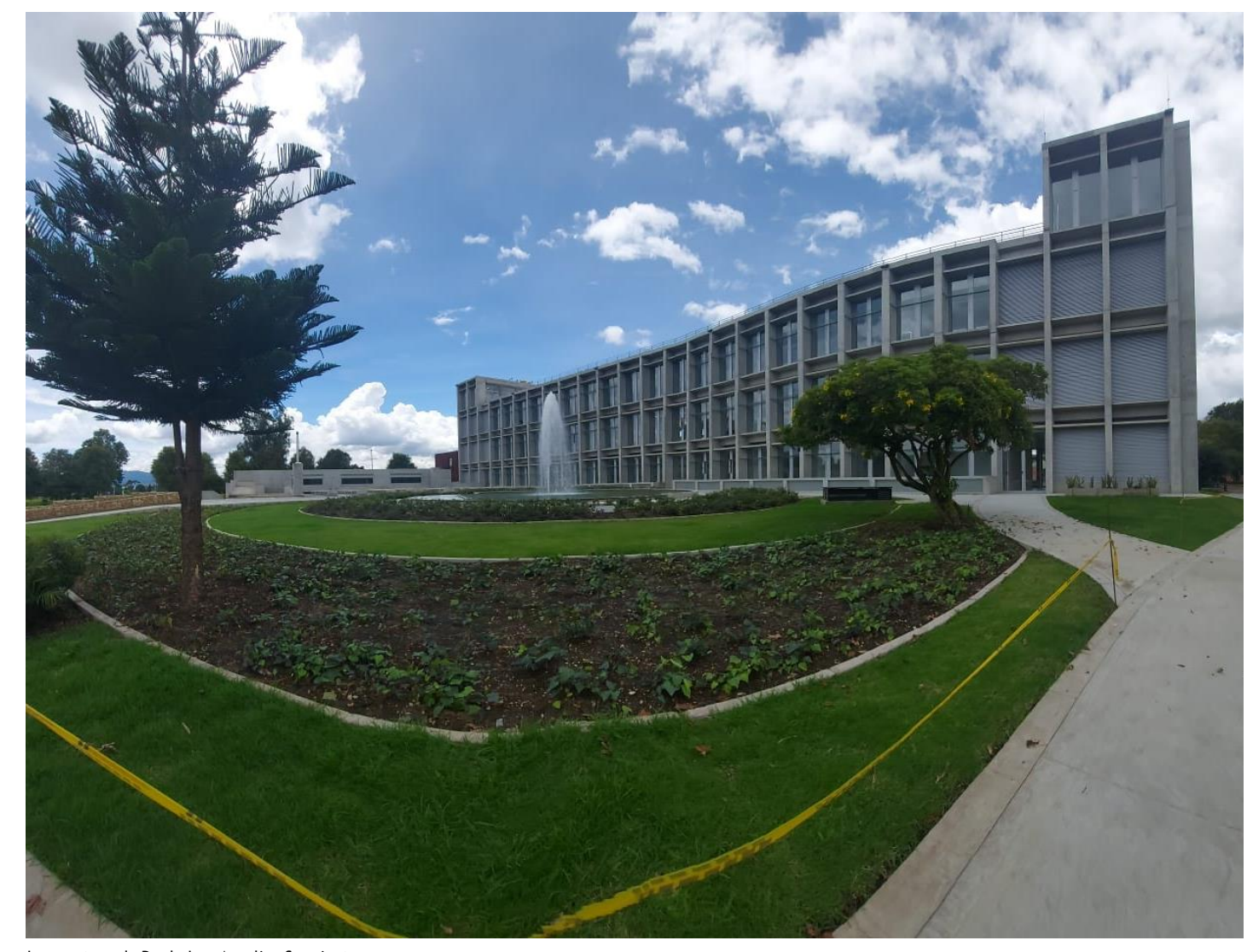

Imagen tomada Por la Ing. Angelica Sarmiento

**Consulta del horario de asignaturas con profesores asignados**

### **Consulta del horario de asignaturas con profesores asignados**

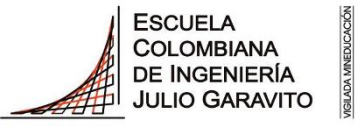

**UNIVERSIDAD** 

La Programación Académica (horario de las asignaturas y asignación de recursos) será enviada a su correo electrónico institucional en un archivo PDF, dicho documento tendrá las siguiente estructura:

- **Código (catálogo):** Código nemónico de la asignatura o electiva que ofertadas.
- **Nombre Asignatura:** Nombre completo de la asignatura ofertadas.
- **Grupo N° (sección clase):** Número del curso ofertado. Para el caso de las asignaturas ligadas encontrarán los laboratorios como 101, 8001, si la asignatura no es ligada su laboratorio será identificado como 8L, 13L, según corresponda.
- **N° clase: Este número es el que deberá utilizar para ingresar los datos al carrito de compras y para la inscripción de asignaturas.**
- **Componente curso:** La materia puede tener, de acuerdo con sus características, componente de laboratorio (LAB) o clase teórica (LEC).

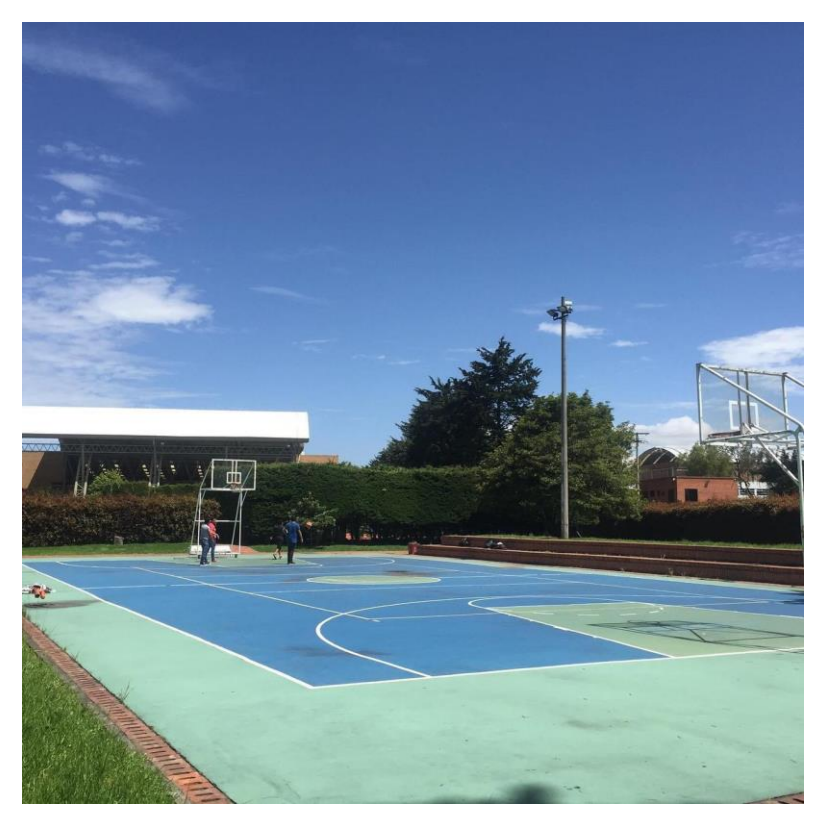

Imagen tomada Por la Eco. Paola Andrea Perdomo Moreno

## **Consulta del horario de asignaturas con profesores asignados**

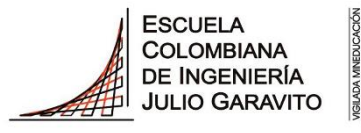

**UNIVERSIDAD** 

- **Salón asignado (instalación):** En esta columna encontrarán el salón o el laboratorio asignado a la clase.
- **Día:** Día en el que se dictarán la clase.
- **Hora inicio:** Hora en la cual iniciarán la clase.
- **Hora final:** Hora en la cual terminarán la clase.
- **Nombre profesor:** Nombre completo del profesor asignado para el curso, este nombre puede sufrir variaciones durante el proceso de horarios, si el espacio está en blanco, es porque no se ha definido, por parte de la organización académica el nombre del profesor.

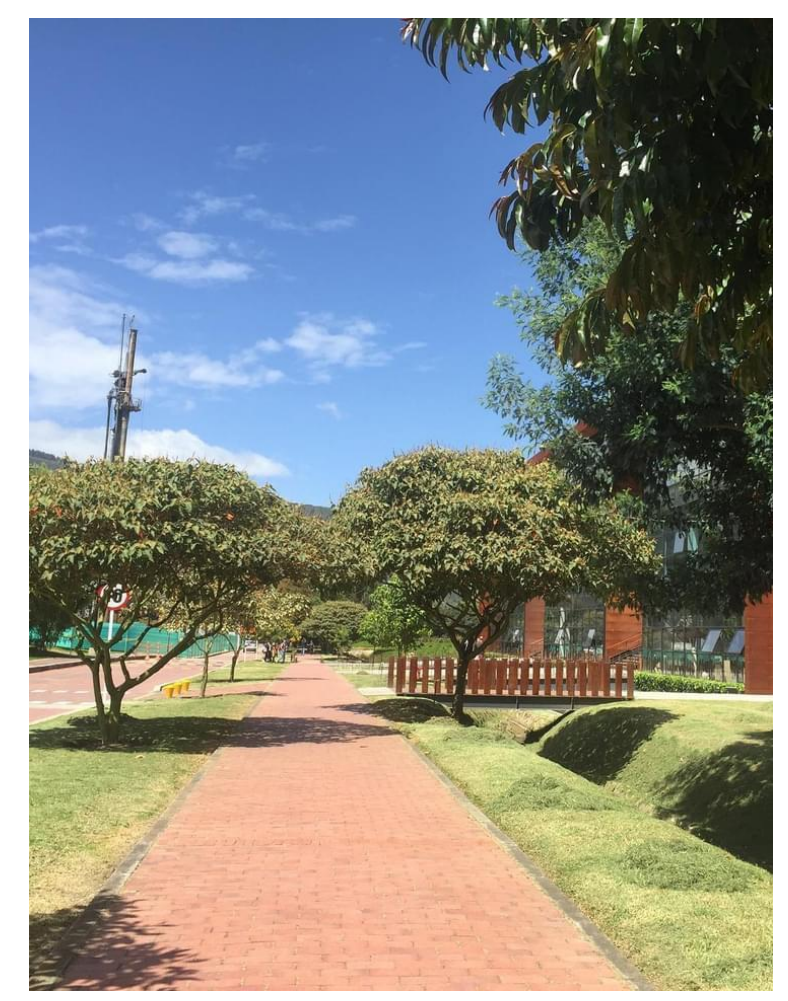

Imagen tomada Por la Eco. Paola Andrea Perdomo Moreno

#### **Ejemplo de consulta del horario de asignaturas con profesores asignados**

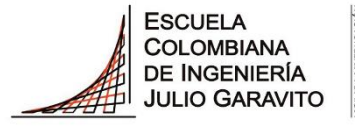

**UNIVERSIDAD** 

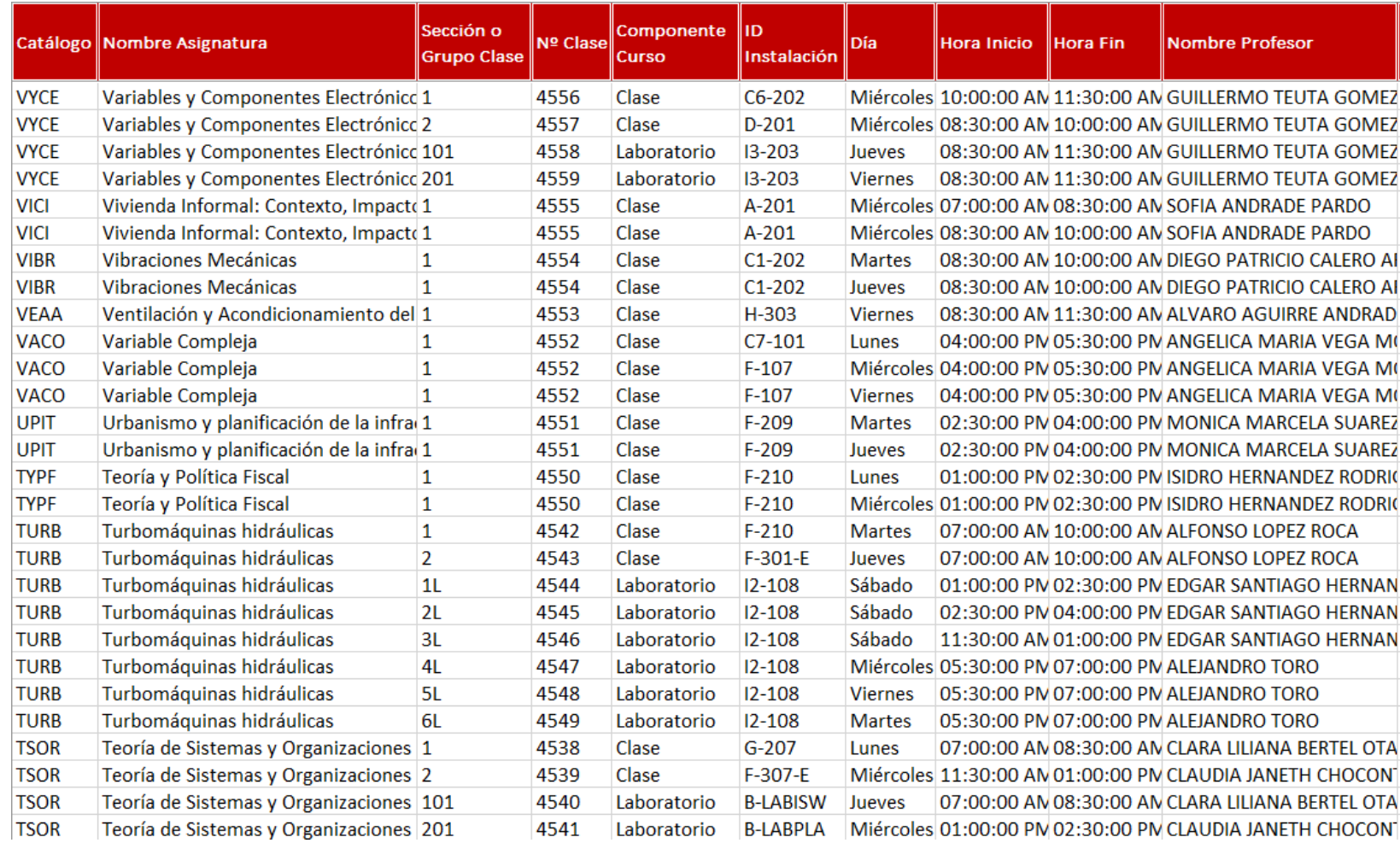

*La Escuela Colombiana de Ingeniería Julio Garavito se reserva la posibilidad de modificación de los profesores y los horarios de clases inicialmente asignados, por lo cual se solicita revisarlo periódicamente.*

la imagen presentada es un **ejemplo.**

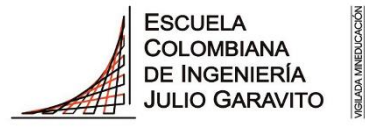

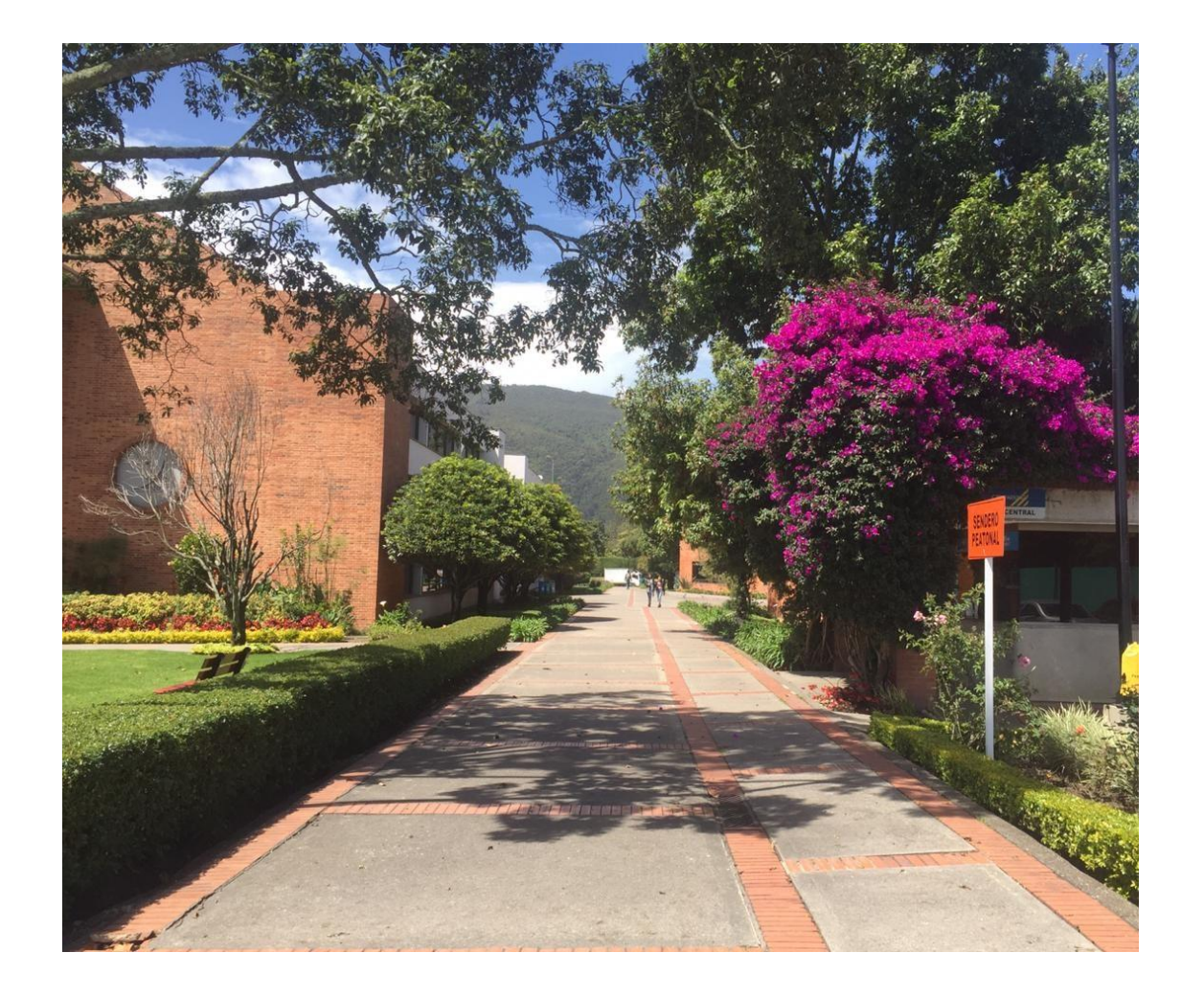

# **Consulta de electivas válidas para su plan de estudios, de acuerdo con su programa académico**

# **Electivas válidas para su plan de estudios**

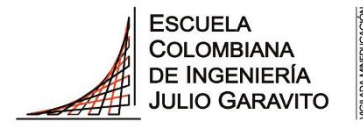

UNIVERSIDAD

Tenga en cuenta que, para cursar asignaturas **Coterminales,** estas deben estar ofrecidas como electivas válidas para su programas académico y usted deberá cumplir con los requisitos establecidos en su plan de estudios. De lo contrario, se le retirará la asignatura de su horario de clases.

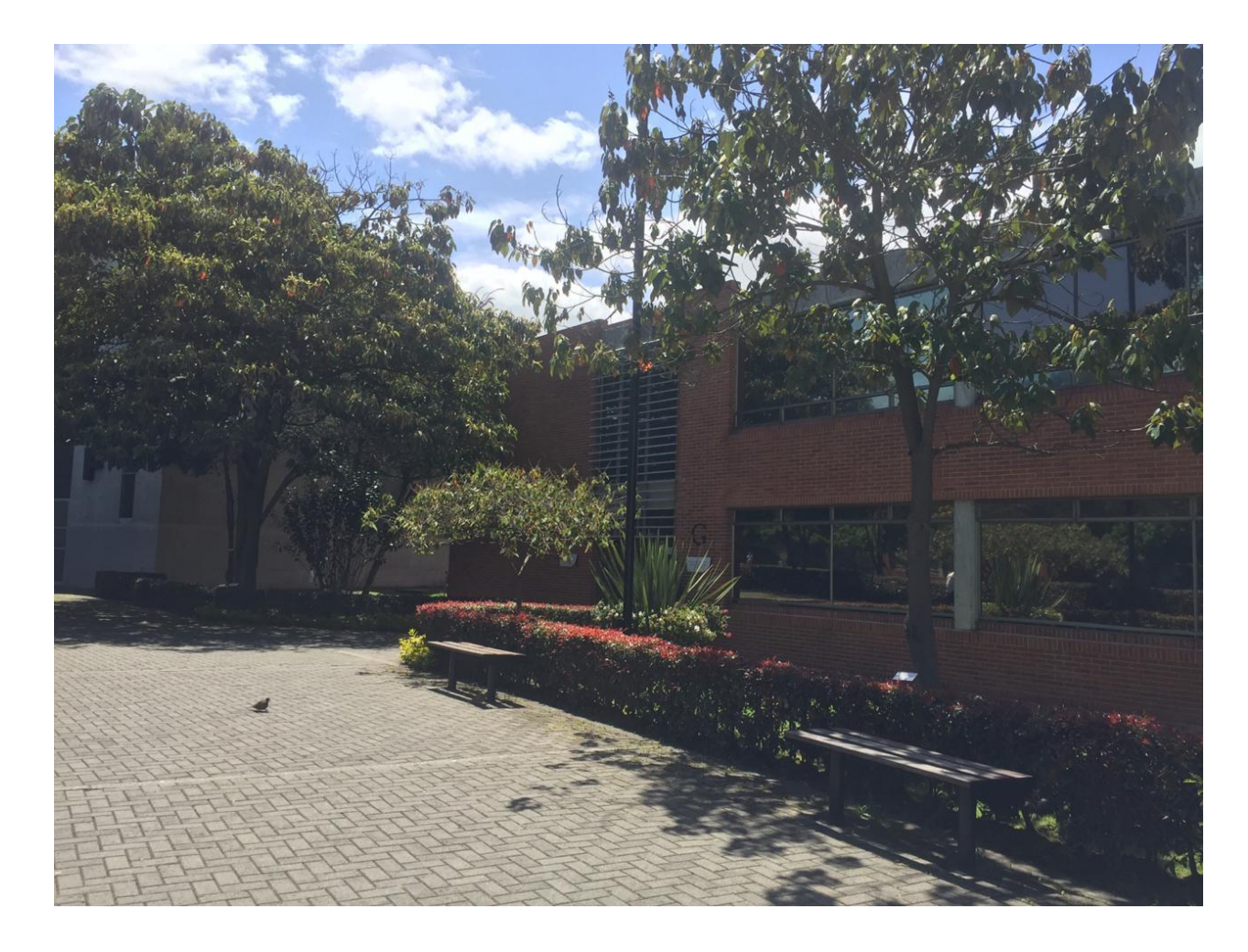

# **Electivas válidas para su plan de estudios**

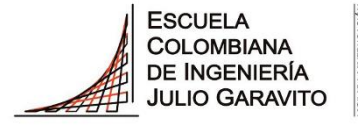

#### **UNIVERSIDAD**

Las electivas válidas para su programa las podrán consultar a través del portal web en

[https://www.escuelaing.edu.co/es/](https://www.escuelaing.edu.co/es/estudiantes/instructivos-elaboracion-de-horarios/) estudiantes/instructivoselaboracion-de-horarios/

OFERTA ACADÉMICA Y CAMPUS

**ADMISIONES Y** INVESTIGACIÓN E APOVO FINANCIFRO **INNOVACIÓN** 

LA ESCUELA **NOTICIAS** 

#### OFERTA DE ASIGNATURAS ELECTIVAS

PARA PREGRADO 2023-2

Compartimos la actualización de la lista de electivas de pregrado para el periodo académico 2023-2

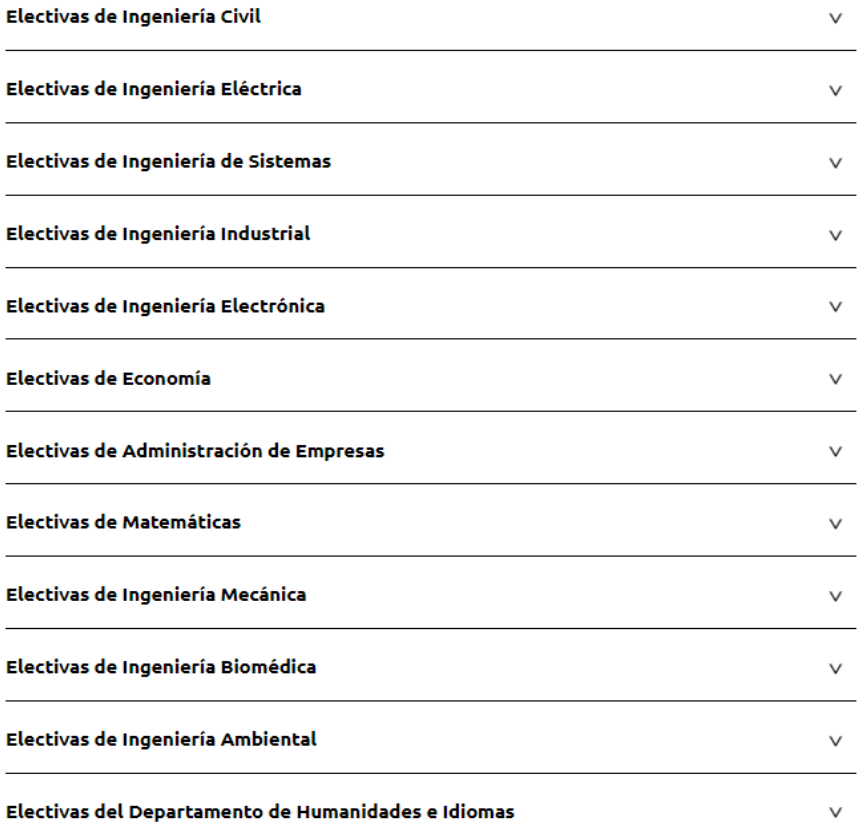

#### **Ejemplo de publicación de electivas en el portal web de la Escuela**

**UNIVERSIDAD** 

**ESCUELA COLOMBIANA** DE INGENIERÍA **JULIO GARAVITO** 

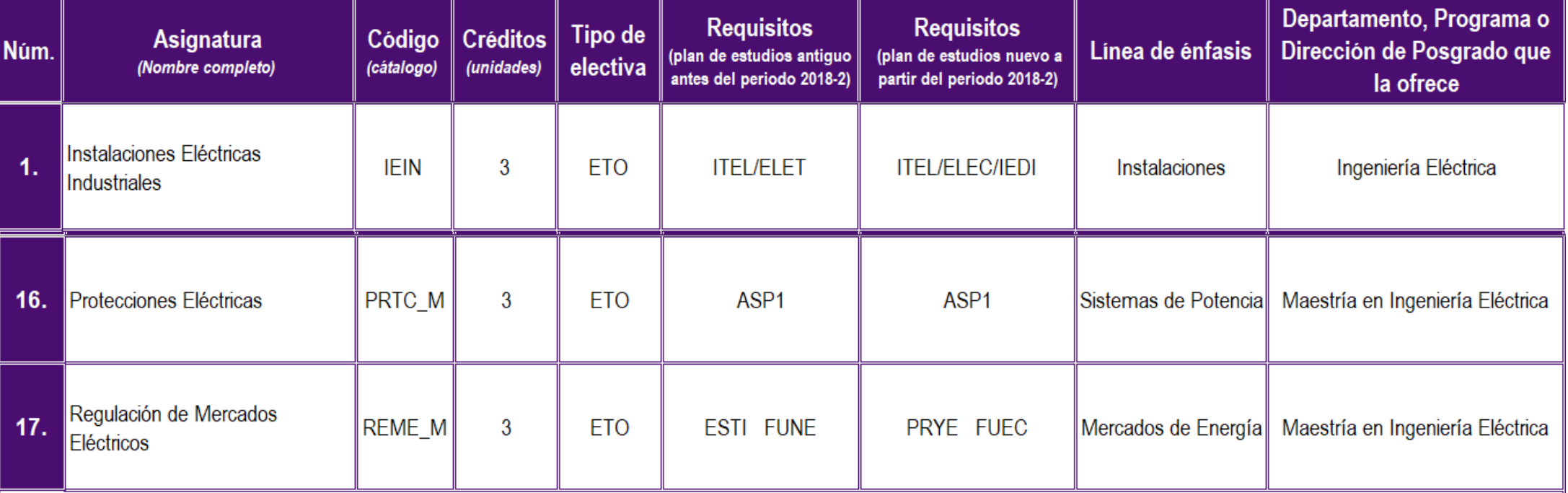

#### Tenga en cuenta el tipo de electiva:

|Electiva de profundización **(EPF)**, Electiva técnica **(ETO), Electiva humanística (ELH), Ele**ctiva Libre **(ELI),** Curso libre **(CLE), Electiva**∥ de ciencias básicas (ELCB), Electiva económica administrativa (ELEA), Electiva en Ciencias Naturales (ELNA), Electiva Matemática (ELM), Electiva de programa (ELPR), Electiva coterminal (CO)

Para consultar las electivas válidas para el ciclo académico 2023-2 de cada uno de los programas de pregrado, podrá hacerlo a través del link <https://www.escuelaing.edu.co/es/estudiantes/instructivos-elaboracion-de-horarios/>, la imagen presentada es un **ejemplo.**

#### **Tenga en cuenta para el proceso de electivas**

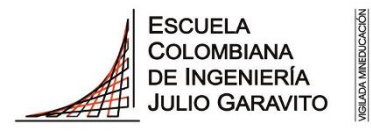

**UNIVERSIDAD** 

- Solo se realizará la **homologación de las asignaturas electivas** de acuerdo con la información publicada por cada programa o departamento en el portal web de la Escuela. Si la asignatura está ofrecida en su programa como una **electiva técnica** (ETO), se homologará como una electiva técnica o una opción de grado.
- Si la asignatura es una **Coterminal** se homologará como una electiva técnica o una opción de grado.
- Podrá tomar máximo un **trabajo dirigido** por semestre.
- Las electivas técnicas no se homologarán en su intención de doble programa académico.

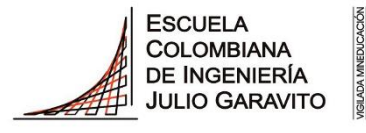

# **¿Cómo consultar el día de turno y franja asignada para elaboración de horarios en el Sistema de Enlace Académico?**

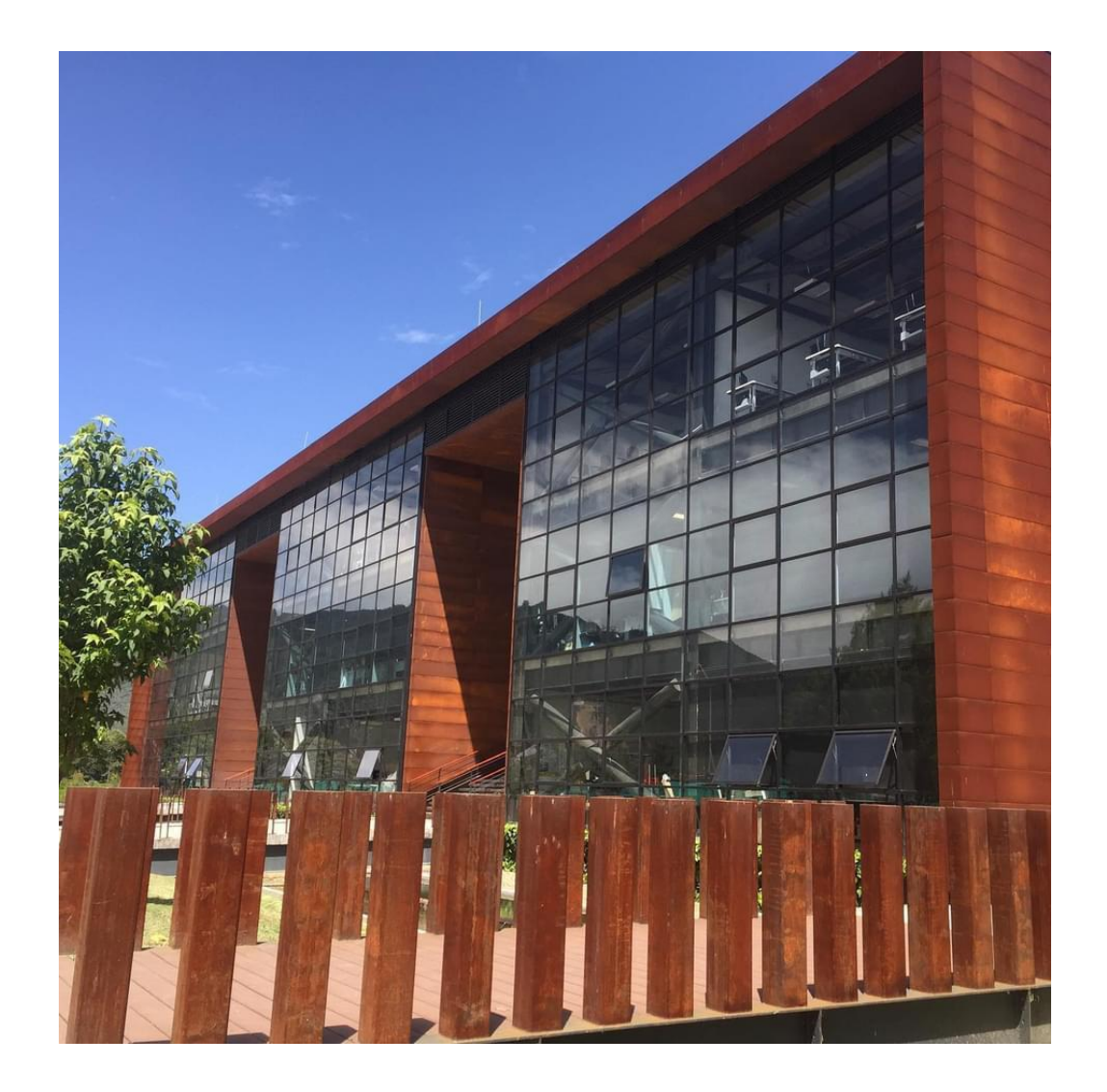

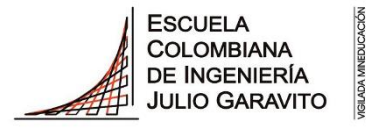

**UNIVERSIDAD** 

## **Recomendaciones**

Utiliza preferiblemente navegadores como:

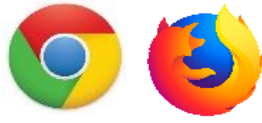

- Verifica que el navegador tenga desbloqueadas las ventanas emergentes.
- En la parte superior se muestra la ruta que haz seguido para ingresar a cada funcionalidad, para devolverte o avanzar haz clic en la opción a la que desees llegar. **No uses las flechas de devolver y avanzar del navegador.**

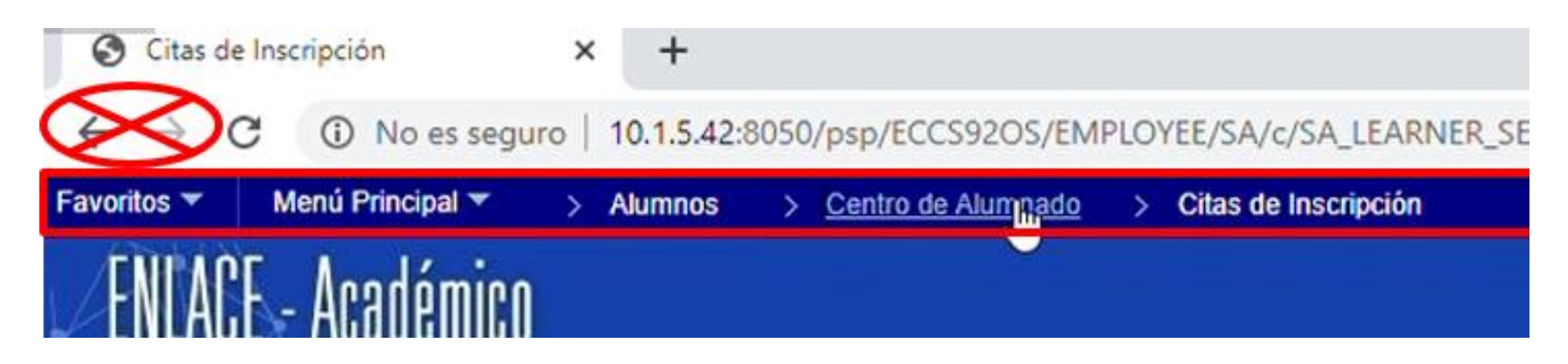

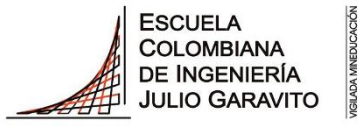

# **¿Cómo hacer la inscripción de asignaturas a través de Enlace Académico?**

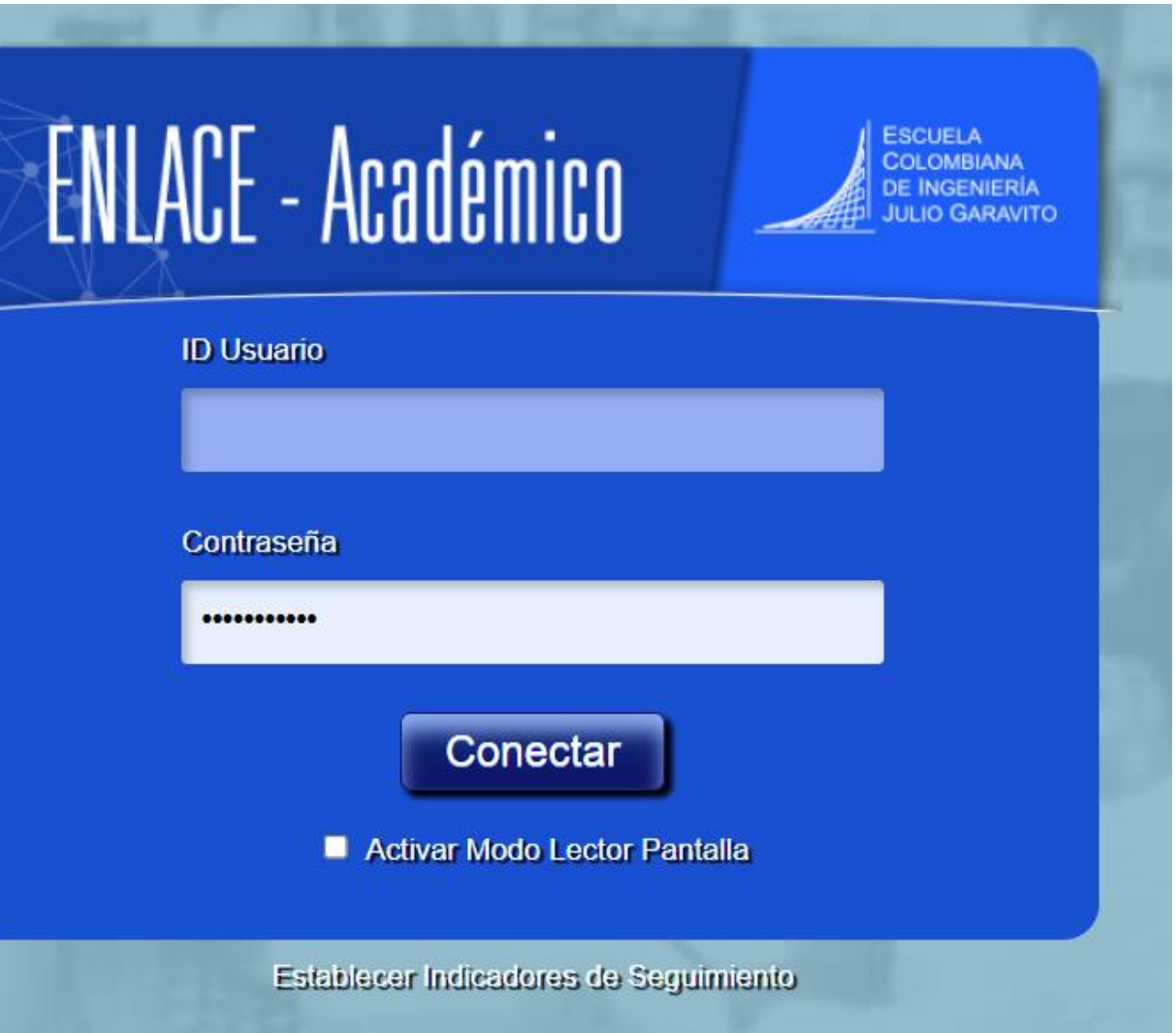

#### **¿Cómo consultar el día de turno y franja asignada para elaboración de horarios?**

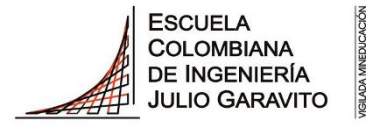

**UNIVERSIDAD** 

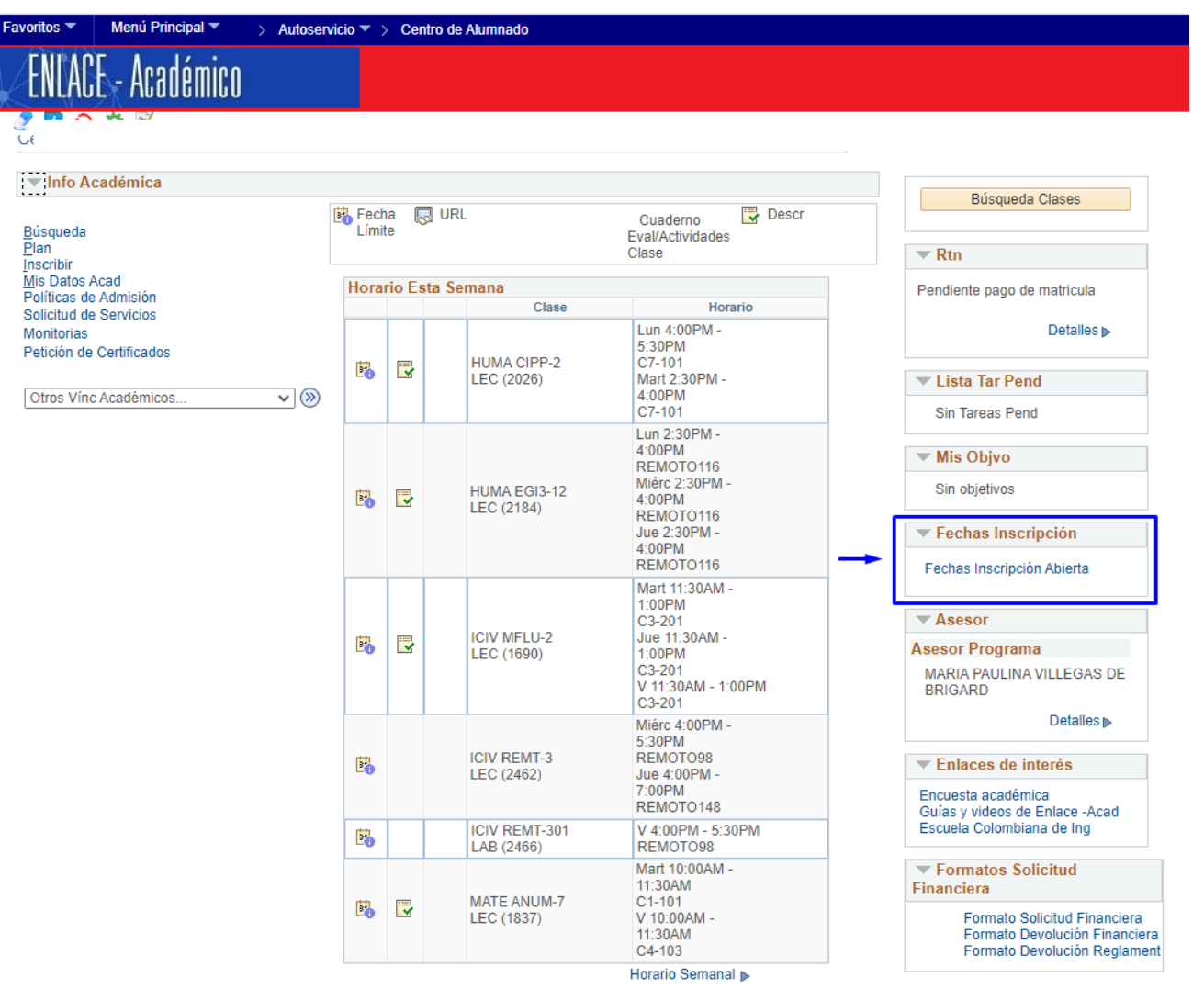

Carrito Compras Inscripción ▶

Las fechas de inscripción nos indicarán el día y la hora para la elaboración de horarios de los estudiantes de pregrado

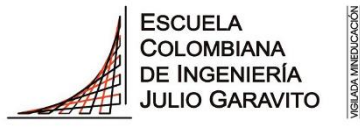

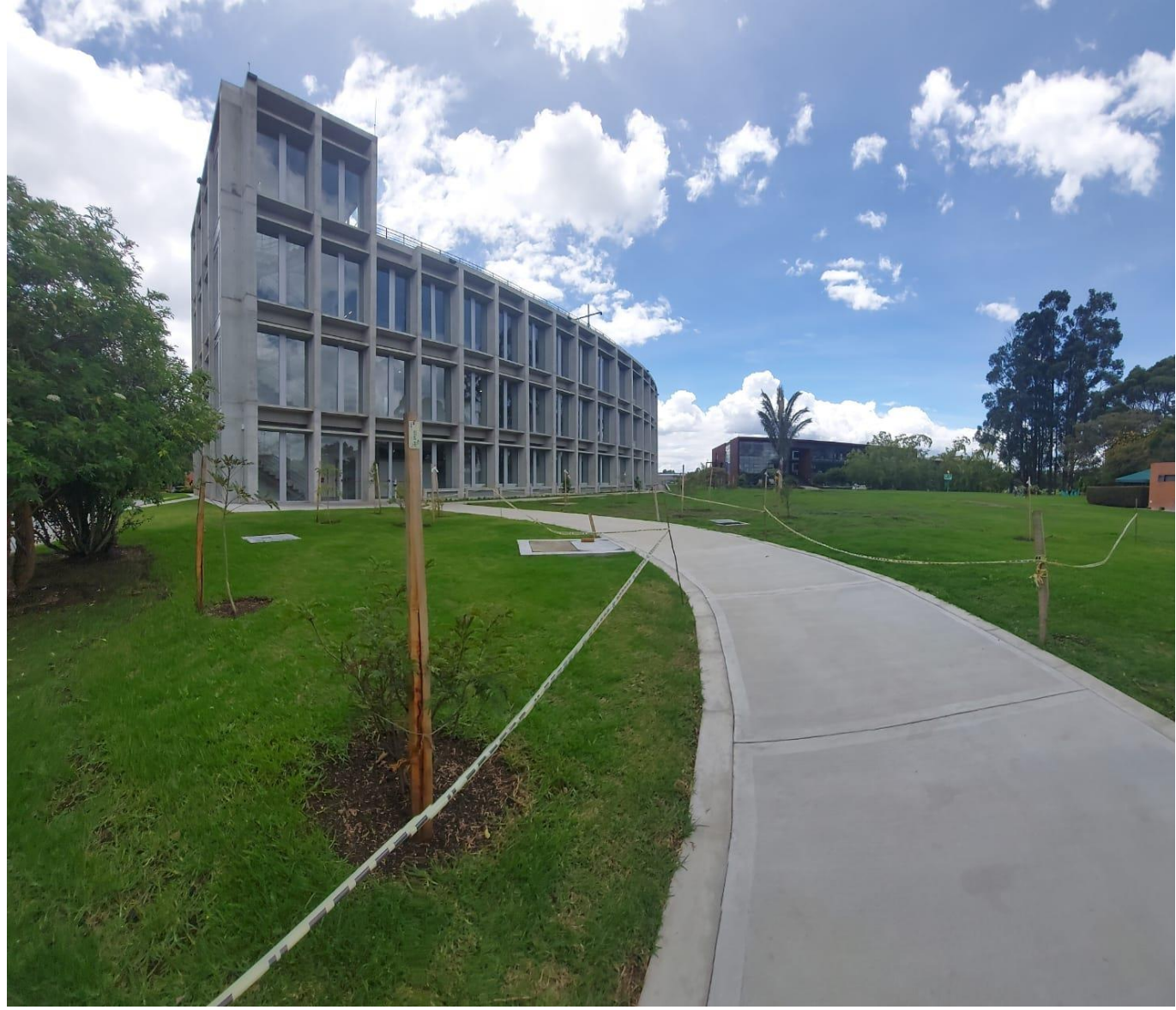

# **Paso 1: Firma del acta de matrícula**

Imagen tomada Por la Ing. Angelica Sarmiento

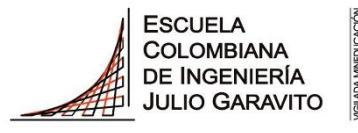

**UNIVERSIDAD** 

**Paso 1: Firma del acta de matrícula**

Ingresa al sistema digitando usuario y contraseña del correo institucional sin el dominio, es decir sin **@mail.escuelaing.edu.co**

El link es el siguiente:

**1**

[https://enlace-academico.escuelaing.edu.co](https://enlace-academico.escuelaing.edu.co/)

Usuario por ejemplo

PABLO.PERDOMO ANDREY.MORENO MARI.GARCIA-M

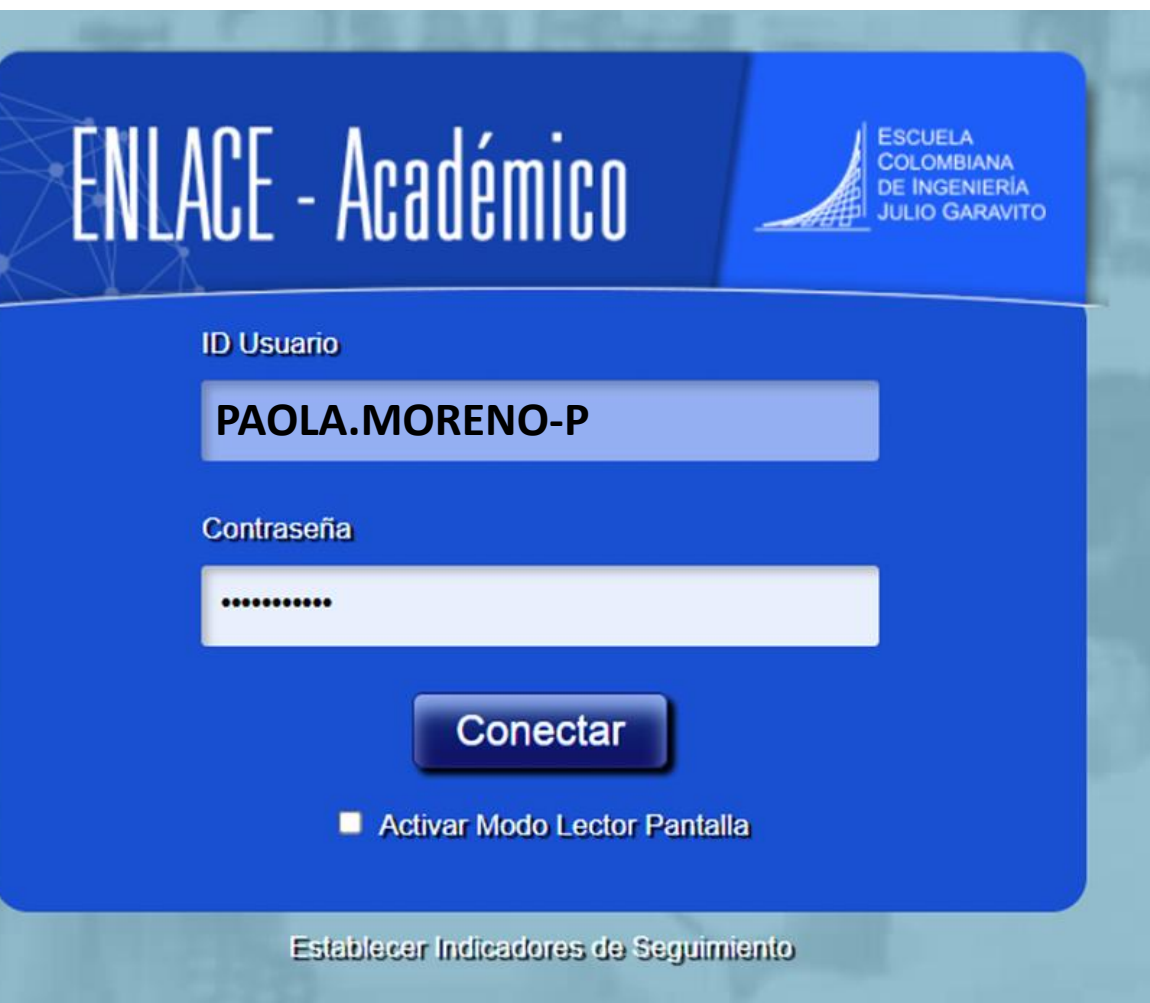

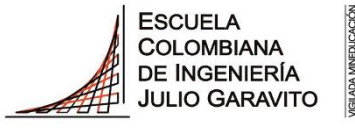

**UNIVERSIDAD** 

**Paso 1: Firma del acta de matrícula**

Se debe seleccionar el icono de Tareas

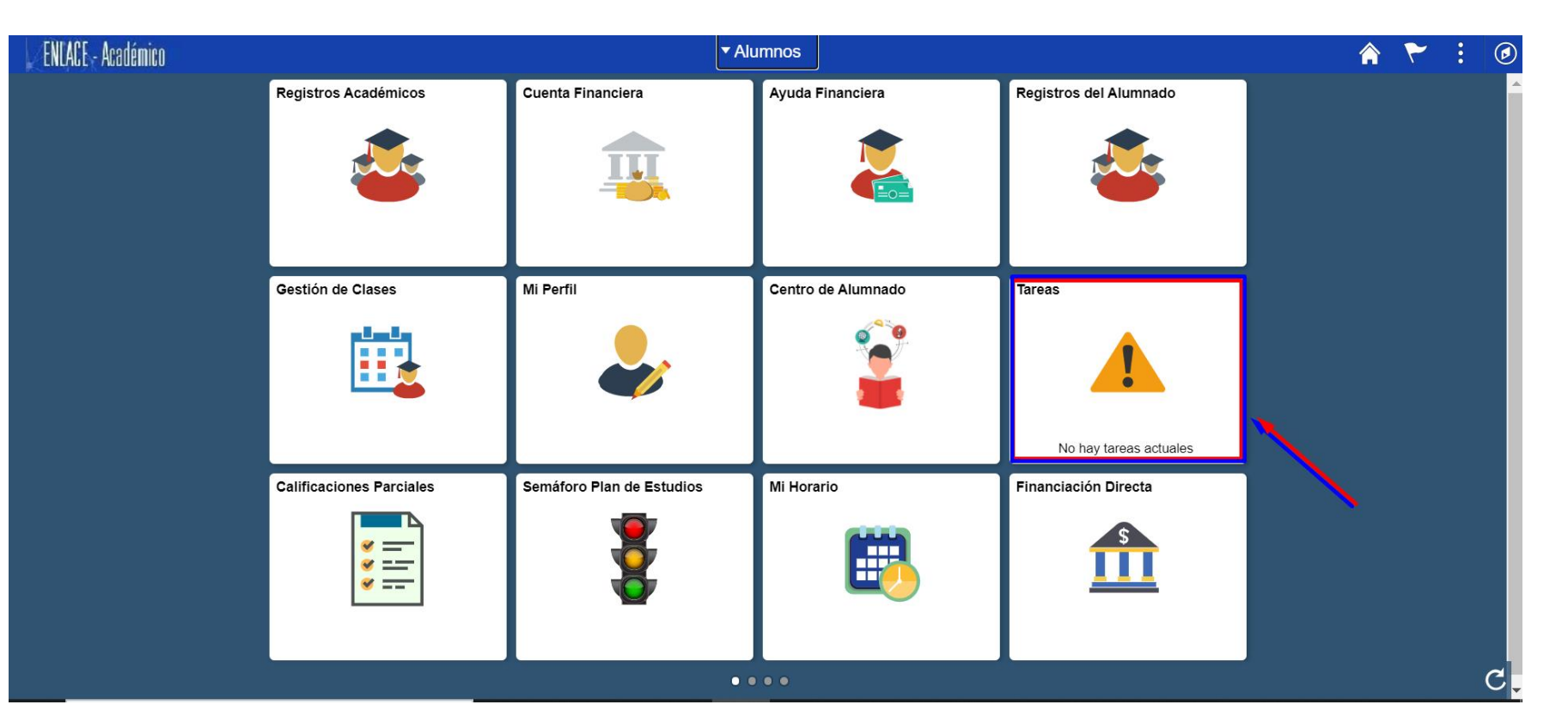

**Firma del acta de matrícula de estudiantes de pregrado:** Es obligatoria para todos los estudiantes de la Escuela, en cada ciclo académico.

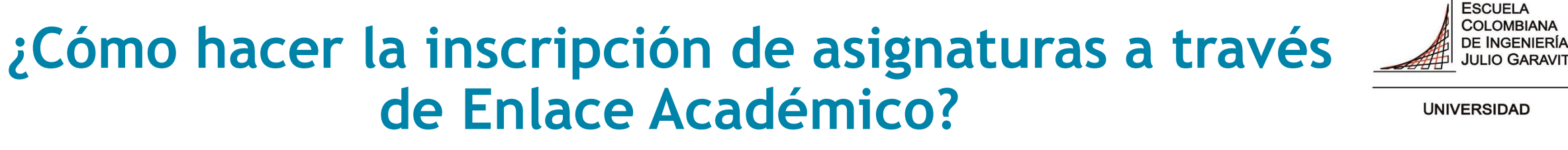

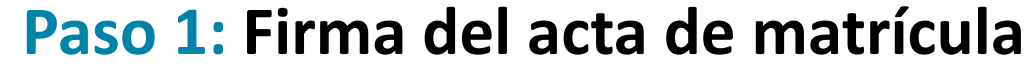

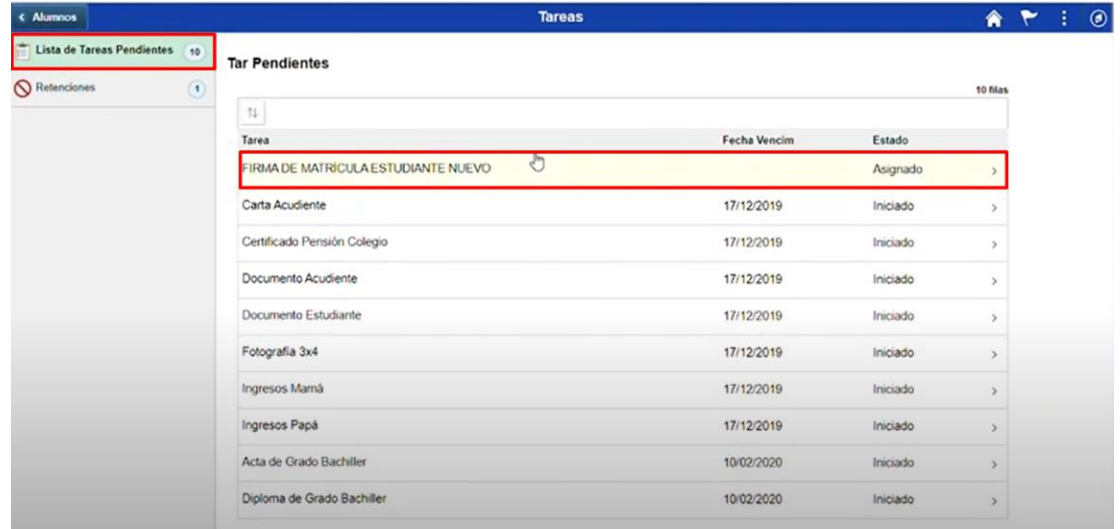

# **Debemos hacer clic en la lista de tareas pendientes**

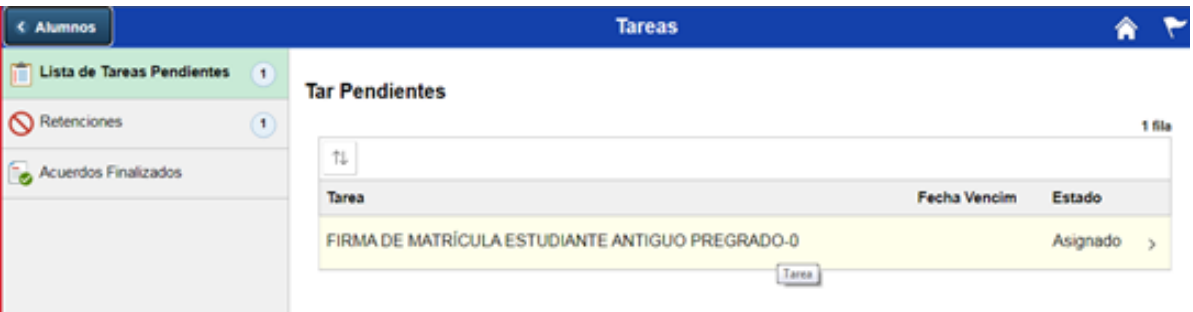

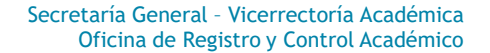

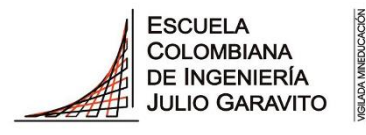

**UNIVERSIDAD** 

#### **Paso 1: Firma del acta de matrícula**

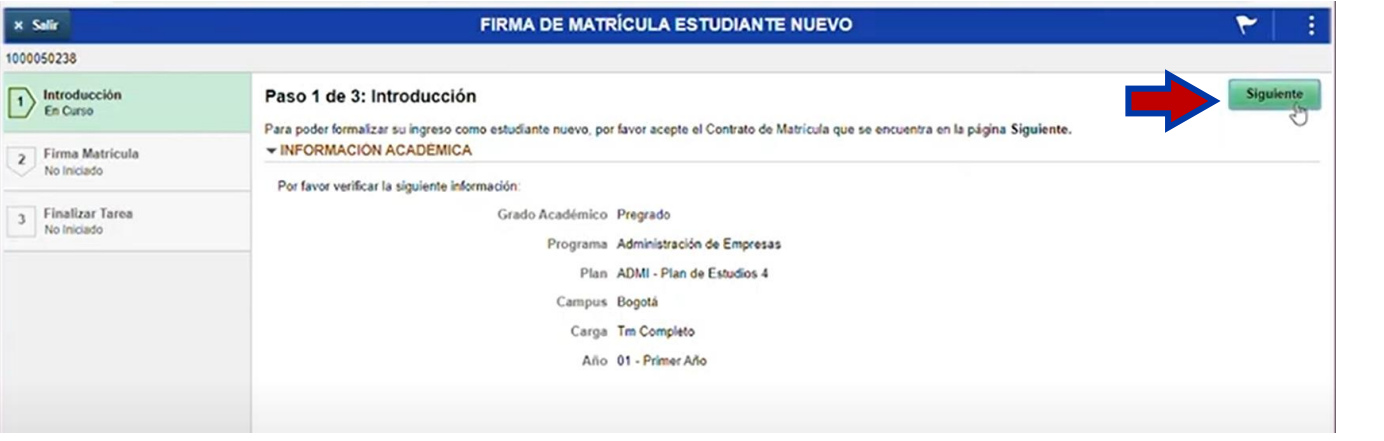

**Cuándo ingresamos a la tarea firma de matrícula, debemos revisar que nuestra información este correcta, si hay alguna inconsistencia por favor remitirla al área de admisiones, a través del correo serviciosti@escuelaing.edu.co**

**Después de verificar la información, si estamos de acuerdo, vamos al botón Siguiente, haciendo clic**

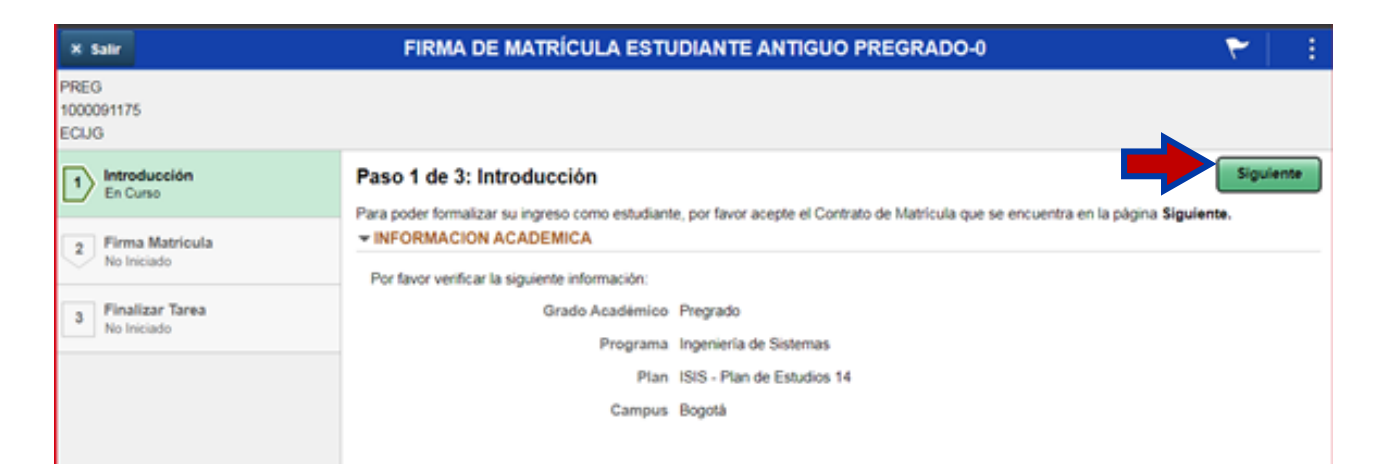

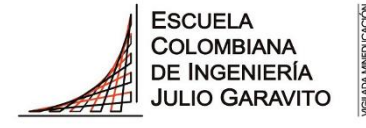

**UNIVERSIDAD** 

**Paso 1: Firma del acta de matrícula**

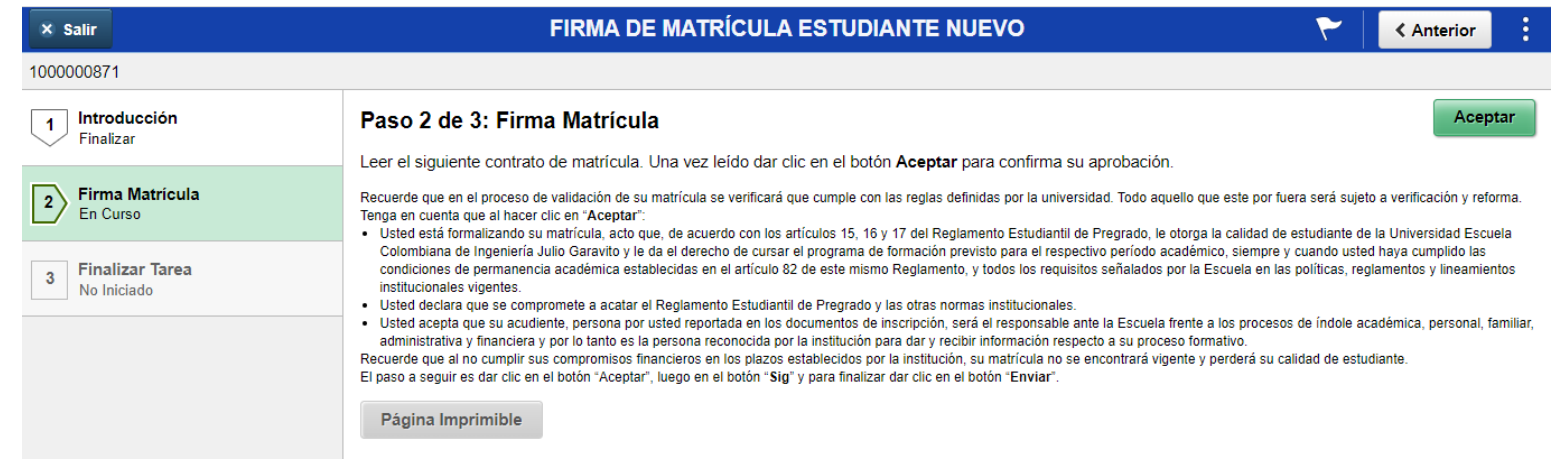

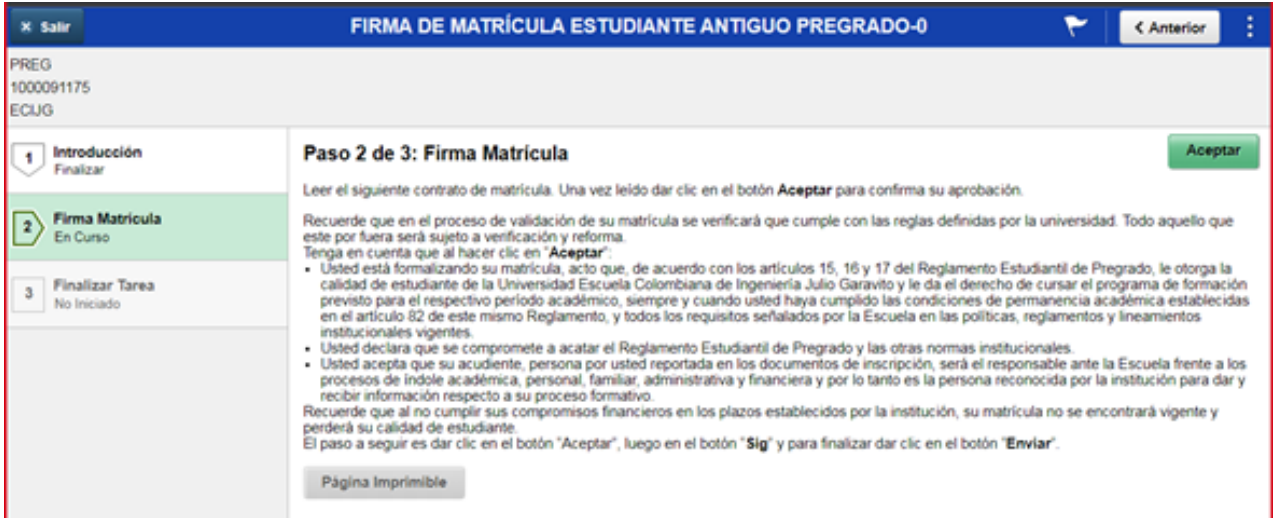

**Lea atentamente la información** del acta de la firma de matrícula, después hacer clic en el botón aceptar, si está de acuerdo con el texto.

si lo considera necesario puede imprimirla, dando clic en el botón izquierdo al final del texto

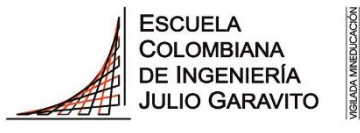

### **¿Cómo hacer la inscripción de asignaturas a través de Enlace Académico?**

**Paso 1: Firma del acta de matrícula**

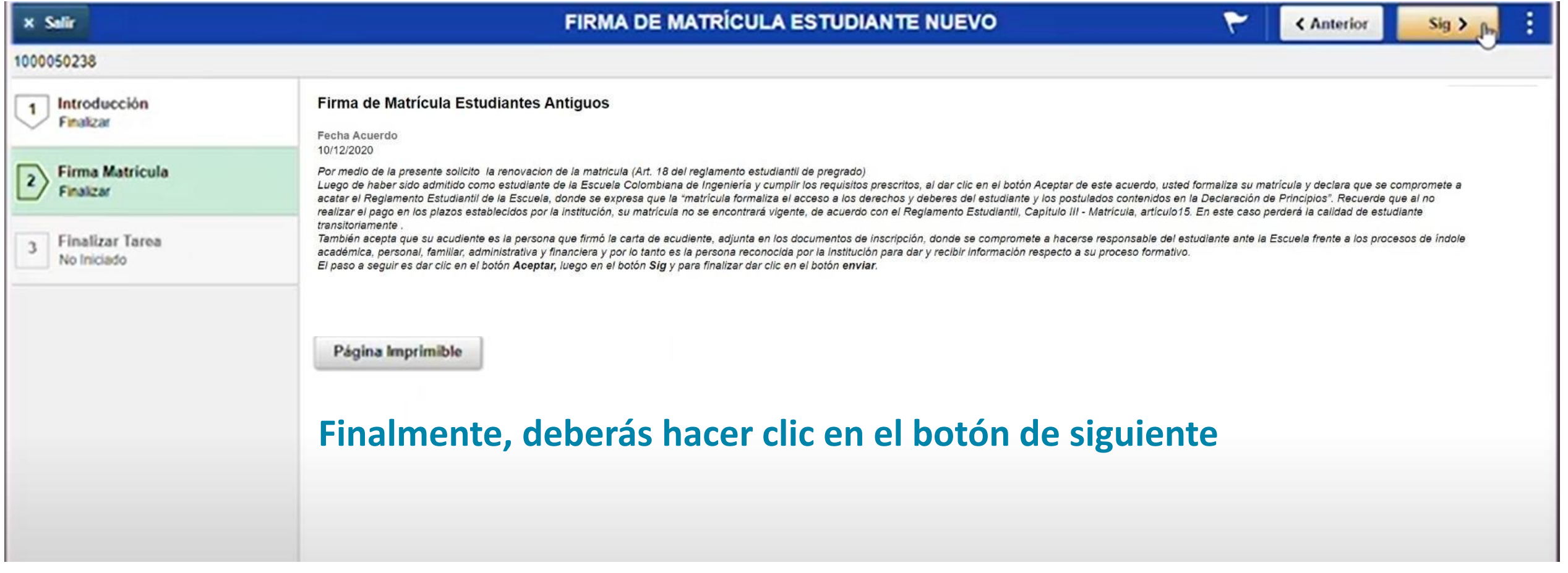

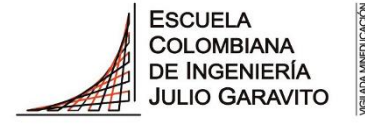

**UNIVERSIDAD** 

**Paso 1: Firma del acta de matrícula**

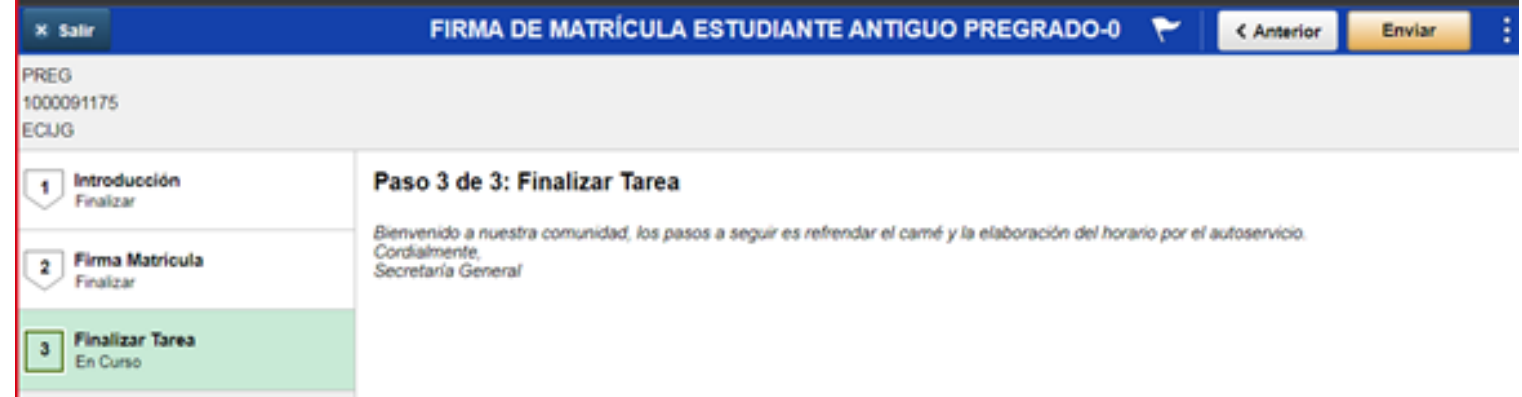

#### **Y para terminar, le darás clic en el botón enviar**

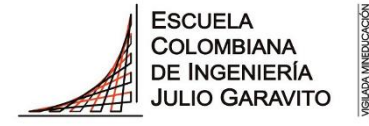

**UNIVERSIDAD** 

**Paso 1: Firma del acta de matrícula**

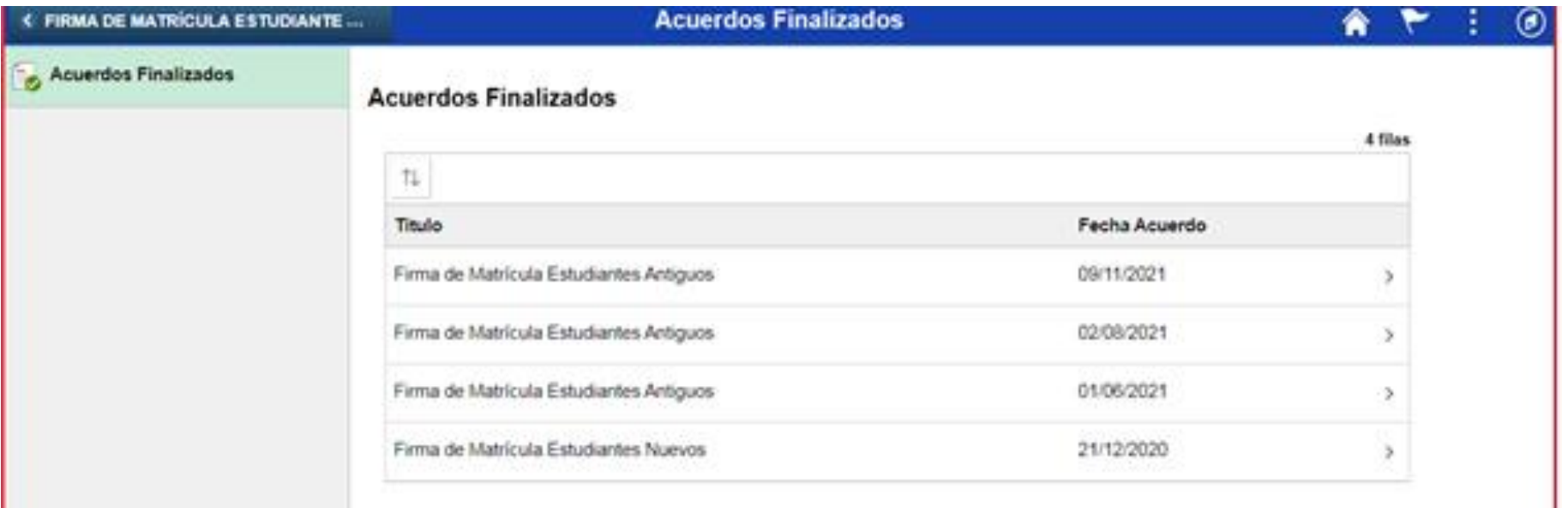

## Puedes consultar el video de **firma de matricula en:** <https://www.youtube.com/watch?v=NAyoecA65ZM>

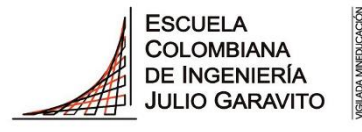

# **Paso 2: Inscripción de asignaturas**

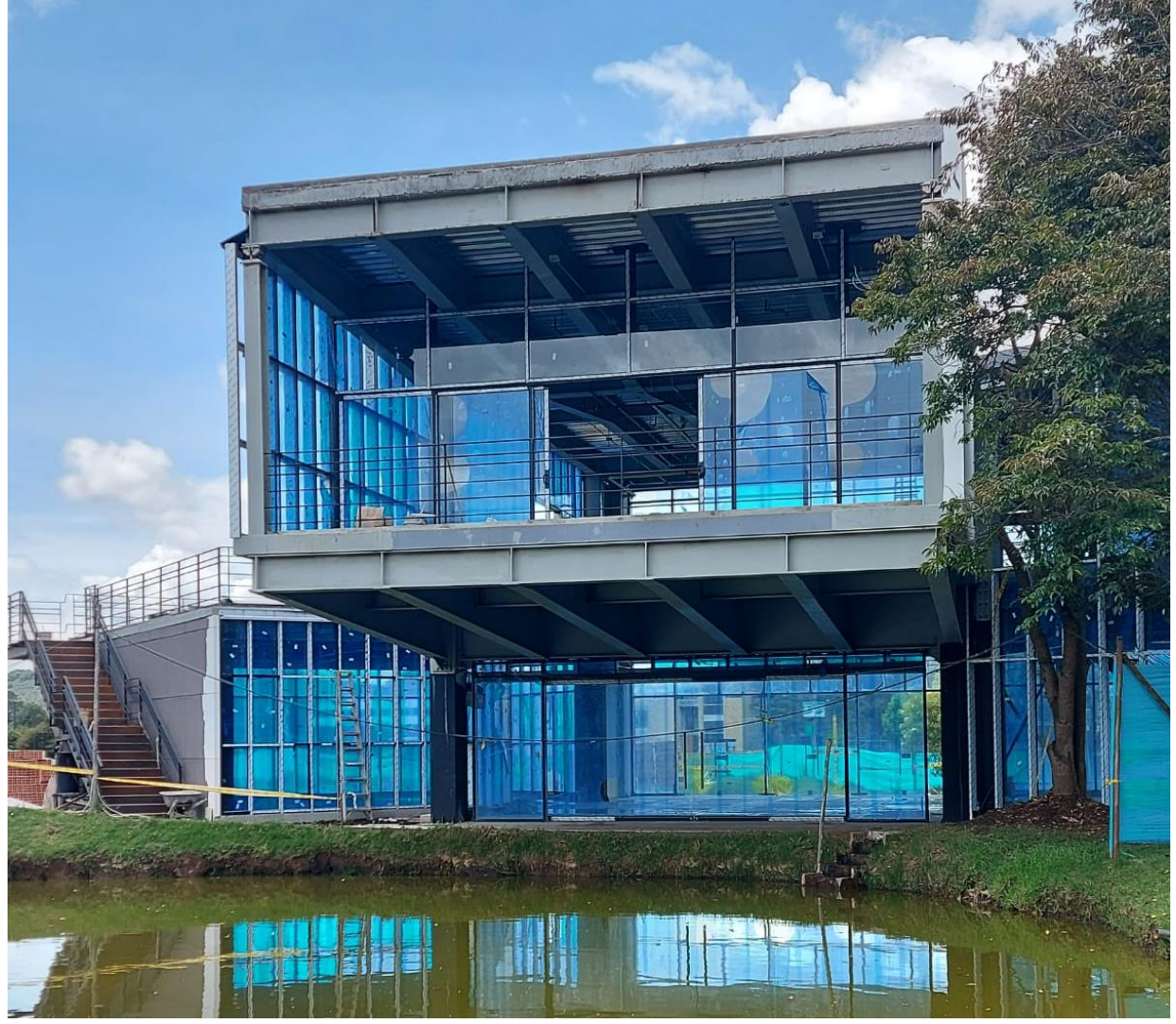

Imagen tomada Por la Ing. Angelica Sarmiento

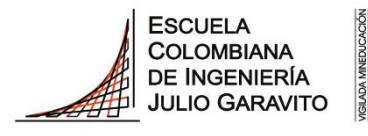

**¿Como hacer la inscripción de asignaturas a través de Enlace Académico?**

**Paso 2: Inscripción de asignaturas**

Ingresa al sistema digitando usuario contraseña del correo institucional sin el dominio, es decir sin **@mail.escuelaing.edu.co**

El link es el siguiente:

**1**

[https://enlace-academico.escuelaing.edu.co](https://enlace-academico.escuelaing.edu.co/)

Usuario por ejemplo

PABLO.PERDOMO ANDREY.MORENO MARI.GARCIA-M

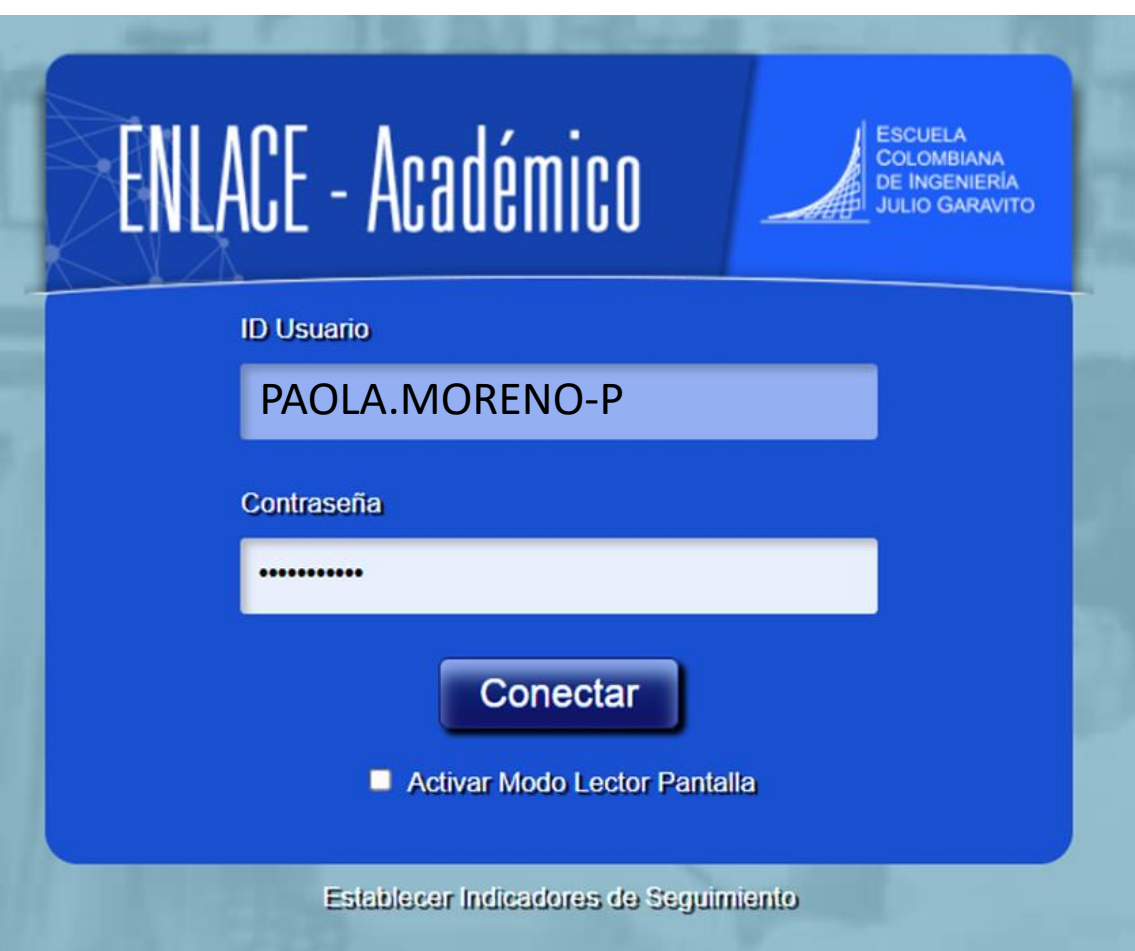

Tomado de la Guía para inscripción de asignaturas de Enlace Académico

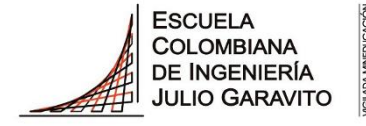

**UNIVERSIDAD** 

#### **Paso 2: Inscripción de asignaturas**

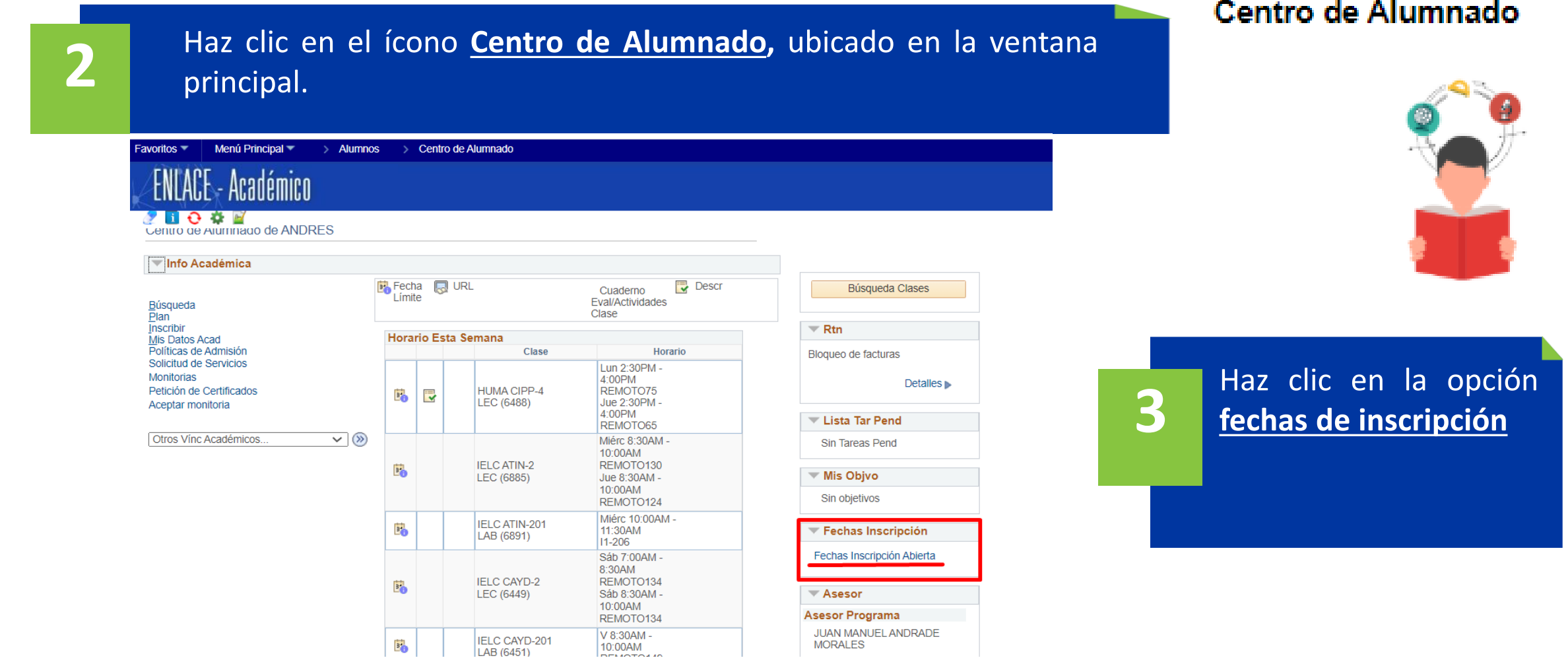

Tomado de la Guía para inscripción de asignaturas de Enlace Académico

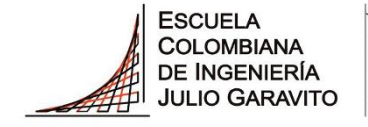

**UNIVERSIDAD** 

#### **Paso 2: Inscripción de asignaturas**

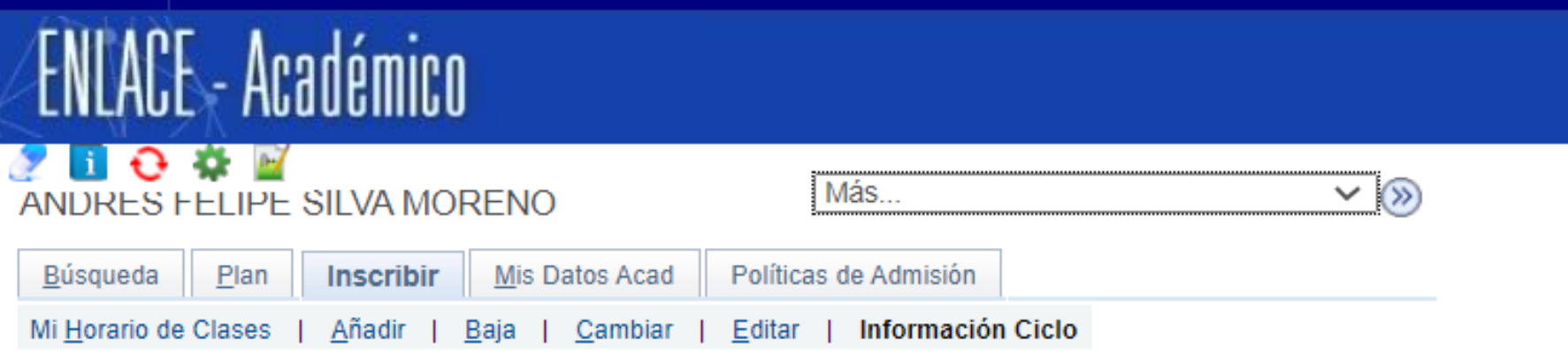

Fechas Inscripción

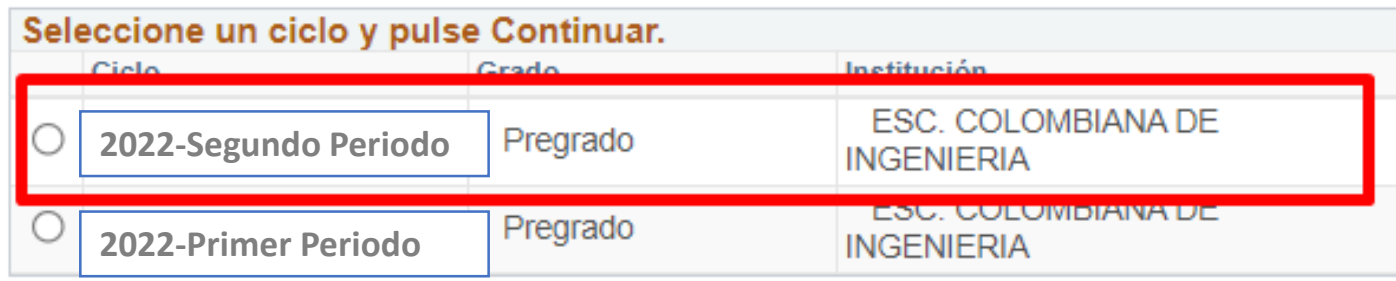

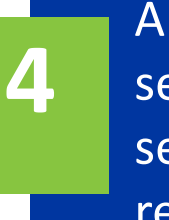

Al ingresar debes seleccionar el segundo periodo regular 2023-2 (2320)

Continuar

#### 国<sub>Ir a Inicio</sub>

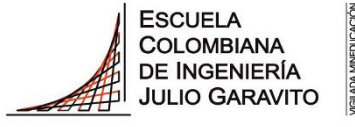

**UNIVERSIDAD** 

#### **Paso 2: Inscripción de asignaturas**

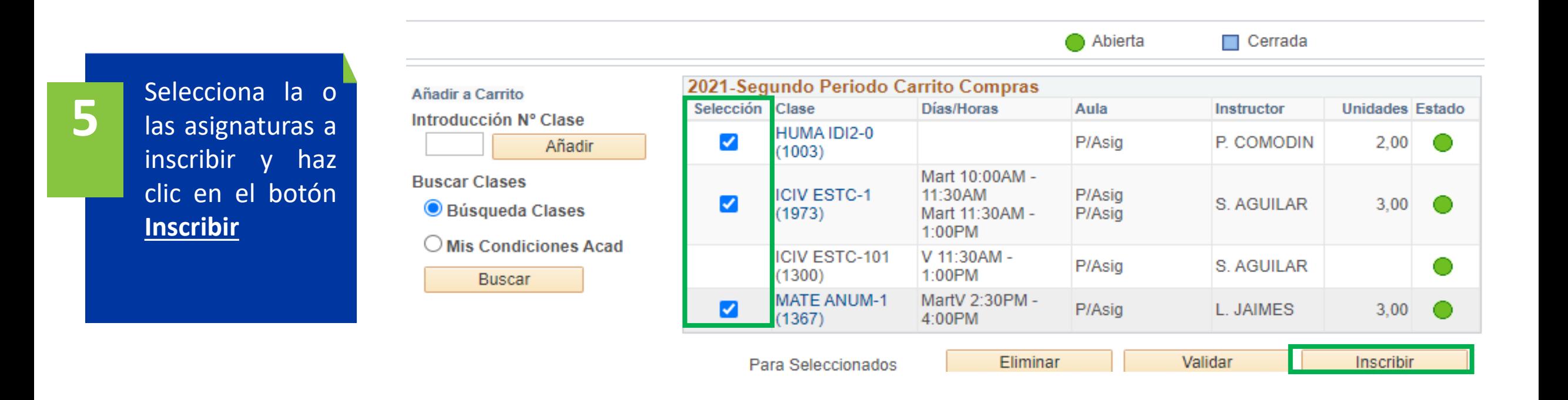
# **¿Como hacer la inscripción de asignaturas a través de Enlace Académico?**

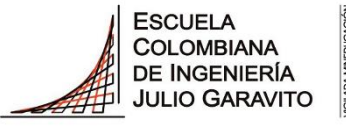

**UNIVERSIDAD** 

#### **Paso 2: Inscripción de asignaturas**

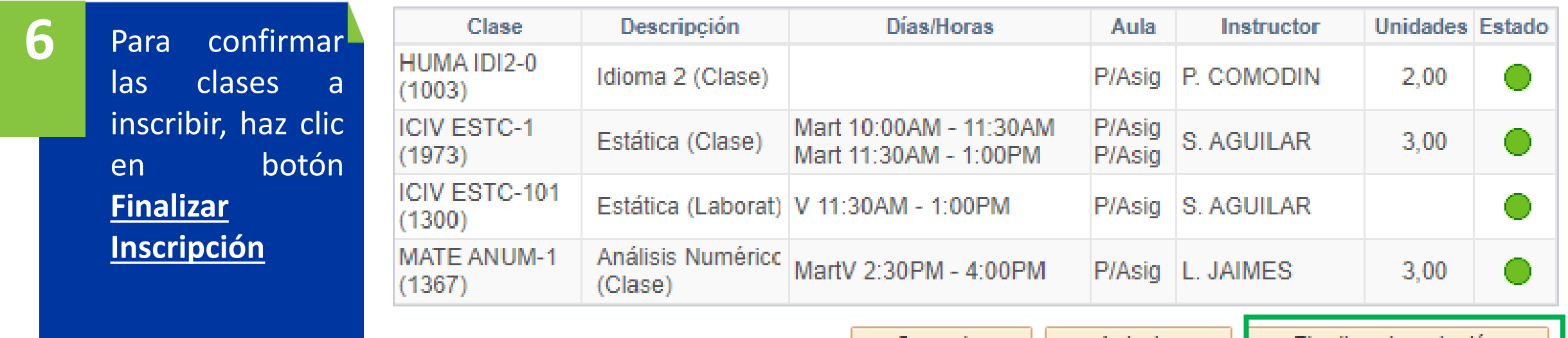

Cancelar

Anterior

**Finalizar Inscripcion** 

#### **¿Como hacer la inscripción de asignaturas a través de Enlace Académico?**

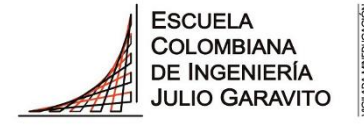

**UNIVERSIDAD** 

#### **Paso 2: Inscripción de asignaturas**

Verifica que en la columna **Mensaje**, todos las asignaturas agregadas digan **Correcto** y que tengan  $\sim$  . Esto significa que las asignaturas han sido inscritas a tu horario de clases.

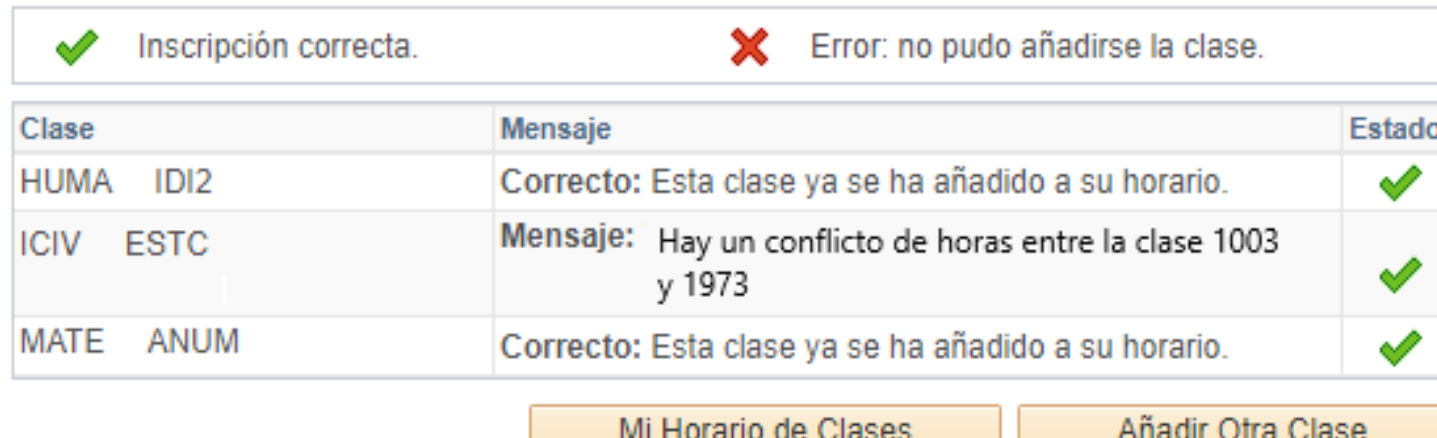

Haz clic en el botón para ver las asignaturas inscritas.

**5**

Tomado de la Guía para inscripción de asignaturas de Enlace Académico

Puedes consultar el video de **Inscripción de asignaturas en:**  [https://www.youtube.com/wat](https://www.youtube.com/watch?v=5b6eNgX4NJ4) ch?v=5b6eNgX4NJ4

Haz clic en el botón para añadir otra clase.

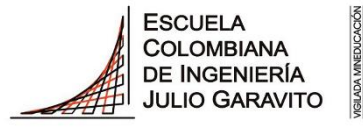

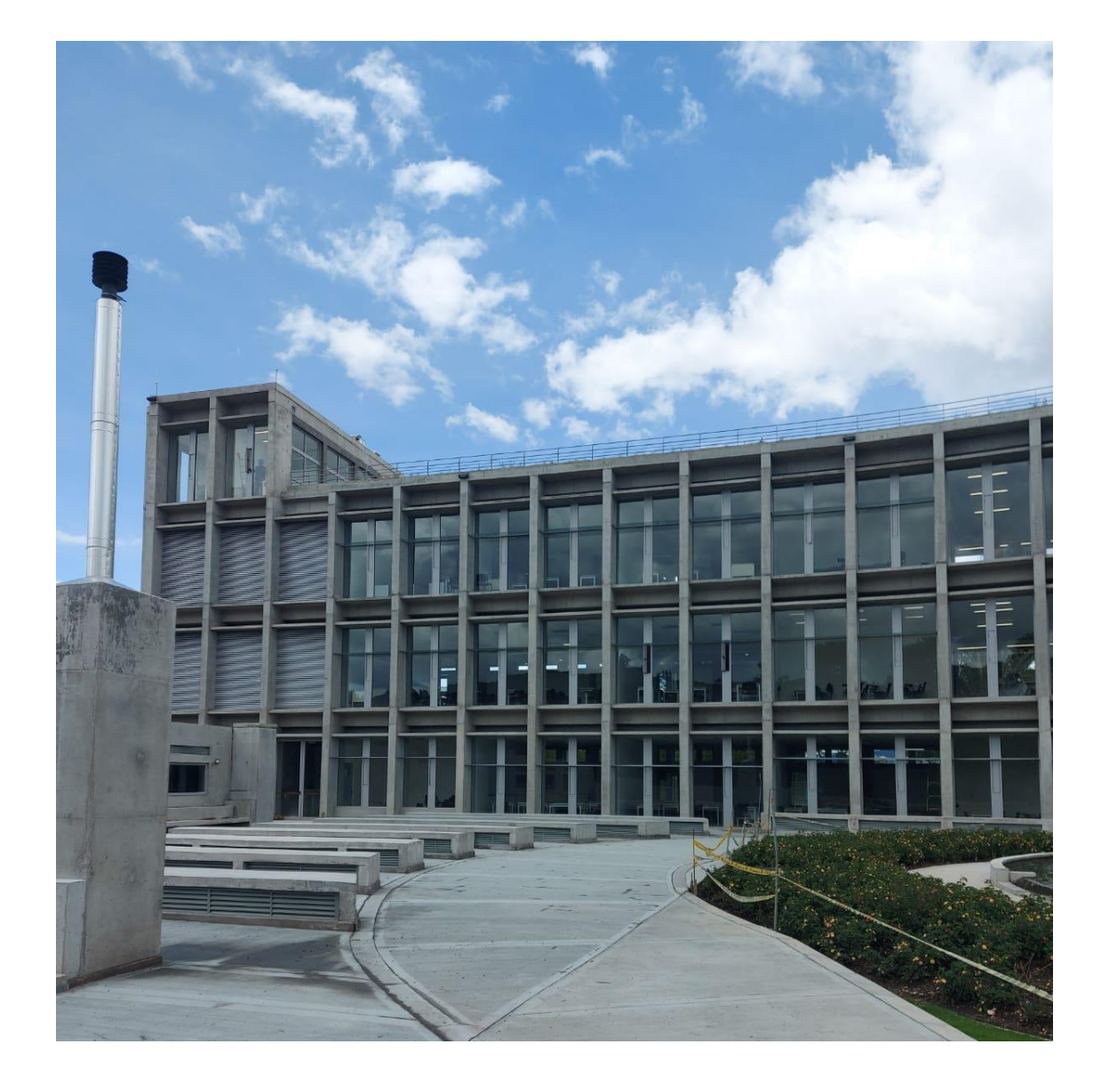

# **¿Cómo consultar el horario de clases definitivo?**

### **¿Cómo consultar el horario de clases definitivo?**

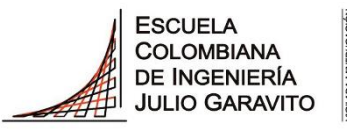

#### **UNIVERSIDAD**

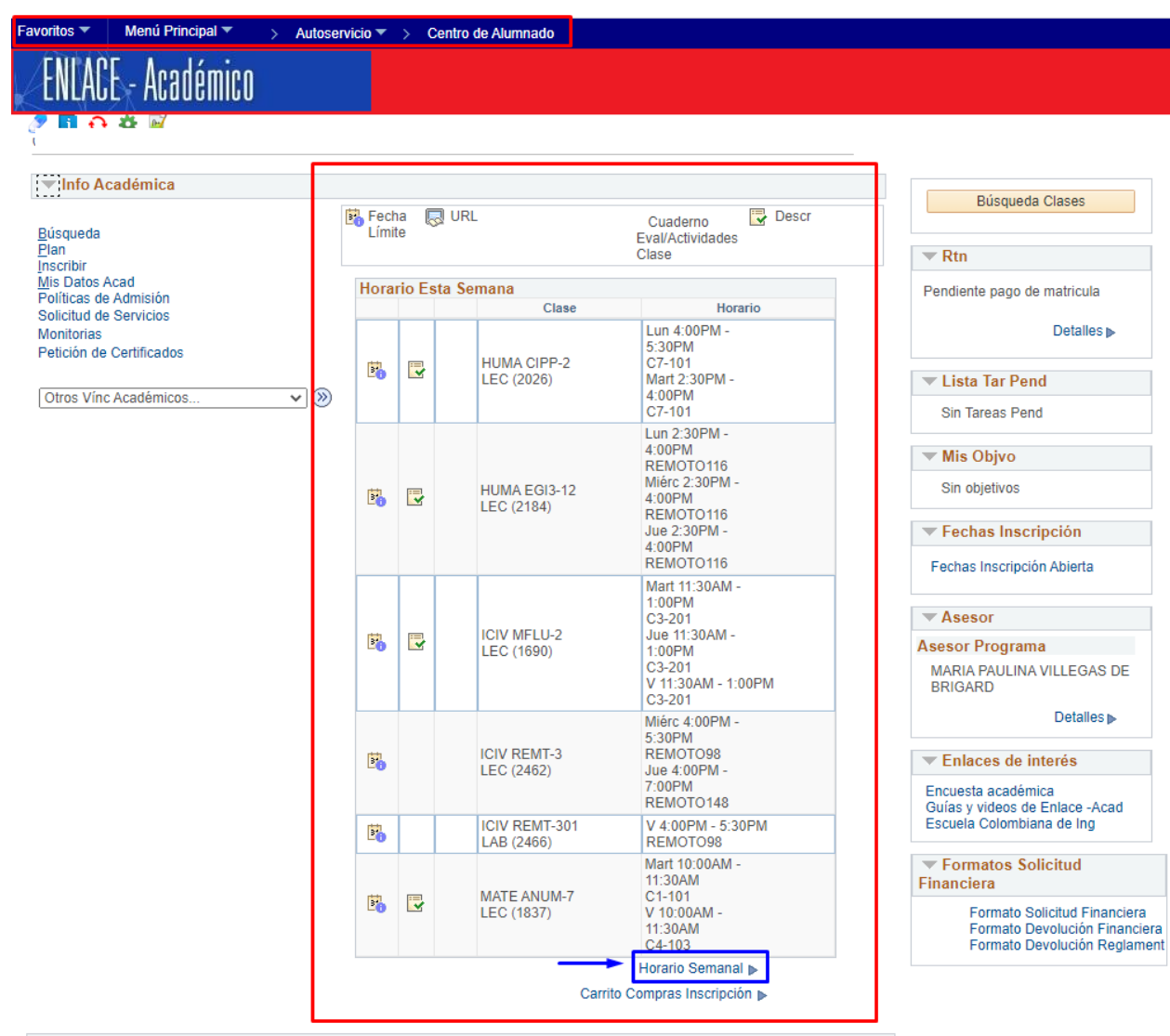

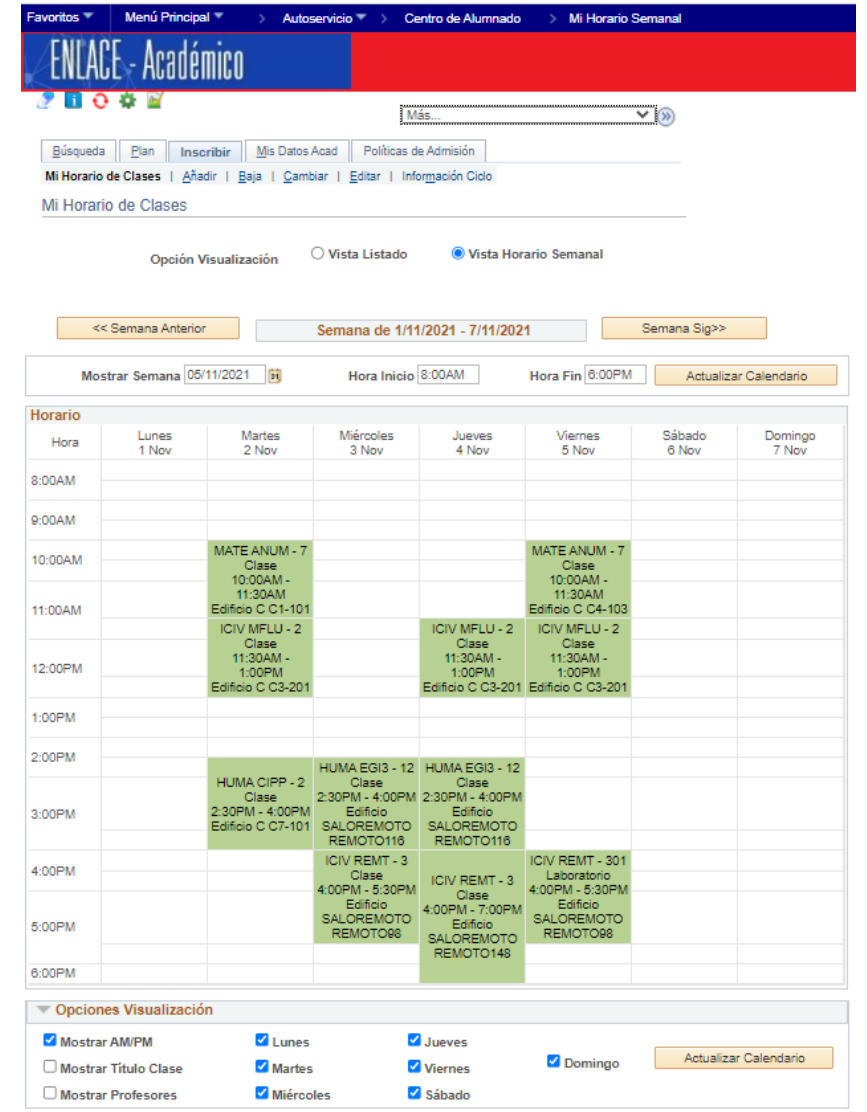

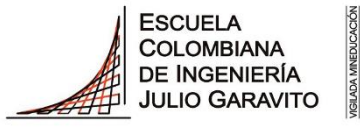

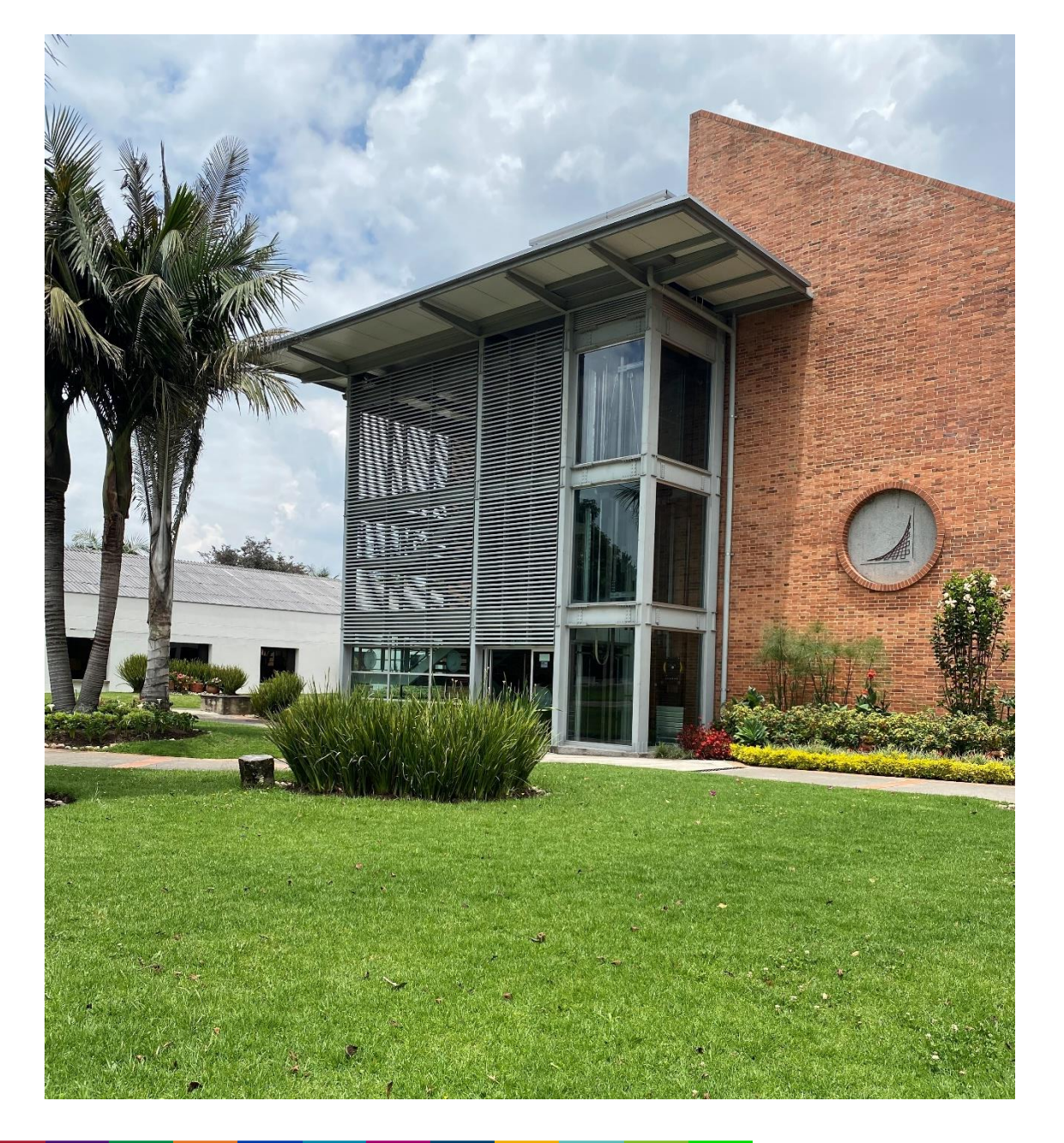

# **Canales de atención**

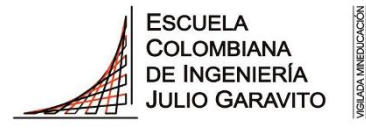

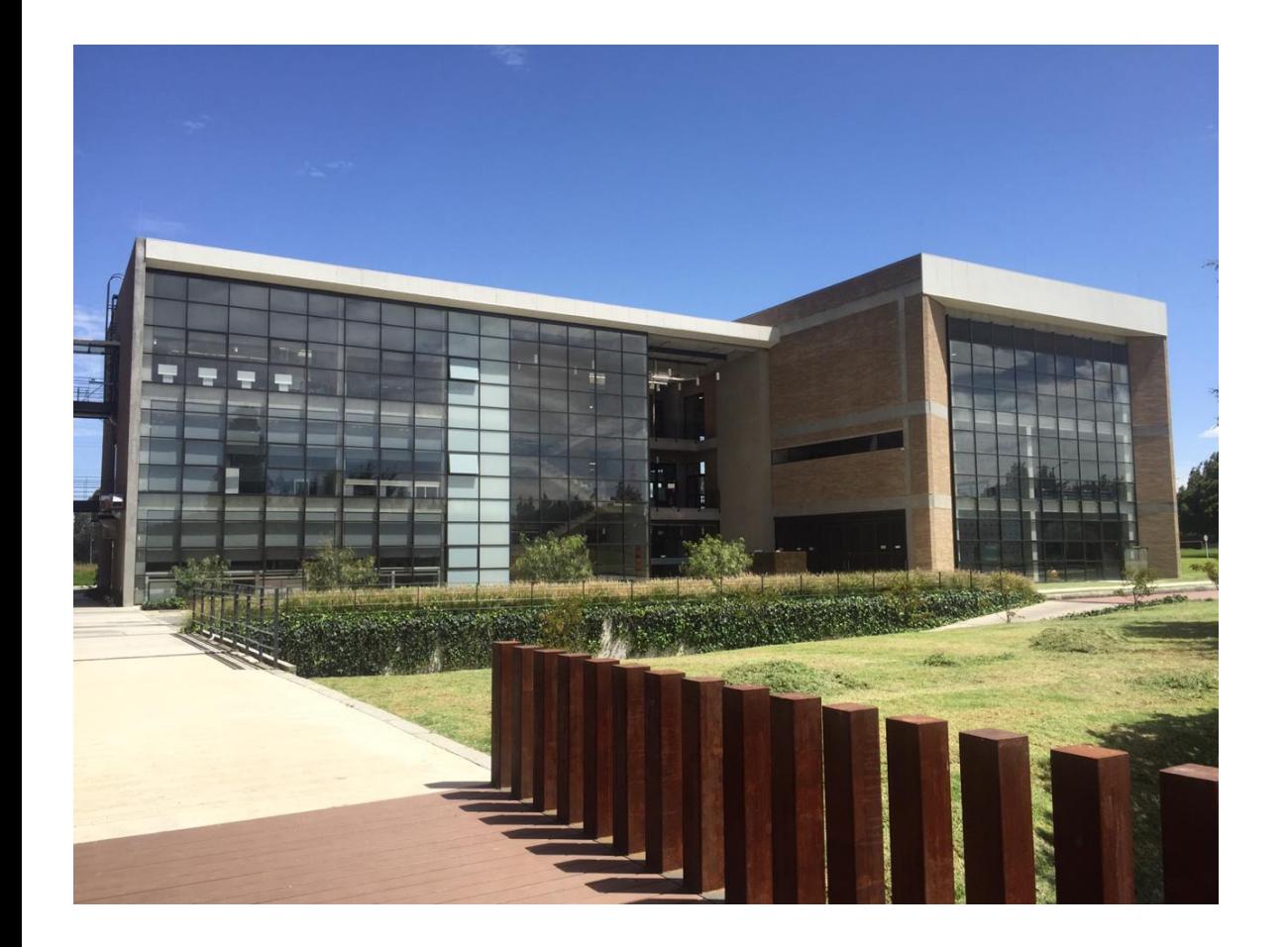

# **1. Modificación de horarios, por aplicativo de la Escuela**

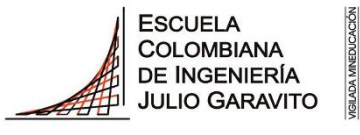

- Si no puede modificar, adicionar o retirar una asignatura de su horario de clases 2024-1 (2410) o si tiene problemas con la inscripción de una nueva asignatura por cruce, cambio de grupo, cupo u otros motivos, debe realizar la solicitud correspondiente en la opción **Sol. Modificación Inscripción** en enlace, después de que su turno o franja para elaboración de horarios, haya terminado, en la semana de inscripción de asignatura.
- Tener en cuenta que, es la **única opción** a través de la cual **todos los estudiantes** de los programas académicos de pregrado **deberán hacer las solicitudes correspondientes**. Los programas no atenderán solicitudes por otros medios.
- Siempre se intentará dar respuesta lo más pronto posible después de realizada la solicitud, en un plazo no mayor a 24 horas.

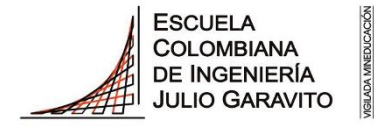

### **Canal 1: Modificación de horario de clases por aplicativo de la Escuela**

**1. Ingreso al componente de solicitud de modificación de horarios…**

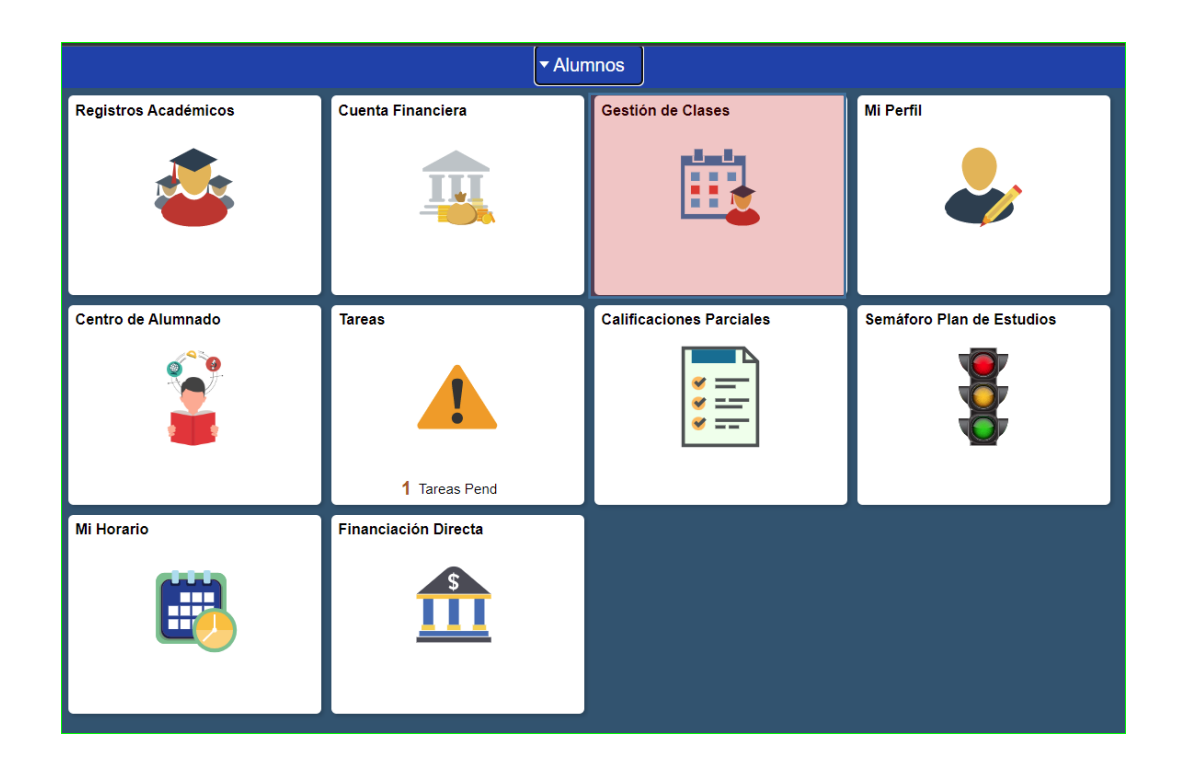

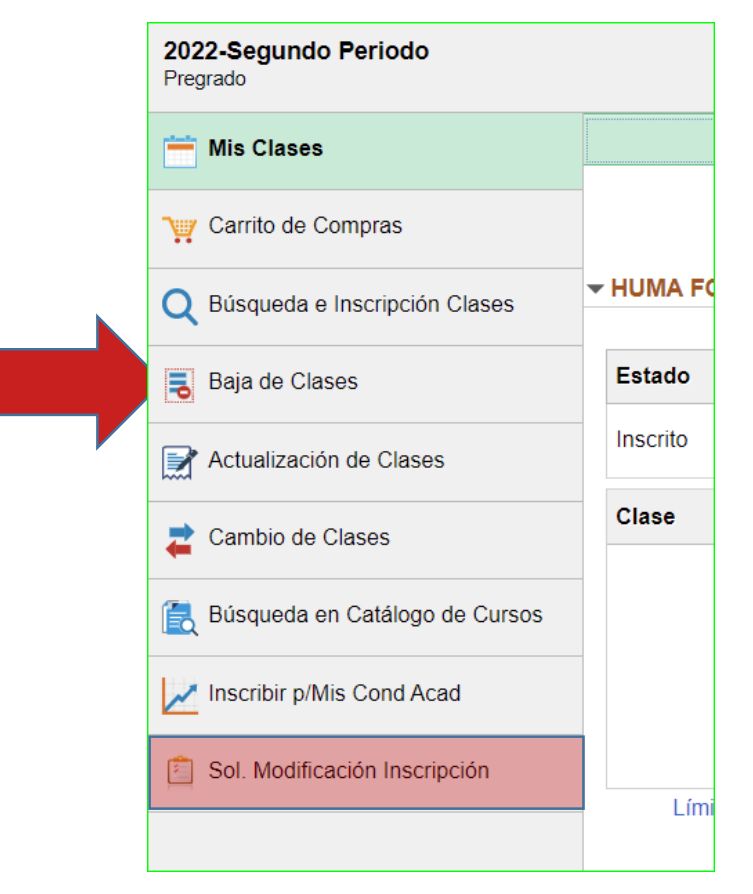

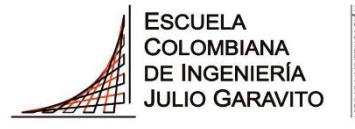

**UNIVERSIDAD** 

#### • **Opción Nueva Solicitud +**

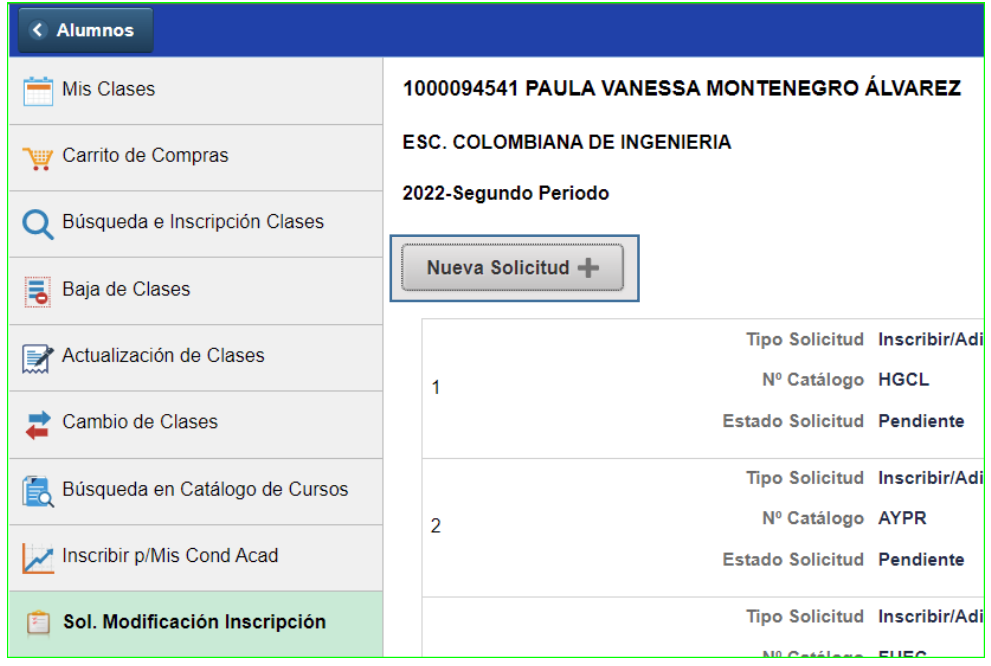

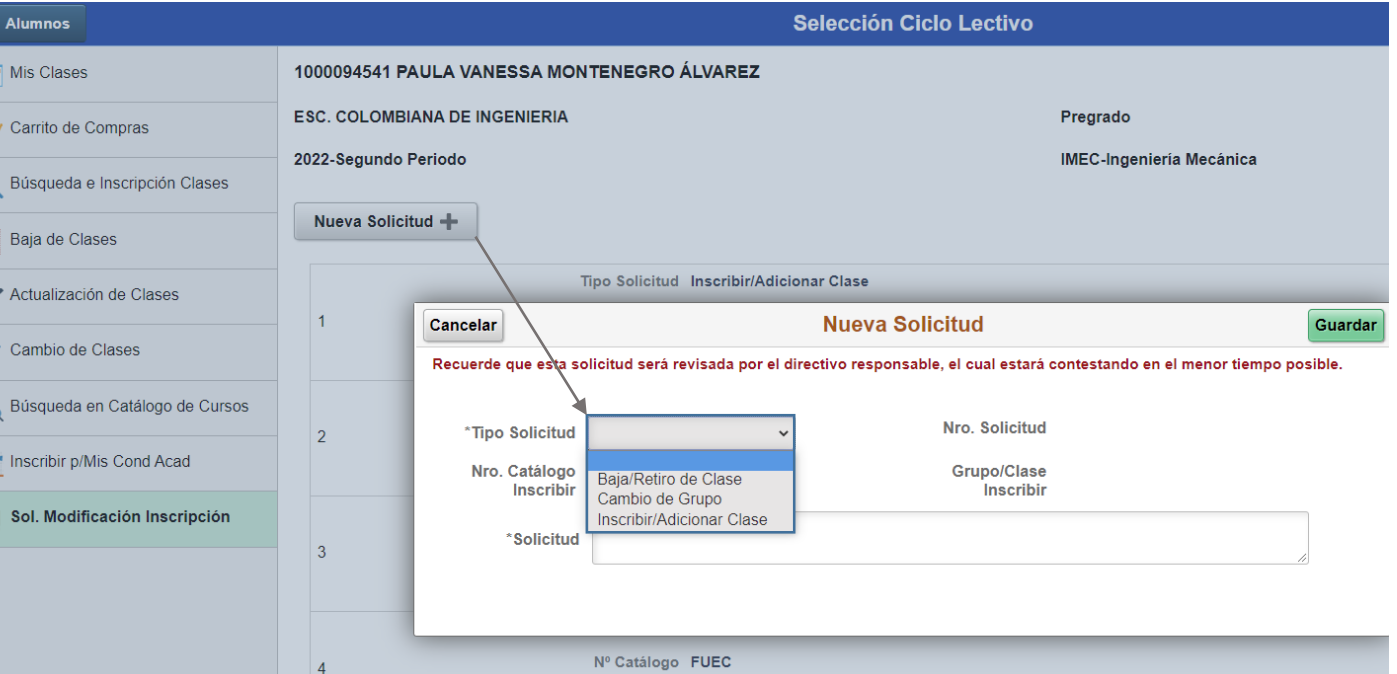

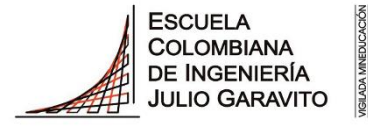

**UNIVERSIDAD** 

Podrá solicitar la adición o retiro de una asignatura en el grupo deseado y opcionalmente hacer una observación de la solicitud.

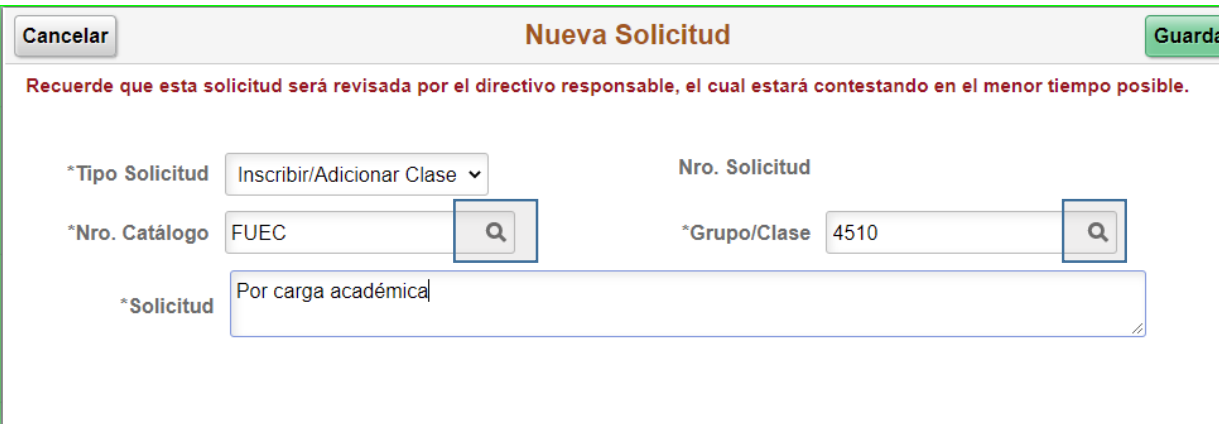

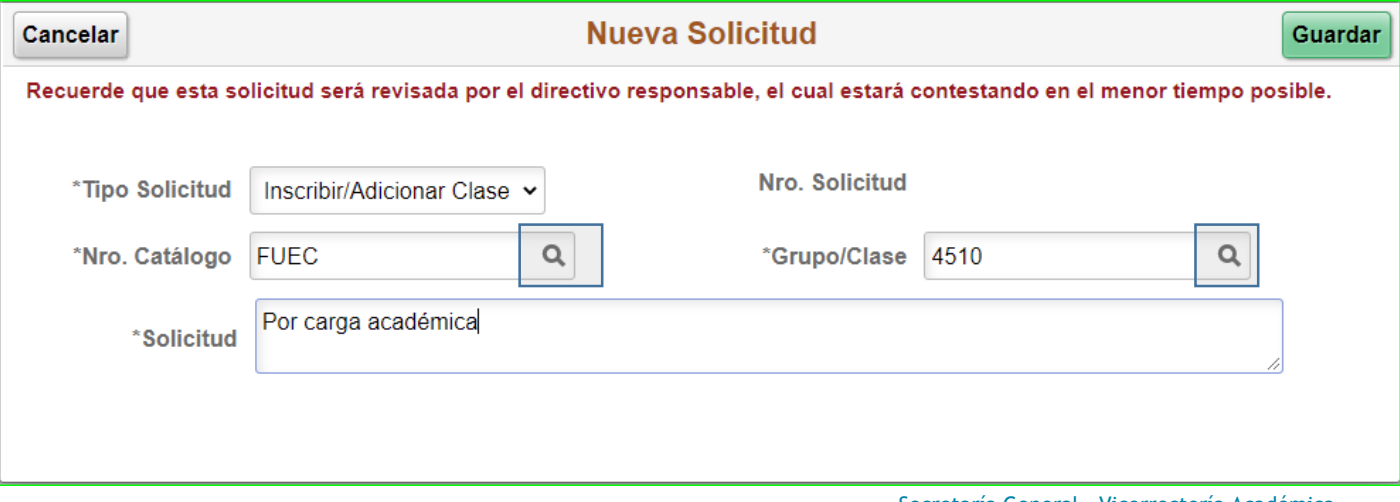

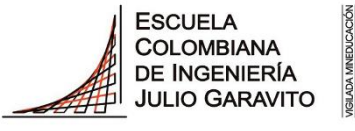

**UNIVERSIDAD** 

Tener en cuenta que, solamente podrá realizar una solicitud por la misma asignatura, es decir, si ya se solicitó adicionar **HGCL** grupo 1 y desea realizar algún otro cambio sobre la misma asignatura, el sistema no lo permitirá.

Cuando la solicitud cambie de estado, le será posible enviar nuevamente una solicitud para esa misma asignatura o grupo, si así lo desea.

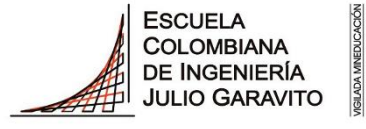

**UNIVERSIDAD** 

El sistema le permitirá realizar varias solicitudes siempre que sean asignaturas diferentes, por ejemplo:

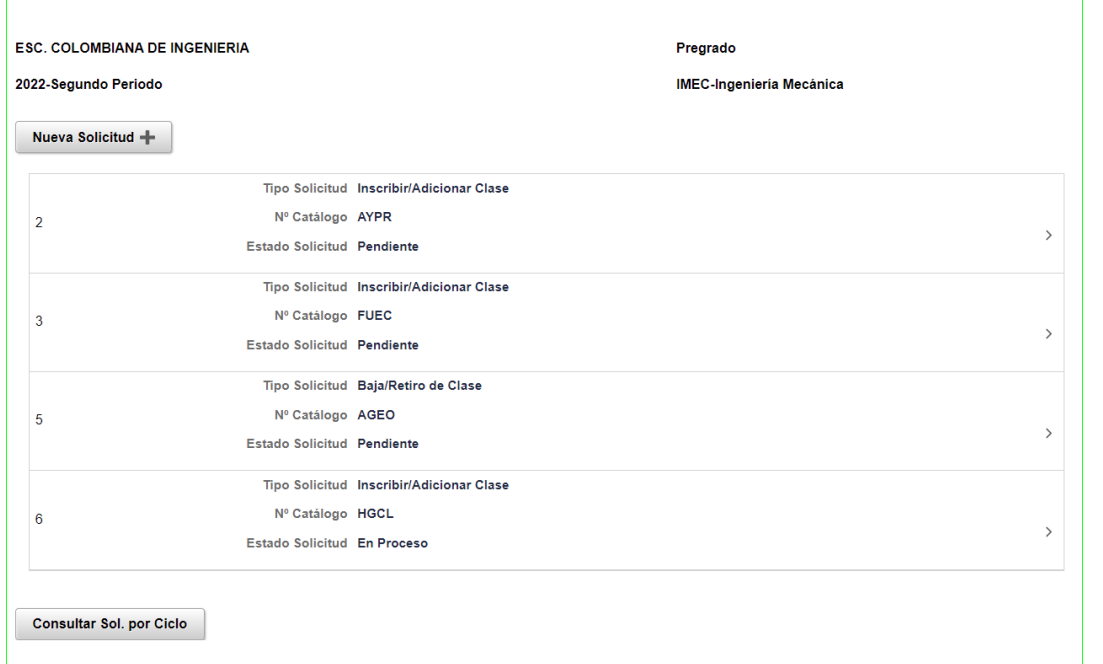

Podrá verificar el **estado de la solicitud** seleccionando la solicitud correspondiente. El estado **pendiente** significa que no ha sido asignada aún a un gestor. El estado **En proceso** significa que no ha sido procesada aún por el gestor asignado.

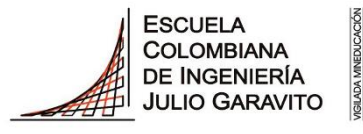

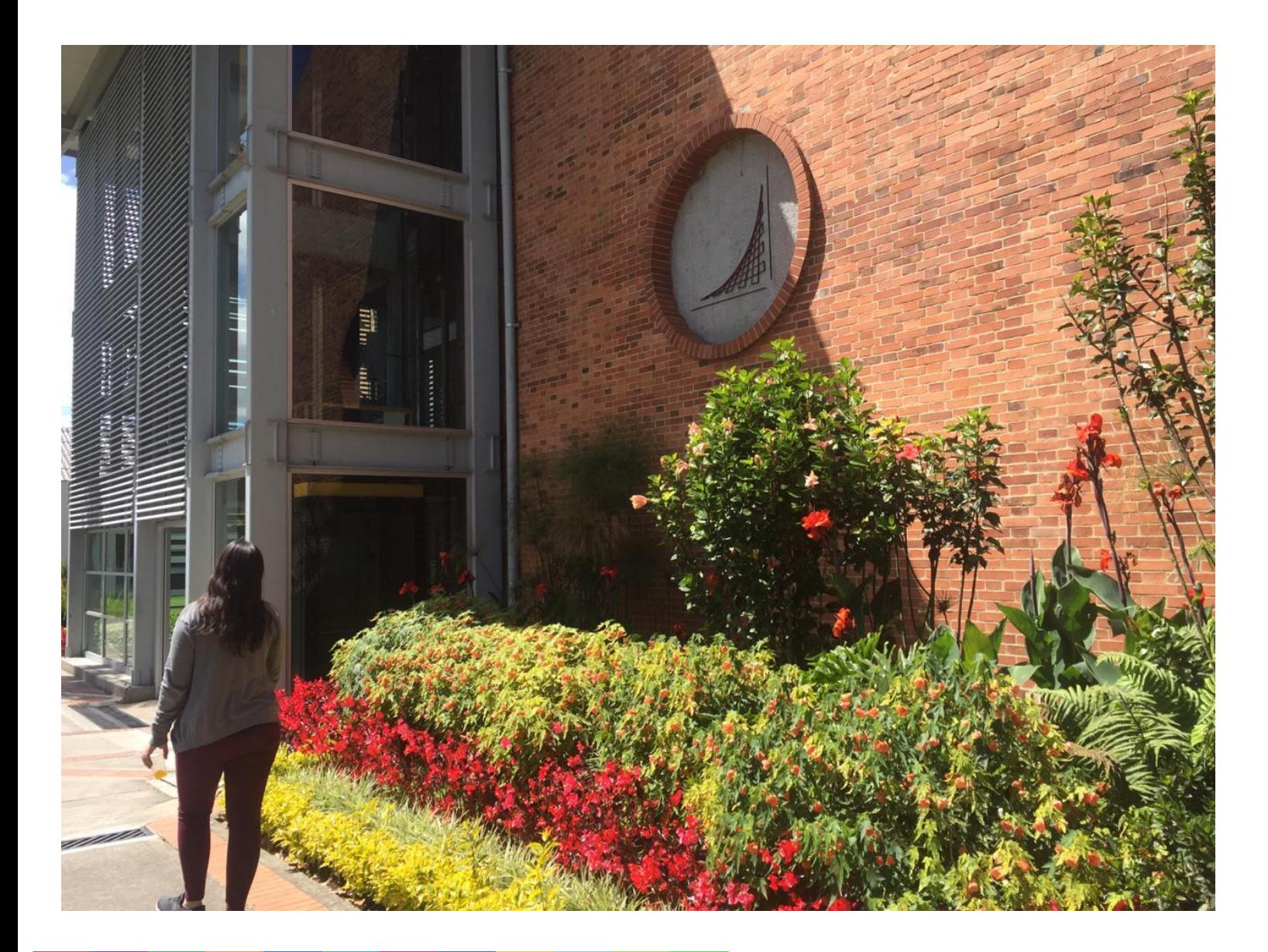

# **2. Servicios TI**

### **Canal 2: Servicios TI**

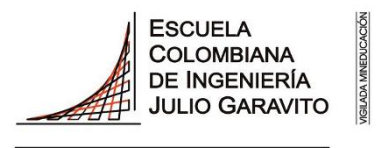

**UNIVERSIDAD** 

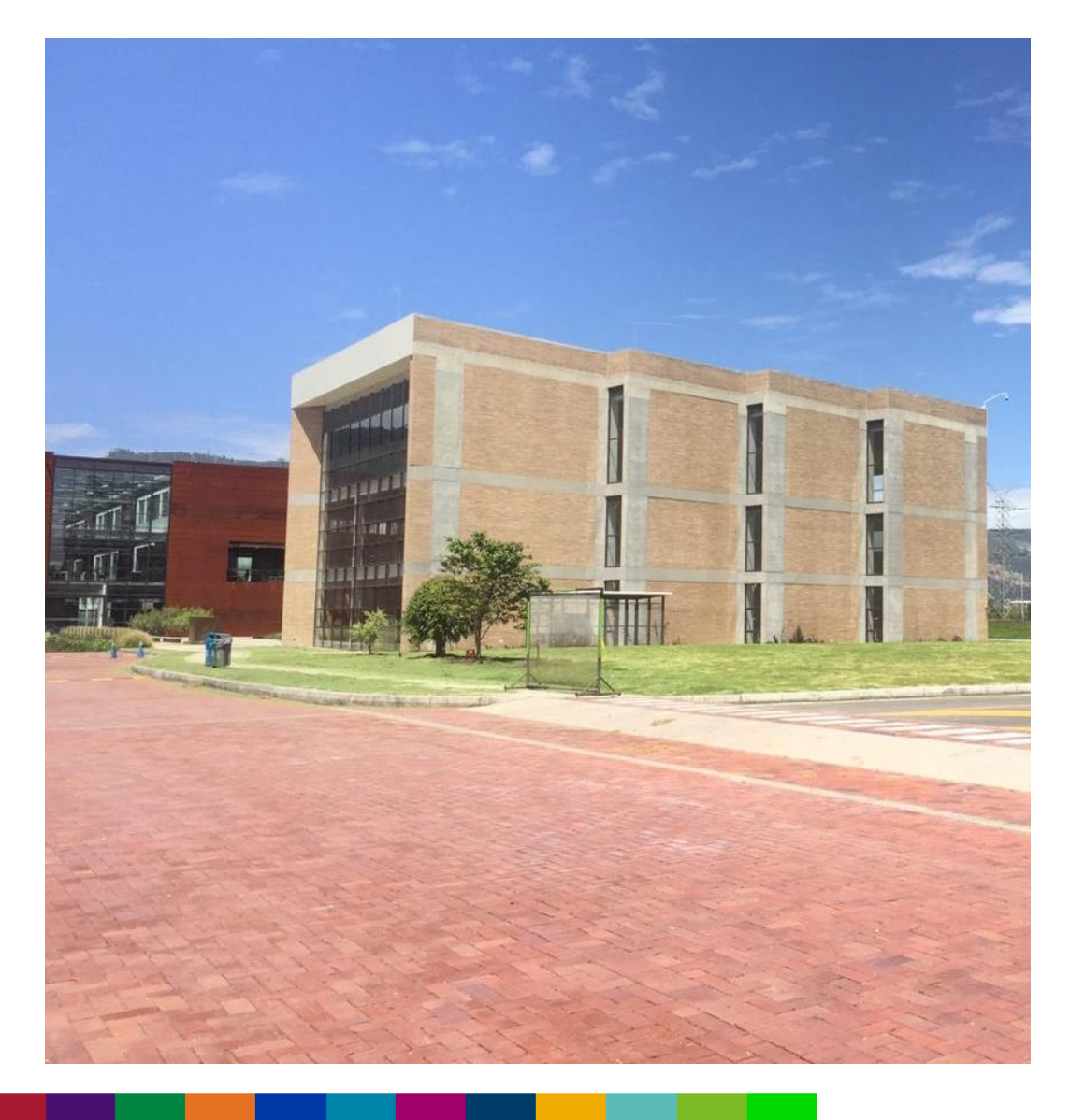

Se atenderán solicitudes de los estudiantes relacionadas con procesos académicos como, homologaciones, notas, requisitos, estados académicos, promedios, semestres, únicamente a través de:

**Teams:** serviciosti@escuelaing.edu.co

**Correo electrónico**:

[serviciosti@escuelaing.edu.co](mailto:serviciosti@escuelaing.edu.co)

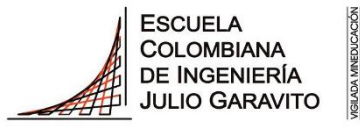

- La Oficina de Registro y Control Académico solo atenderá solicitudes relacionadas con requisitos, correquisitos, homologaciones pendientes, semestres, promedios, **únicamente** a través de **serviciosti@escuelaing.edu.co**, estas solicitudes tendrán que ser realizadas a través del correo electrónico o teams de servicitios TI.
- Tener presente que, la Secretaria General, la Oficina de Registro y Control Académico y la Vicerrectoría Académica **no disponen de cupos para las asignaturas** y tampoco realizan el horario a los estudiantes antiguos.
- Recuerden, si van a tomar un curso de inglés deberán inscribirlo con el código que se indica en la tabla siguiente, a partir del semestre 2023-2 **no será obligatorio presentar el examen de clasificación de inglés realizado por la Escuela**, **para inscribir inglés 1.**

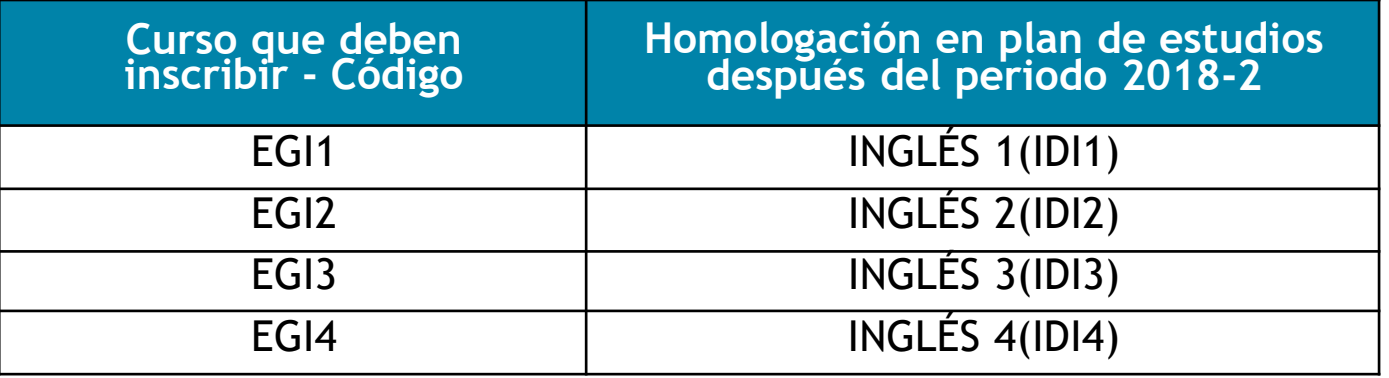

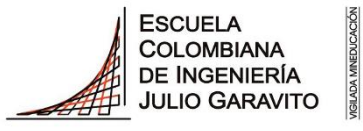

- Las clases para el próximo semestre **2024-1** iniciarán el **lunes 22 de enero de 2024,** de acuerdo con el calendario académico aprobado por el Consejo Directivo.
- **El horario de los estudiantes de primer semestre** (matriculados nuevos, readmitidos, inmersión y preuniversitario) será publicado el **día viernes 19 de enero**después de las **12:00 m.** Estos estudiantes **no podrán solicitar modificaciones** al horario asignado.
- Los estudiantes del programa de **Seguimiento Académico** deberán firmar el Acta de matrícula, según las comunicaciones que envié la oficina de Admisiones, antes de elaborar su horario. Tenga en cuenta que solamente podrá inscribir **once (11) créditos**, de acuerdo con las instrucciones dadas en la carta de aceptación.
- Los estudiantes que pagaron **media matrícula** solo pueden inscribir máximo **nueve (9) créditos y no podrán realizar solicitudes de créditos adicionales.** Artículo 34, parágrafo 2: *"Si el registro de asignaturas en un periodo académico regular es inferior o igual a una carga académica de nueve (9) créditos académicos, el estudiante podrá solicitar un reembolso del valor de la matrícula equivalente al 50 %".*

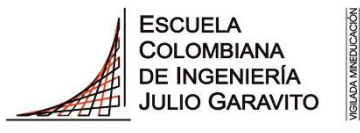

- Una asignatura solo se puede cursar si **cumplen con todos los requisitos y correquisitos** académicos del plan de estudios. Cualquier inconsistencia será detectada y la asignatura les será retirada del horario, en el transcurso del primer tercio.
- Recuerde tener en cuenta que, al momento de realizar la **solicitud de cancelación de las asignaturas**, si alguna de estas tiene un **correquisito,** se le retirarán las dos asignaturas de su horario de clases al ser aprobada la solicitud por el decano de su programa.
- Tenga en cuenta al momento de realizar la inscripción de alguna asignatura si esta tiene laboratorio. Todas las asignaturas que tengan los **dos componentes de laboratorio y teoría** deberá tenerlas inscritas en su horario de clases; adicionalmente, si va a inscribir un laboratorio y este tiene una numeración mayor a 100, deben tener en cuenta que va **ligado** a su teoría, es decir, que, si inscribe por ejemplo ELEC grupo 1, deben inscribir ELEC LAB grupo 101 o ELEC LAB grupo 102.
- Tengan en cuenta que, los grupos de teoría con numeración comprendida entre 80 y 89 y los laboratorios con numeración entre 8001 y 8999 son **grupos dirigidos a los estudiantes de Ingeniería Biomédica.**

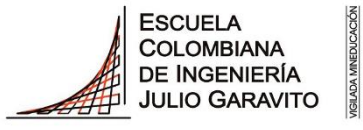

- Los estudiantes de **Ingeniería Biomédica** que van a cursar **DEPD**, deben inscribir únicamente esta asignatura, NUVU no es homologable en su plan de estudios.
- Si un grupo de una asignatura tiene pocos inscritos, puede presentarse la posibilidad de que se cierre y que los estudiantes sean asignados a otros grupos. La Universidad Escuela Colombiana de Ingeniería Julio Garavito se reserva la posibilidad de modificación de los profesores y los horarios de clases inicialmente asignados, por lo cual se les solicita revisarlo periódicamente.
- No olviden que los salones asignados pueden sufrir modificaciones en el transcurso del primer tercio de clases por lo cual solicitamos revisarlo periódicamente.
- La Escuela se reserva el derecho de asignar o modificar profesores y horarios para los grupos que considere necesarios, durante el periodo de ajuste de horarios.

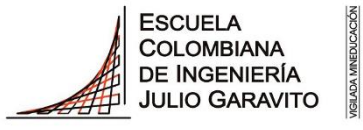

- Tengan en cuenta que, el horario de clases para pregrado, para el periodo académico 2024-1, es de **lunes a viernes de 7:00 a.m. a 7:00 p.m. y los sábados de 7:00 a.m. a 4:00 p.m.** No se aprobarán solicitudes de cambios de horarios por parte de los estudiantes a los programas, relacionadas con razones que incluyan otros compromisos como: cursos extracurriculares o trabajo.
- Todos los estudiantes de pregrado que vayan a realizar su **practica profesional** en el semestre 2024-1, deben inscribir en 2023-2 el Seminario de Inserción al Mercado Laboral (**SPIM**) de la Unidad de Gestión Externa. Está inscripción la deben realizar el día de turno y franja asignada.

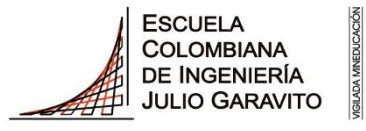

**UNIVERSIDAD** 

Para la inscripción de la asignatura **AYPR ALGORITMOS Y PROGRAMACIÓN** tenga en cuenta que:

- Los grupos o secciones etiquetados con el número **60 al 69** para teoría y **6001 y 6999** para laboratorio, son exclusivos para estudiantes de los programas de Matemáticas, Ingeniería de Sistemas, Ingeniería Electrónica e Ingeniería Estadística.
- Los grupos o secciones etiquetados con el número **80 al 89** para teoría y **8001 y 8099** para laboratorio, son para estudiantes del programa de Ingeniería Biomédica.
- Los estudiantes de los demás programas académicos pueden inscribirse en cualquiera de los grupos o secciones, excepto en los etiquetados con los números **60 al 69** para teoría y **6001 y 6999** para laboratorio.

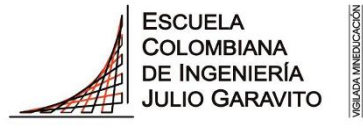

# **Reglamentación de la certificación de líneas de énfasis para los programas de pregrado**

#### **Reglamentación de la certificación de líneas de énfasis en los programas de pregrado**

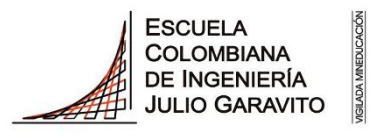

- La Escuela certificará máximo un énfasis al estudiante por cada programa de pregrado. En el caso de doble programa es posible certificar un énfasis en cada uno siempre que los énfasis sean diferentes.
- El certificado del énfasis será expedido por la Secretaría General de la Escuela, en forma independiente del título profesional correspondiente.
- La expedición del certificado de énfasis es potestad de la Escuela y se expedirá solo para aquellos estudiantes que hayan cursado y aprobado por lo menos nueve créditos en asignaturas electivas de la línea de énfasis y cumplan alguna de las siguientes condiciones:
	- Haber desarrollado y aprobado un **trabajo dirigido, adicional a su plan de estudios**, en alguna investigación que se desarrolle en la línea respectiva.
	- Haber cursado y aprobado por lo menos **seis créditos en cursos coterminales, adicionales a su plan de estudios**, y avalados por la decanatura como asignaturas aplicables a la línea respectiva. La calificación mínima aprobatoria será la determinada en el Reglamento Estudiantil de Posgrado vigente.
	- Haber participado en un **semillero de investigación** a través de un trabajo dirigido vinculado con la línea de énfasis respectiva.

### **REGLAMENTACIÓN DE LA CERTIFICACIÓN DE LÍNEAS DE ÉNFASIS EN LOS PROGRAMAS DE PREGRADO**

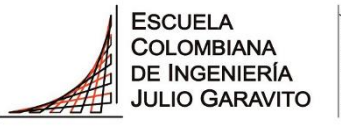

- Las líneas de énfasis y las asignaturas que las componen deberán ser analizadas por el Consejo Académico y aprobadas por el Consejo Directivo. Los certificados de énfasis se expedirán únicamente para estas líneas.
- En el caso de los trabajos dirigidos, la decanatura deberá confirmar la línea de énfasis a la cual se asigna el trabajo dirigido, así como el número de créditos del mismo. El procedimiento establecido por la Escuela para la asignación de trabajos dirigidos será el consignado en la reglamentación vigente.
- En **resumen**, para poder certificar un énfasis se requiere la definición precisa por parte de los programas de las asignaturas electivas y coterminales que se reconocerían como componentes del énfasis. Además, se requiere de la existencia de proyectos de investigación en el área del énfasis para que el estudiante pueda acceder a un proyecto dirigido.

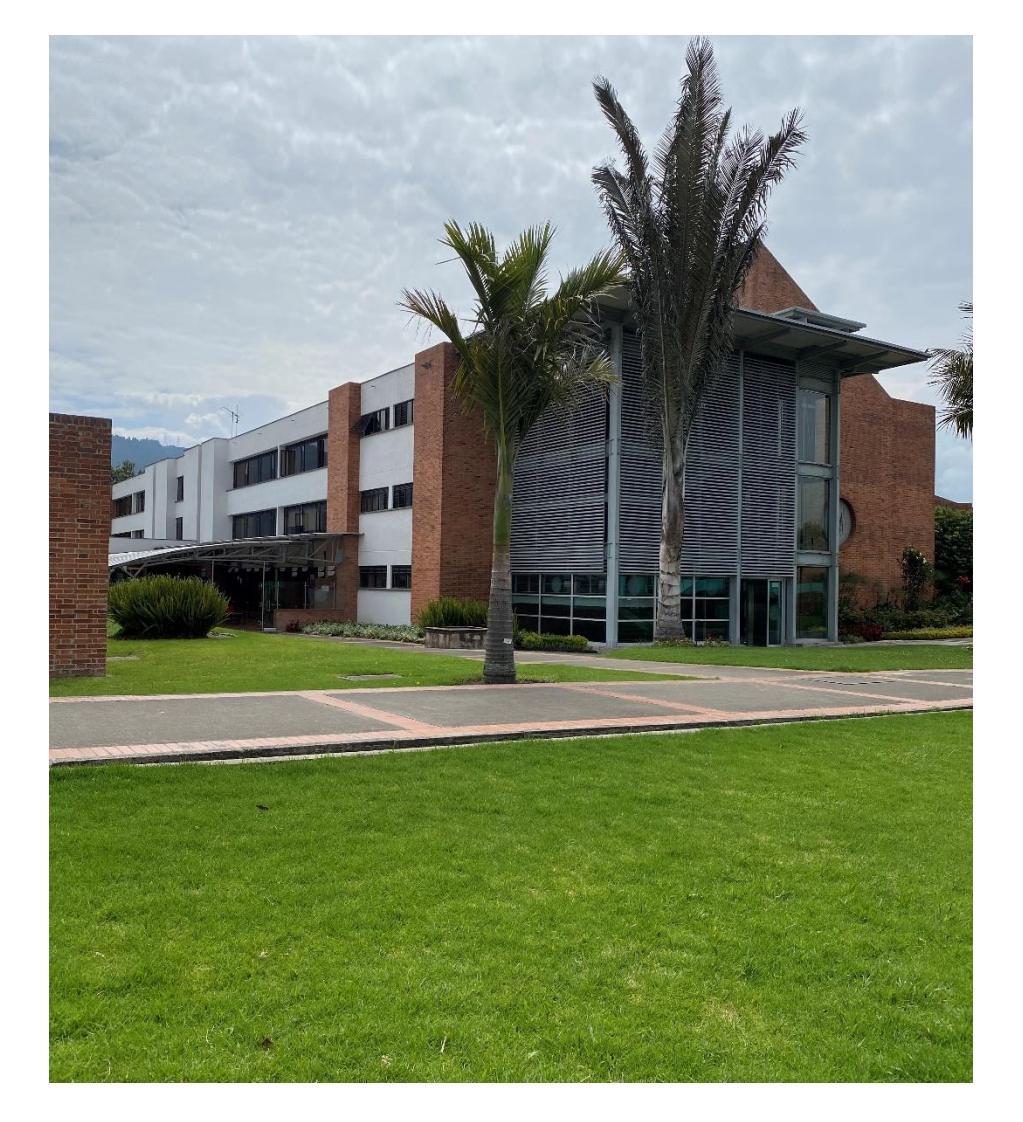

Secretaría General – Vicerrectoría Académica Oficina de Registro y Control Académico

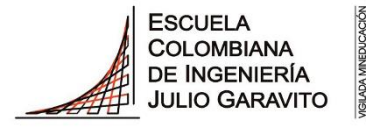

Secretaría General – Vicerrectoría Académica Oficina de Registro y Control Académico

### **SOLICITUD DE CRÉDITOS ADICIONALES**

# **SOLICITUD DE CRÉDITOS ADICIONALES**

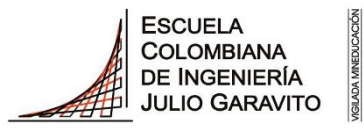

**UNIVERSIDAD** 

Si desean solicitar **créditos adicionales**, podrán hacerlo ingresando a Enlace académico al centro del alumnado, teniendo en cuenta los **requisitos exigidos en el acuerdo No 01 del 31 de mayo de 2017 del Consejo Académico** y los establecidos por su programa. A partir del viernes 12 de enero después de las 12:00 m hasta el jueves 18 de **enero de 2024 a las 5:00 p.m.**

#### **ACUERDO N° 01 31 DE MAYO DE 2017 DEL CONSEJO ACADÉMICO LINEAMIENTOS INSTITUCIONALES PARA LA ASIGNACIÓN DE CRÉDITOS ACADÉMICOS ADICIONALES**

**El Consejo académico de la Escuela Colombiana de Ingeniería Julio Garavito, en su reunión del 31 de mayo de 2017,**

#### **Considerando**

- Que el reglamento estudiantil de pregrado indica que "*en casos especiales y previa autorización del decano correspondiente, los estudiantes podrán registrar un número mayor de créditos académicos*",
- Que las decanaturas de los programas de la Escuela deben aplicar criterios unificados para la asignación de créditos académicos adicionales,
- Que la asignación de estos créditos académicos adicionales son un incentivo para los estudiantes con buen rendimiento académico,
- Que los estudiantes, teniendo en cuenta los principios de autonomía y flexibilidad, pueden ajustar su carga máxima de acuerdo con sus capacidades,

# **SOLICITUD DE CRÉDITOS ADICIONALES**

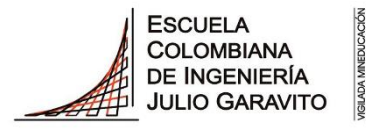

**UNIVERSIDAD** 

#### **Acuerda**

Establecer los siguientes criterios para la toma de decisión por parte de los decanos, con relación a las solicitudes de los estudiantes sobre créditos académicos adicionales:

- Los estudiantes podrán solicitar créditos académicos adicionales a partir de su **cuarta matricula académica en la Escuela** (sin incluir matriculas de periodos intermedios), a través de servicios académicos, dentro de las fechas establecidas por la Secretaría General para tal fin.
- En todos los casos, el máximo número de créditos académicos adicionales que le **podrá aprobar** a un estudiante en un periodo académico regular serán los requeridos para tener hasta una carga académica total de **veintiún (21) créditos.**
- Se le aprobaran los créditos adicionales a aquellos estudiantes que tengan un **promedio acumulado igual o superior a tres coma ocho (3.800)**. Para estudiantes que terminen su programa académico en el período regular para el cuál solicitan créditos adicionales o en el periodo intermedio inmediatamente siguiente, será el decano correspondiente quien evaluará su pertinencia y tomará la decisión más adecuada para el estudiante.
- A los estudiantes que hayan pagado los derechos de matrícula correspondientes a un máximo de **9 créditos académicos** o que se encuentren en el programa de **seguimiento académico, no se les podrá autorizar créditos académicos adicionales**.
- La responsabilidad de la inscripción y el registro de las asignaturas correspondientes a estos créditos académicos adicionales será del estudiante, dentro de las fechas establecidas para la elaboración de su horario.

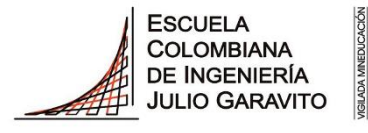

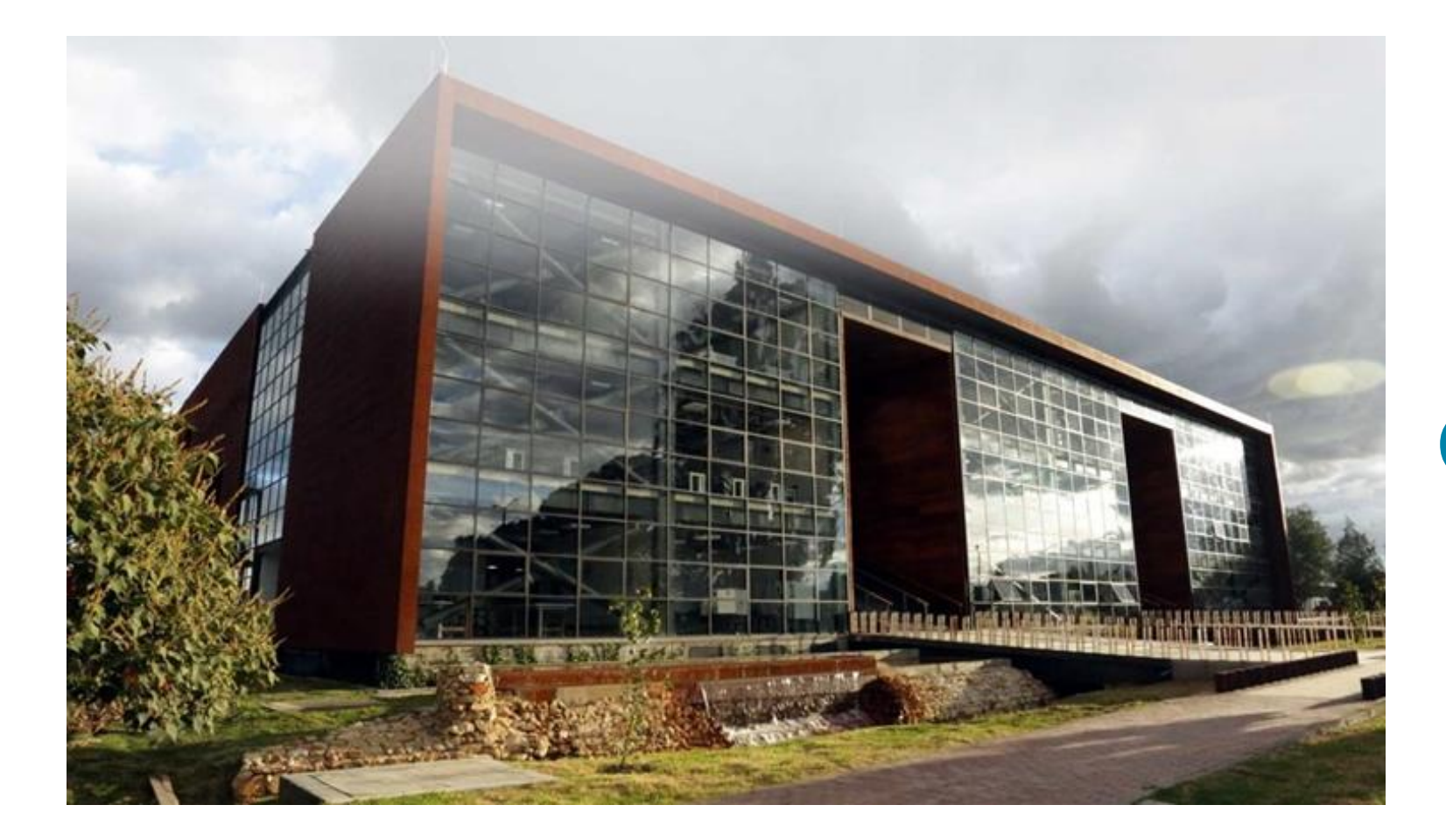

## **SOLICITUD DE CANCELACIÓN DE ASIGNATURAS**

### **SOLICITUD DE CANCELACIÓN DE ASIGNATURAS**

- El estudiante debe solicitar por su autoservicio en el sistema Enlace Académico la cancelación de la asignatura, adjuntando una carta firmada por el estudiante y el acudiente, si el estudiante es menor de edad.
- Este tipo de cancelación no dará lugar a reembolso del valor pagado.
- **Fecha máxima de cancelación 20 de abril de 2024** *Fuente: Freepik.es*

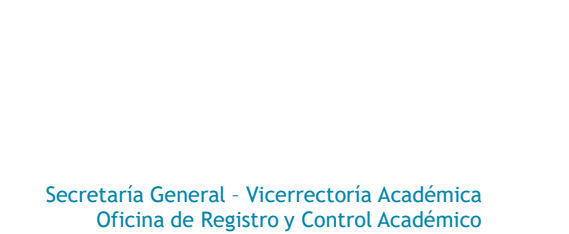

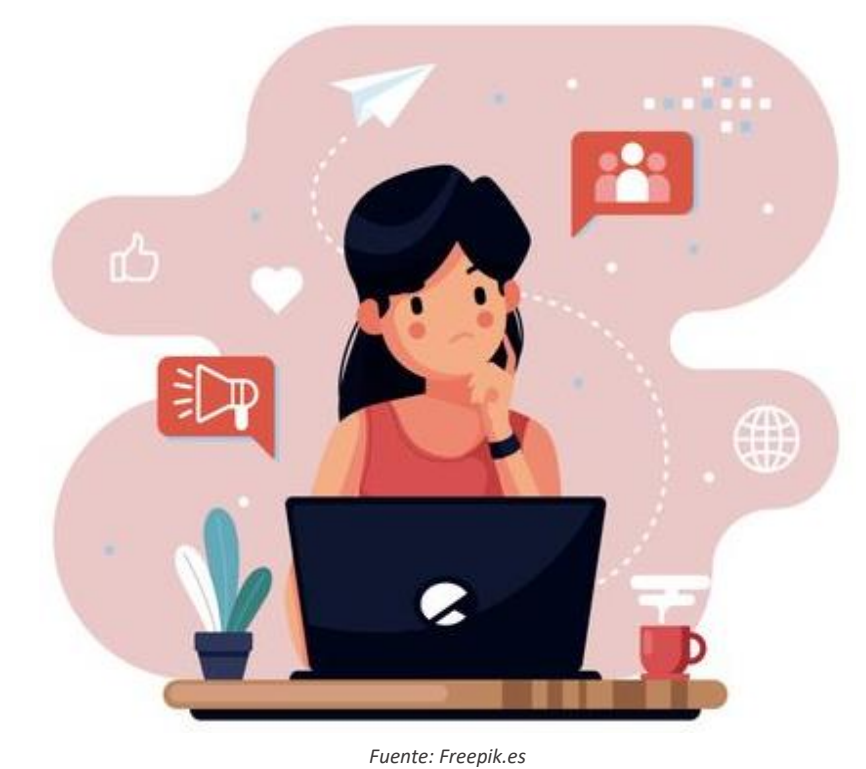

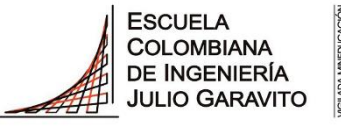

### **SOLICITUD DE CANCELACIÓN DE ASIGNATURAS**

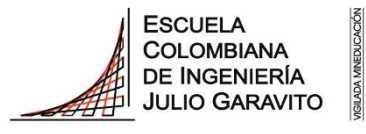

**UNIVERSIDAD** 

#### **Acuerda**

Establecer los siguientes criterios para la toma de decisión por parte de los decanos, con relación a las solicitudes de los estudiantes sobre la cancelación de asignaturas:

- 1. Todos los estudiantes de la Escuela pueden solicitar la cancelación de una o varias asignaturas a través del proceso dispuesto para este fin por la Secretaría General.
- 2. El estudiante debe seguir cumpliendo con sus responsabilidades frente a las asignaturas en las que ha solicitado la cancelación, hasta el momento en que haya obtenido una respuesta a su solicitud.
- 3. Si el estudiante está interesado en cancelar todas las asignaturas registradas en un período académico regular, debe realizar el proceso de cancelación voluntaria de la matrícula ante la Secretaría General.
- 4. Los decanos deben dar respuesta a las solicitudes de cancelación en un plazo máximo de dos (2) semana después de haberlas recibido. El decano podrá realizar acompañamiento en este proceso a los estudiantes que considere conveniente.
- 5. Un estudiante en condición de **seguimiento académico no podrá cancelar asignaturas.**
- **6. Podrán** estudiarse solicitudes de cancelación de asignaturas de manera extemporánea, entre las semanas 13 y 16, solamente en los casos de situaciones de fuerza mayor, debidamente soportados. Estas solicitudes serán analizadas conjuntamente por el Decano, la Vicerrectora Académica y la Secretaria General.
- 7. Se podrá aprobar la cancelación de un **máximo de dos (2) asignaturas** por periodo académico regular.
- 8. Una misma asignatura solo podrá ser cancelada en un **máximo de dos (2) ocasiones**.
- 9. Durante las **dos (2) primeras matrículas académicas** en la Escuela, el estudiante deberá entregar un formato de solicitud firmado por el acudiente, por cada asignatura que solicite cancelar.
- 10. Para el caso de los estudiantes que formalicen su matrícula académica como estudiante especial, la solicitud deberá contar con carta de aprobación de la institución de origen.

# **SOLICITUD DE CANCELACIÓN DE ASIGNATURAS**

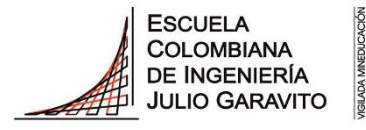

**UNIVERSIDAD** 

#### **SOLICITUD DE CANCELACIÓN DE ASIGNATURAS ACUERDO N° 02 DEL 31 DE MAYO DE 2017 DEL CONSEJO ACADÉMICO**

El Consejo Académico de la ESCUELA COLOMBIANA DE INGENIERÍA JULIO GARAVITO, en su reunión del 31 de mayo de 2017,

#### **Considerando**

- Que el reglamento estudiantil indica que "el estudiante puede solicitar, según procedimiento vigente, el retiro de asignaturas de su registro hasta la decimosegunda (12) semana del período académico con la autorización del decano respectivo, quien analiza los motivos correspondientes",
- Que el decano de un programa académico podrá acompañar al estudiante en la toma de la mejor decisión, dentro del marco de un proceso formativo
- Que los estudiantes, teniendo en cuenta los principios de autonomía y flexibilidad, pueden ajustar su carga académica en un periodo determinado de acuerdo con sus capacidades,

#### **PASOS PARA REALIZAR LA CANCELACIÓN DE ASIGNATURAS**

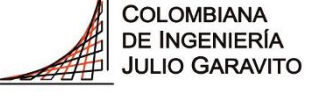

**ESCUELA** 

**UNIVERSIDAD** 

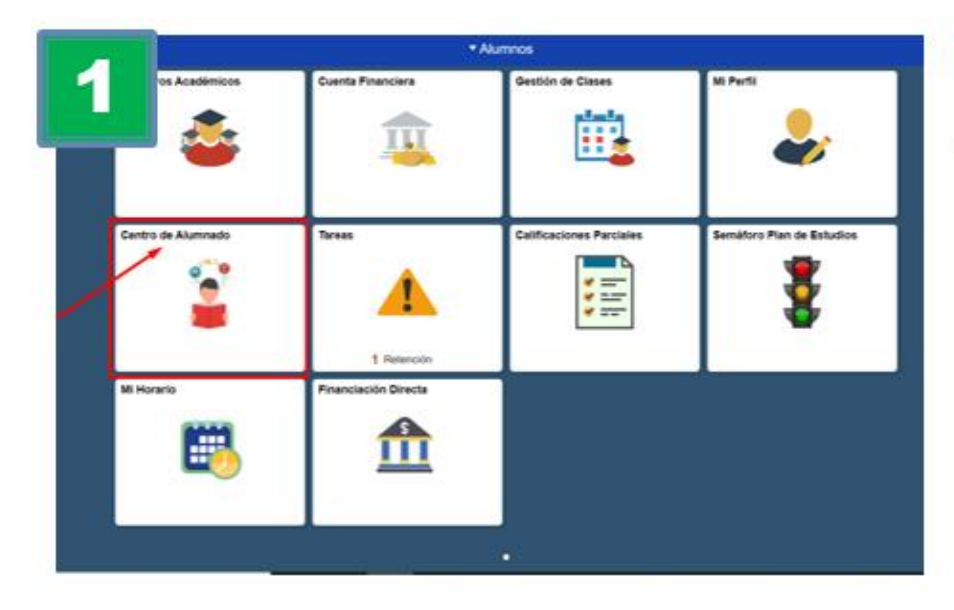

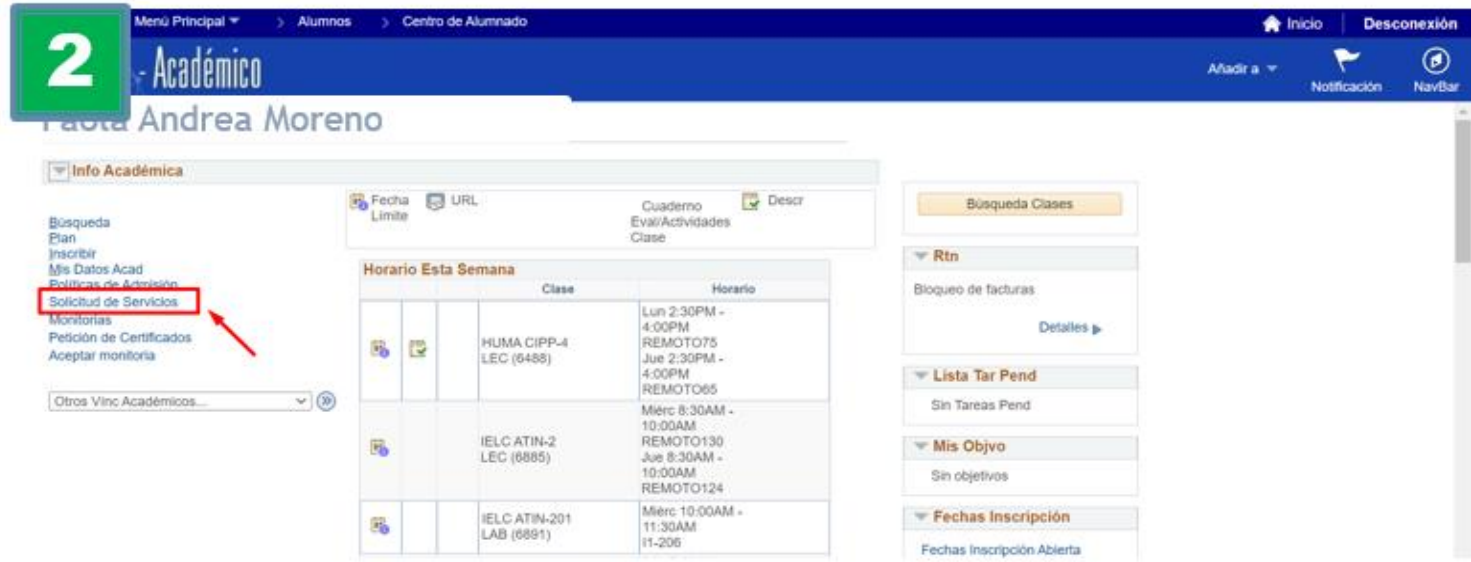

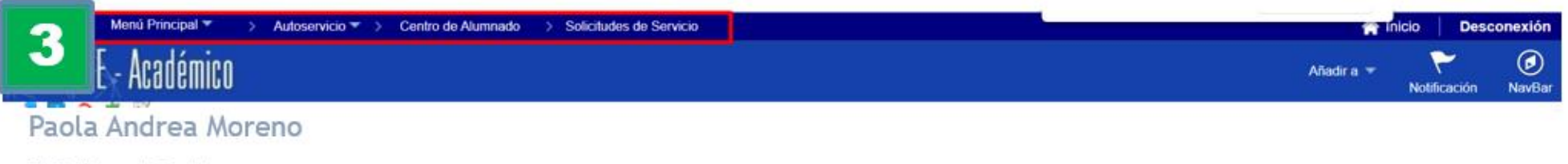

Mis Peticiones de Servicio

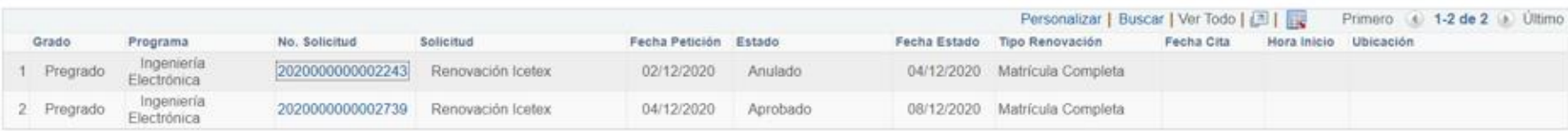

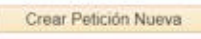

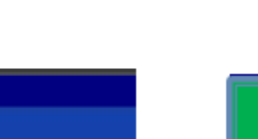

#### **PASOS PARA REALIZAR LA CANCELACIÓN DE ASIGNATURAS**

#### **UNIVERSIDAD**

**ESCUELA COLOMBIANA** DE INGENIERÍA **JULIO GARAVITO** 

Menú Principal <sup>₩</sup> > Alumnos > Centro de Alumnado > Solicitudes de Servicio Académico

#### Paola Andrea Moreno

Ingeniería Civil - Pregrado - ESC. COLOMBIANA DE **INGENIERIA** 

#### Selección de Servicios

4

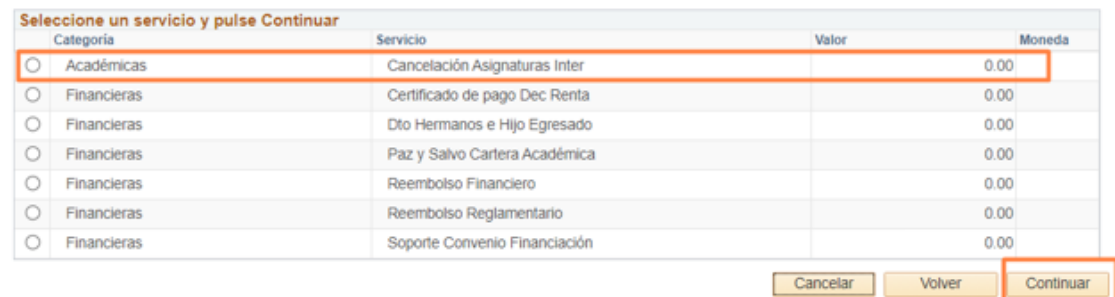

#### Menú Principal <sup>₩</sup> > Alumnos > Centro de Alumnado > Solicitudes de Servicio 5 **ACE - Académico**

#### Paola Andrea Moreno

Mis Peticiones de Servicio

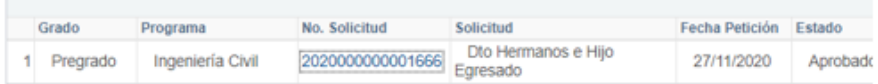

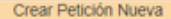

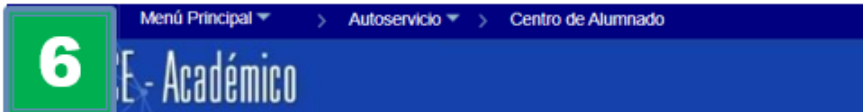

#### Centro de Alumnado de MARIA

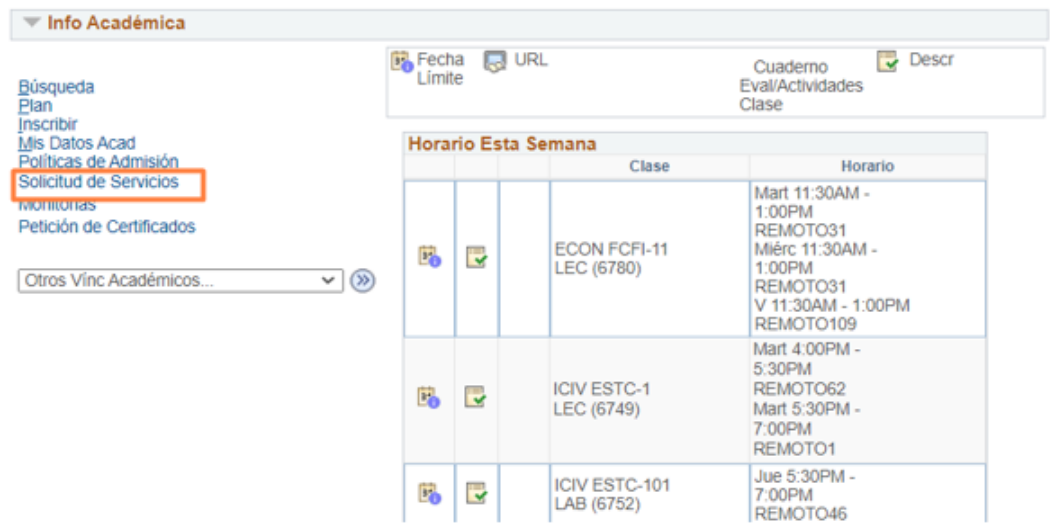

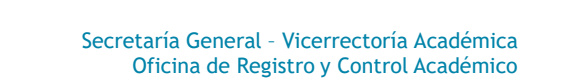

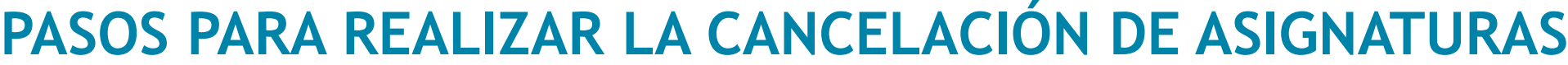

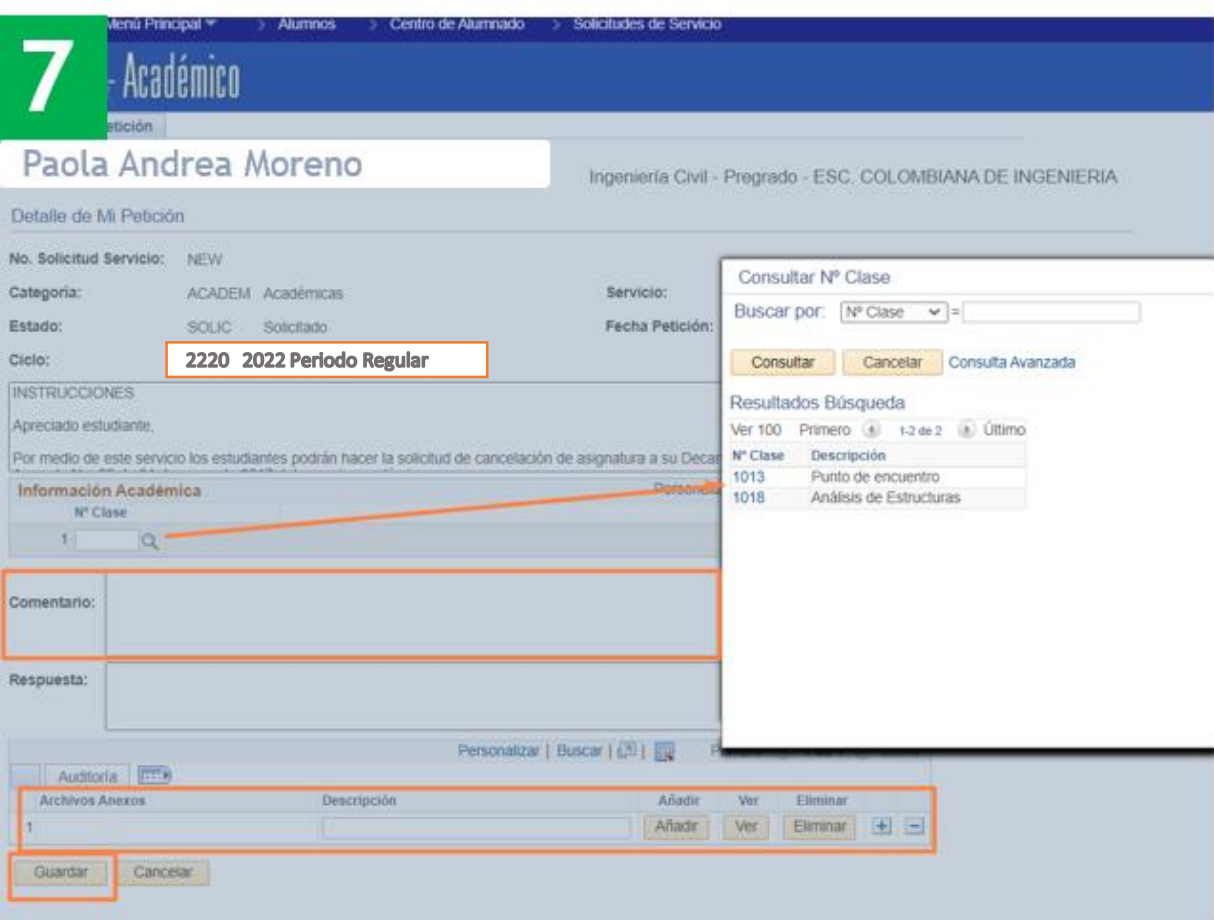

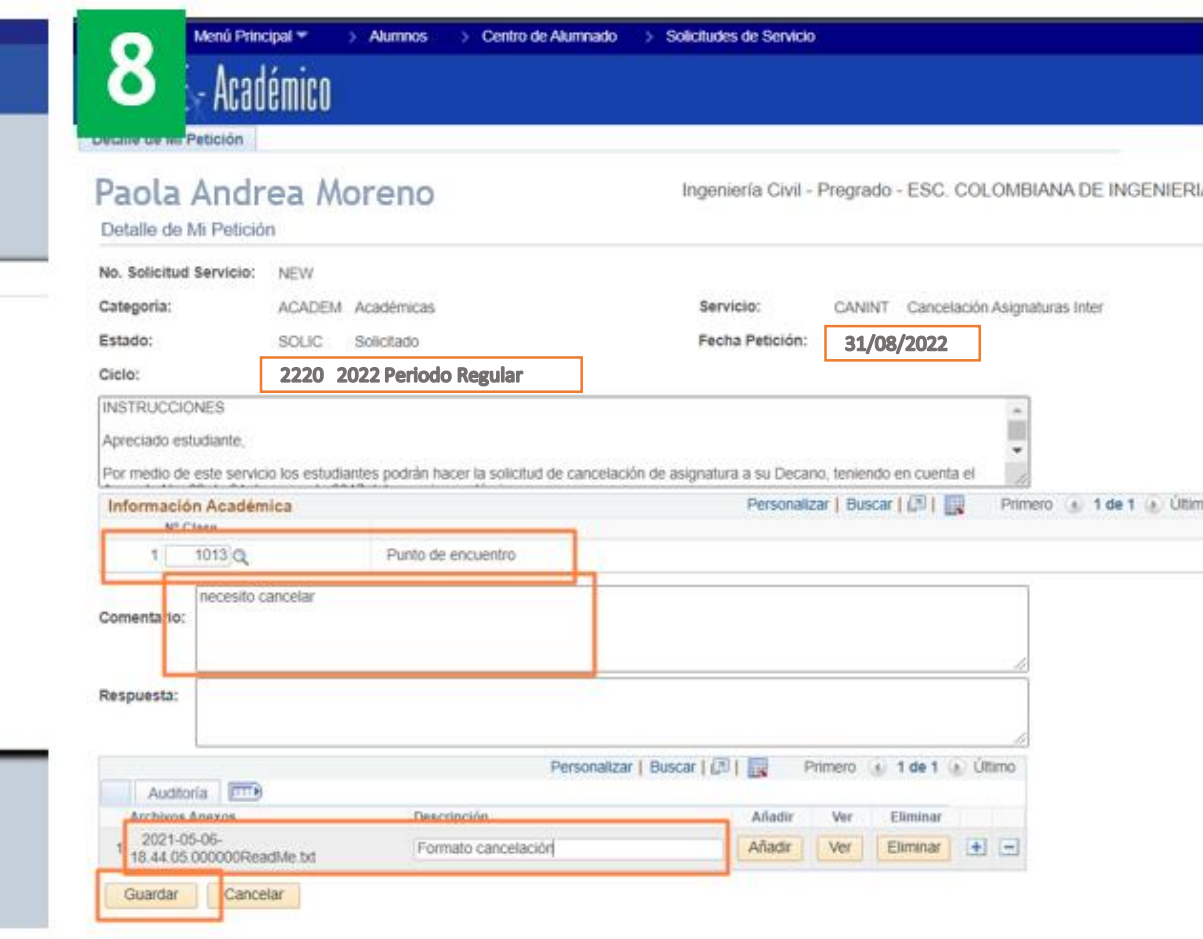

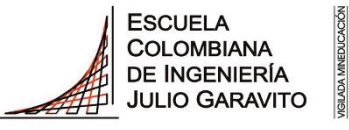

### **SOLICITUD DE CANCELACIÓN DE SEMESTRE**

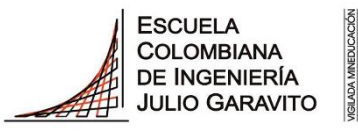

**UNIVERSIDAD** 

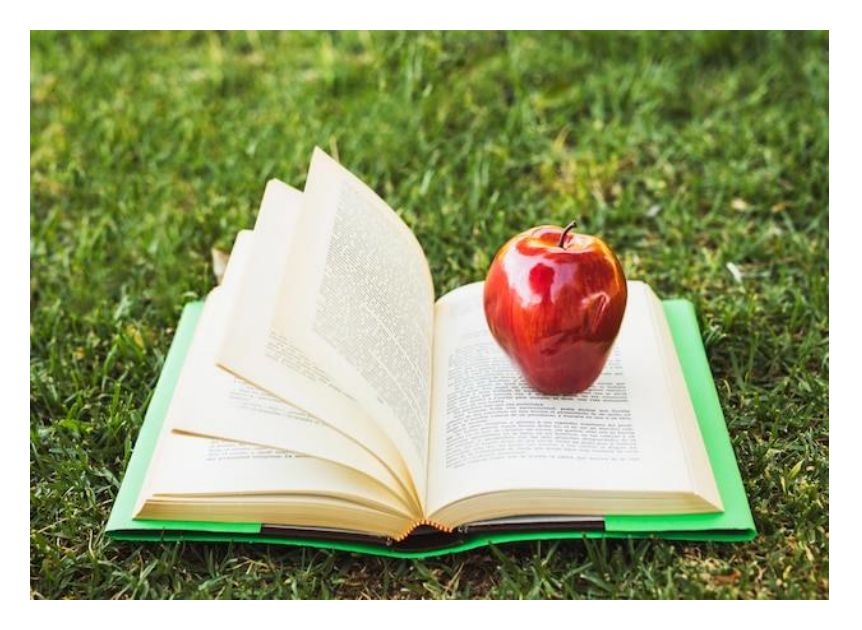

*Fuente: Freepik.es*

- El estudiante debe solicitar por su autoservicio en el sistema Enlace Académico la cancelación de su periodo semestral o regular, adjuntando una carta firmada por el estudiante y el acudiente, acompañada de la copia del pago de la(s) asignatura(s), en las fechas indicadas.
- **Fecha máxima de cancelación de semestre 18 de mayo de 2024**

#### **PASOS PARA REALIZAR LA CANCELACIÓN DE SEMESTRE**

**UNIVERSIDAD** 

**ESCUELA COLOMBIANA** DE INGENIERÍA **JULIO GARAVITO** 

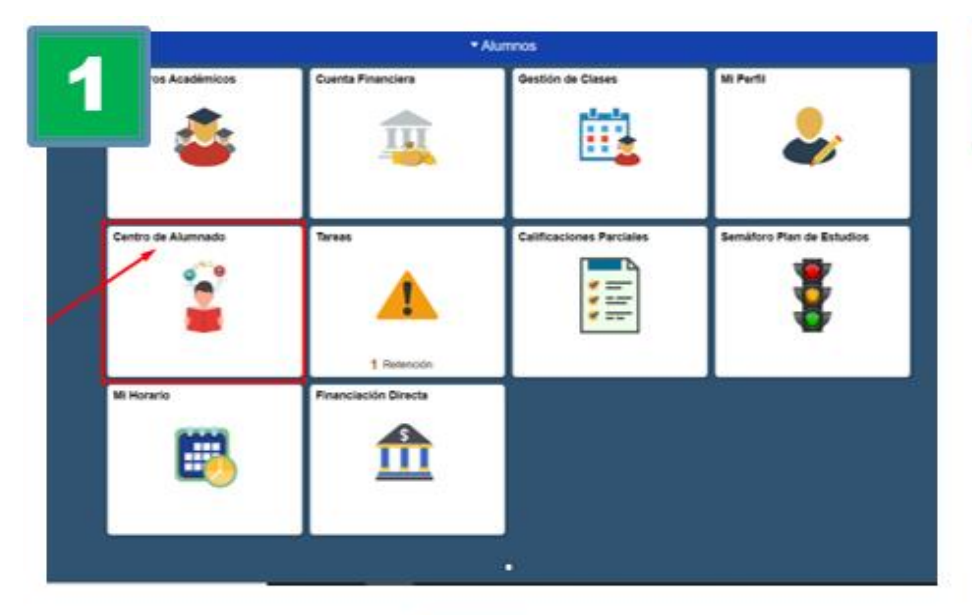

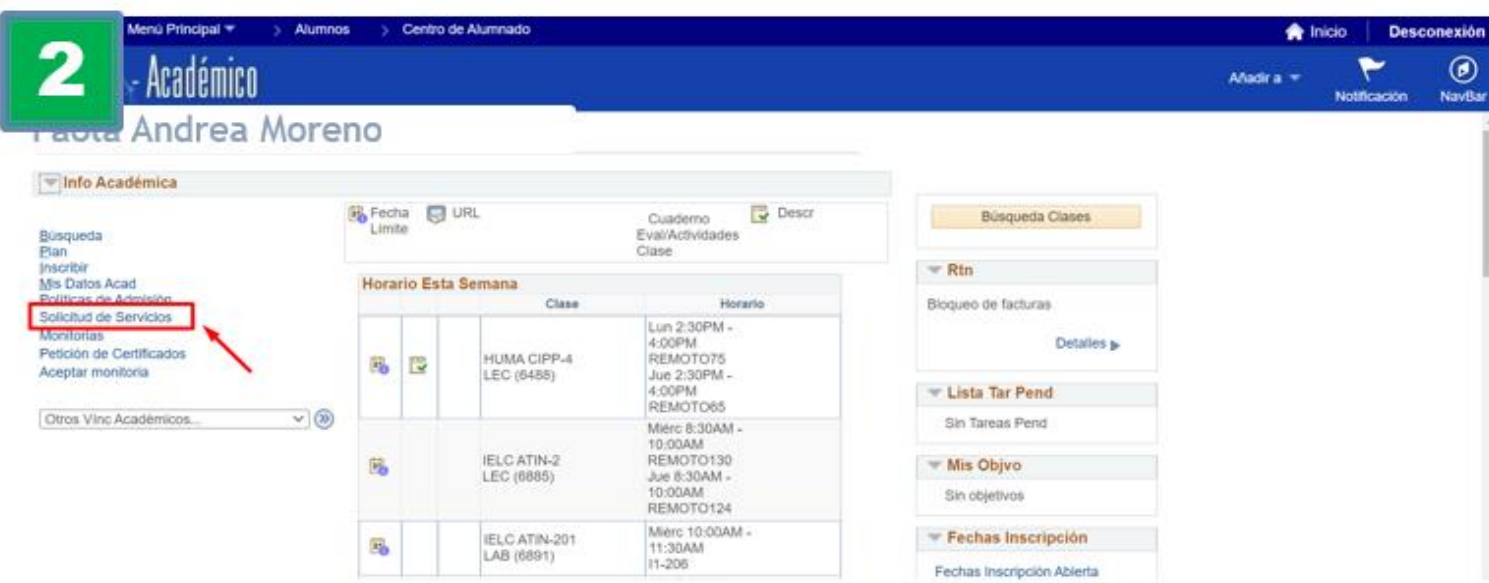

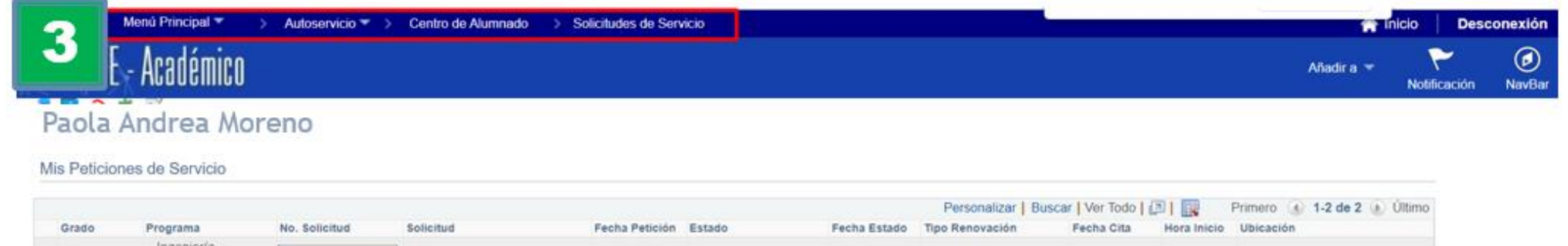

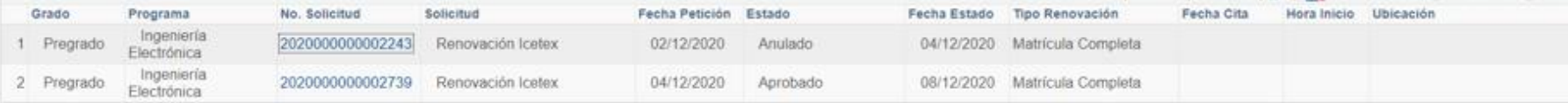

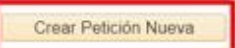

#### **PASOS PARA REALIZAR LA CANCELACIÓN DE SEMESTRE**

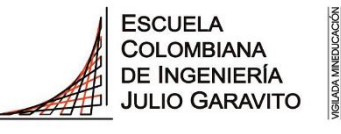

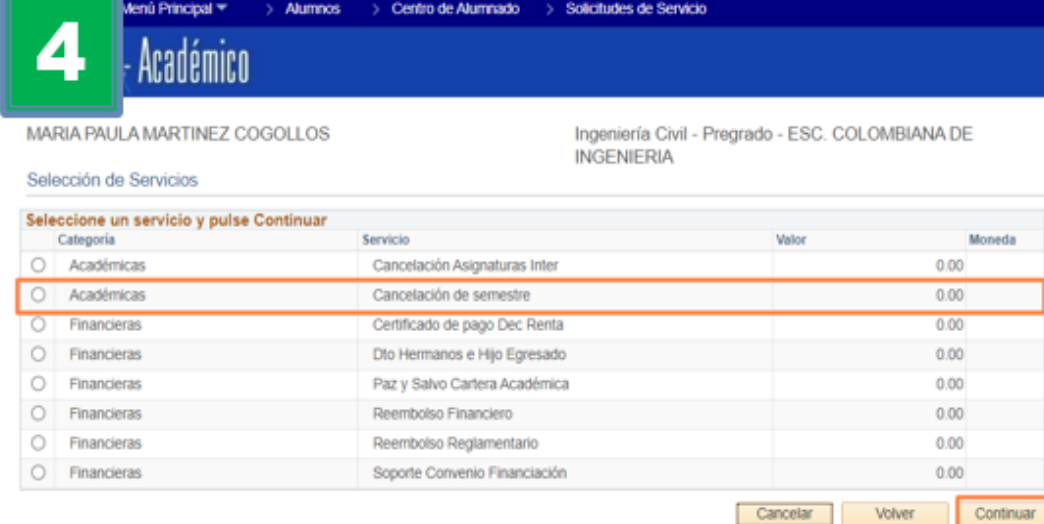

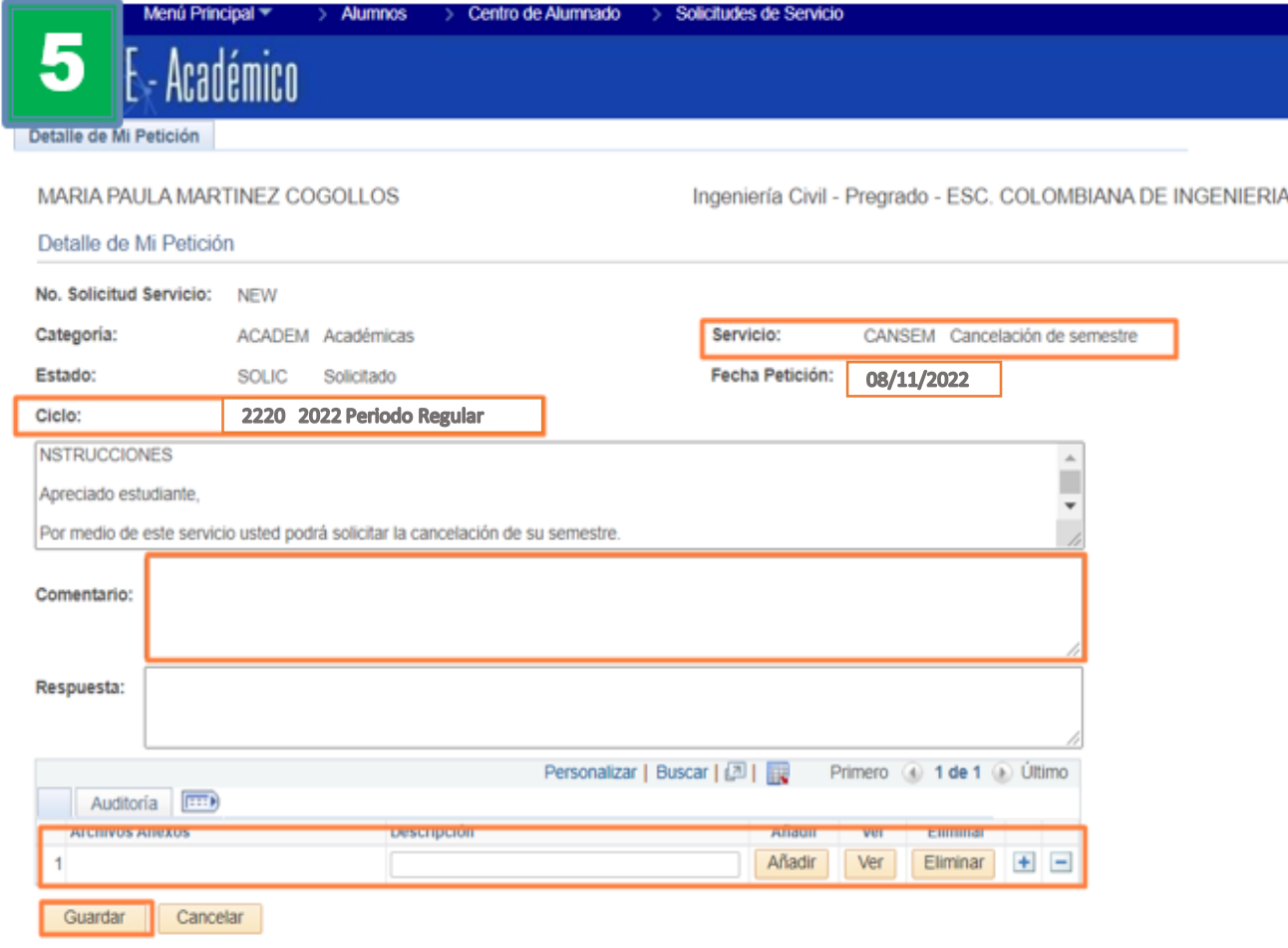
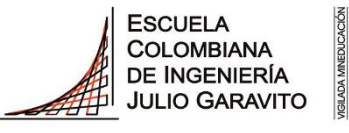

**UNIVERSIDAD** 

## **PASOS PARA REALIZAR LA CANCELACIÓN DE SEMESTRE**

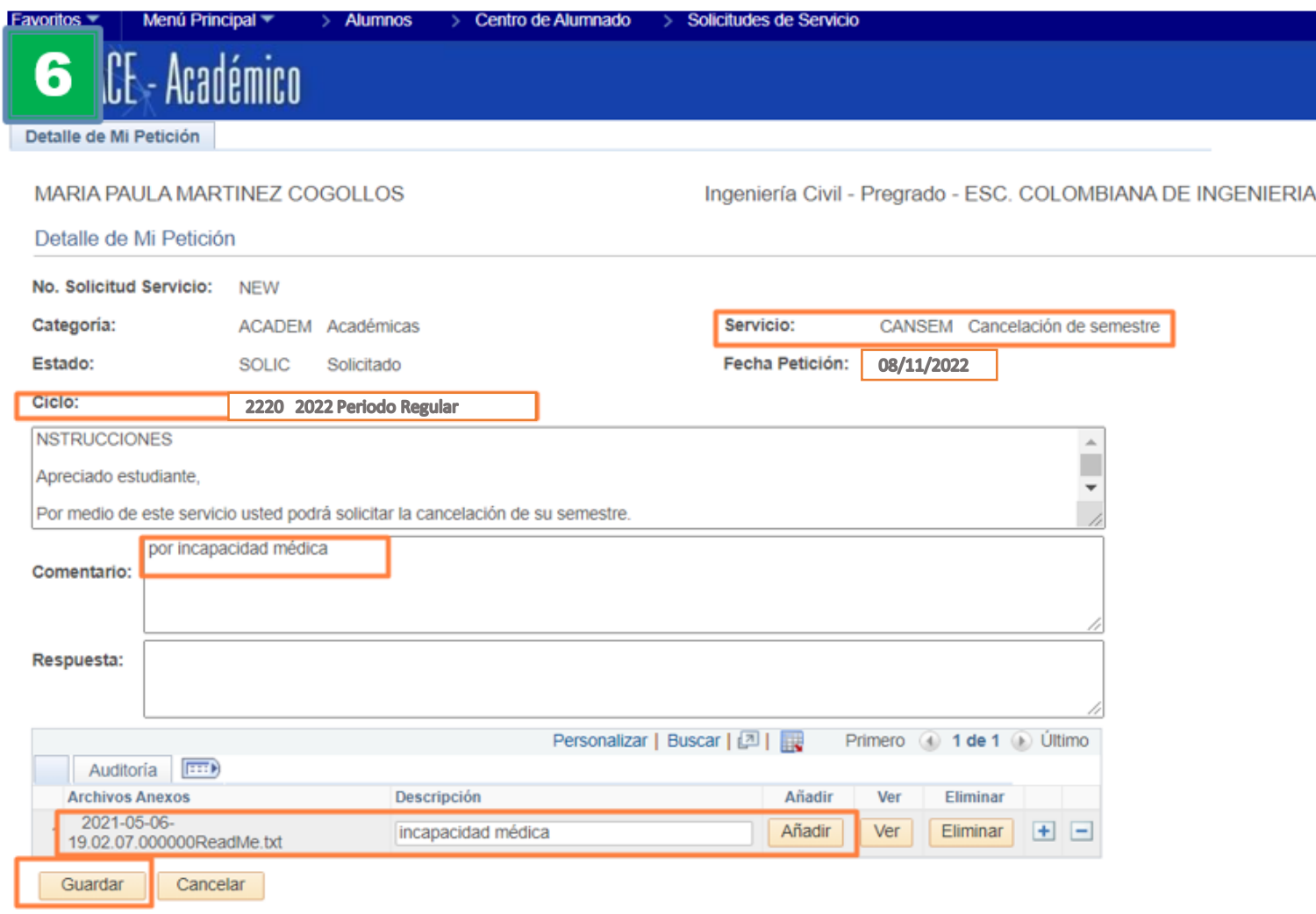

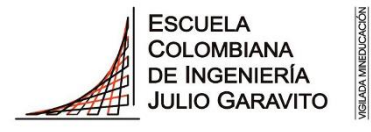

**UNIVERSIDAD** 

## Gracias

La Secretaría General, la Vicerrectoría Académica y la Oficina de Registro y Control Académico están dispuestas a colaborarle. Cualquier inquietud no dude en comunicarse a través de los canales de atención señalados en este documento.

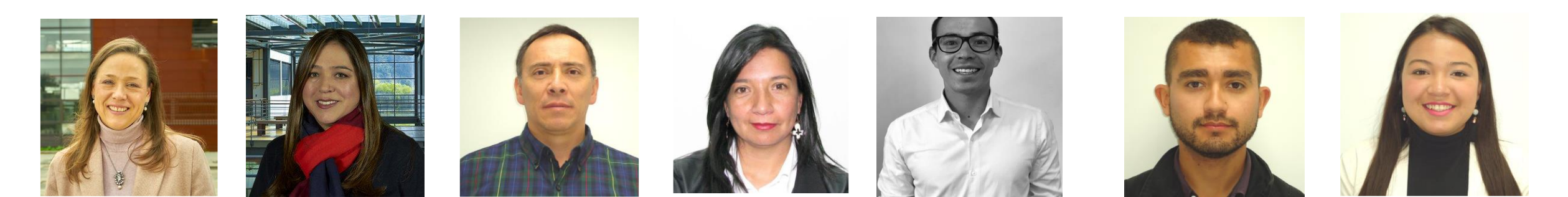

Secretaria General, Vicerrectora Académica y Equipo de la Oficina de Registro y Control Académico

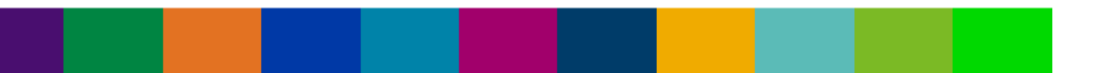

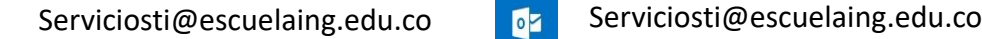

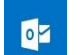